# **UNIVERSIDAD NACIONAL DE INGENIERÍA**  FACULTAD DE INGENIERÍA QUÍMICA Y TEXTIL

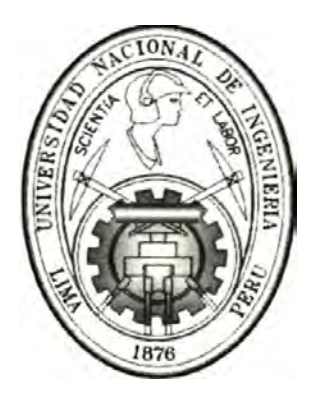

# **"SISTEMAS DE SUPERVISIÓN Y CONTROL AUTOMÁTICO EN LA INDUSTRIA DE PROCESOS"**

INFORME DE INGENIERÍA PARA OPTAR EL TÍTULO PROFESIONAL DE

### **INGENIERO QUÍMICO**

POR LA MODALIDAD DE EXPERIENCIA PROFESIONAL

PRESENTADO POR

**CELSO PASTOR ALEJANDRO MONTALVO HURTADO** 

L™A-PERÚ

2005

#### **RESUMEN**

El presente Informe de Ingeniería trata de dar una visión global de los conceptos involucrados en la aplicación de Sistemas de Supervisión y Control Automático. Ya que en el trabajo profesional del autor de este informe se han desarrollado a lo largo de más de 20 años en el área de Automatización Industrial varios proyectos que involucran Sistemas de Supervisión y Control Automático, en este informe se presentarán las características y contenido básicos desarrollados en algunos de estos proyectos para que puedan servir como referencia de casos típicos de aplicación. Para ello se presenta en primer lugar la interrelación entre la Gestión Empresarial y la Automatización como base para entender la importancia de su aplicación. Luego se presentan los conceptos básicos y los componentes de un Sistema de Supervisión. Igualmente se exponen algunas opciones que se presentan en la actualidad para el desarrollo de Redes Industriales en lo que se refiere a diferentes esquemas y protocolos de comunicación como componentes clave de los Sistemas actuales, y los conceptos que nos permiten seleccionar entre dichas opciones las que mejor se adecúan a nuestras necesidades específicas.

En la actualidad, los principales Sistemas de Supervisión y Control Automático se basan en productos integrados que compiten por la aceptación de los usuarios, sin embargo todos ellos, especialmente los más sofisticados y desarrollados, mantienen una similaridad en sus prestaciones y rendimiento, de modo que, en general, conociendo uno de ellos se tiene una cabal idea de los demás. Considerando que la mayor experiencia del autor se basa en el producto denominado *Cimplicity HMI,* se hará una descripción de sus herramientas, su configuración y los conceptos que deben desarrollarse para su aplicación.

Finalmente, el informe describirá algunas aplicaciones desarrolladas en la industria, de modo que el lector tendrá ejemplos de aplicaciones reales que responden a necesidades reales y a exigencias diferentes que pueden servir de modelo para otras aplicaciones.

### **INDICE**

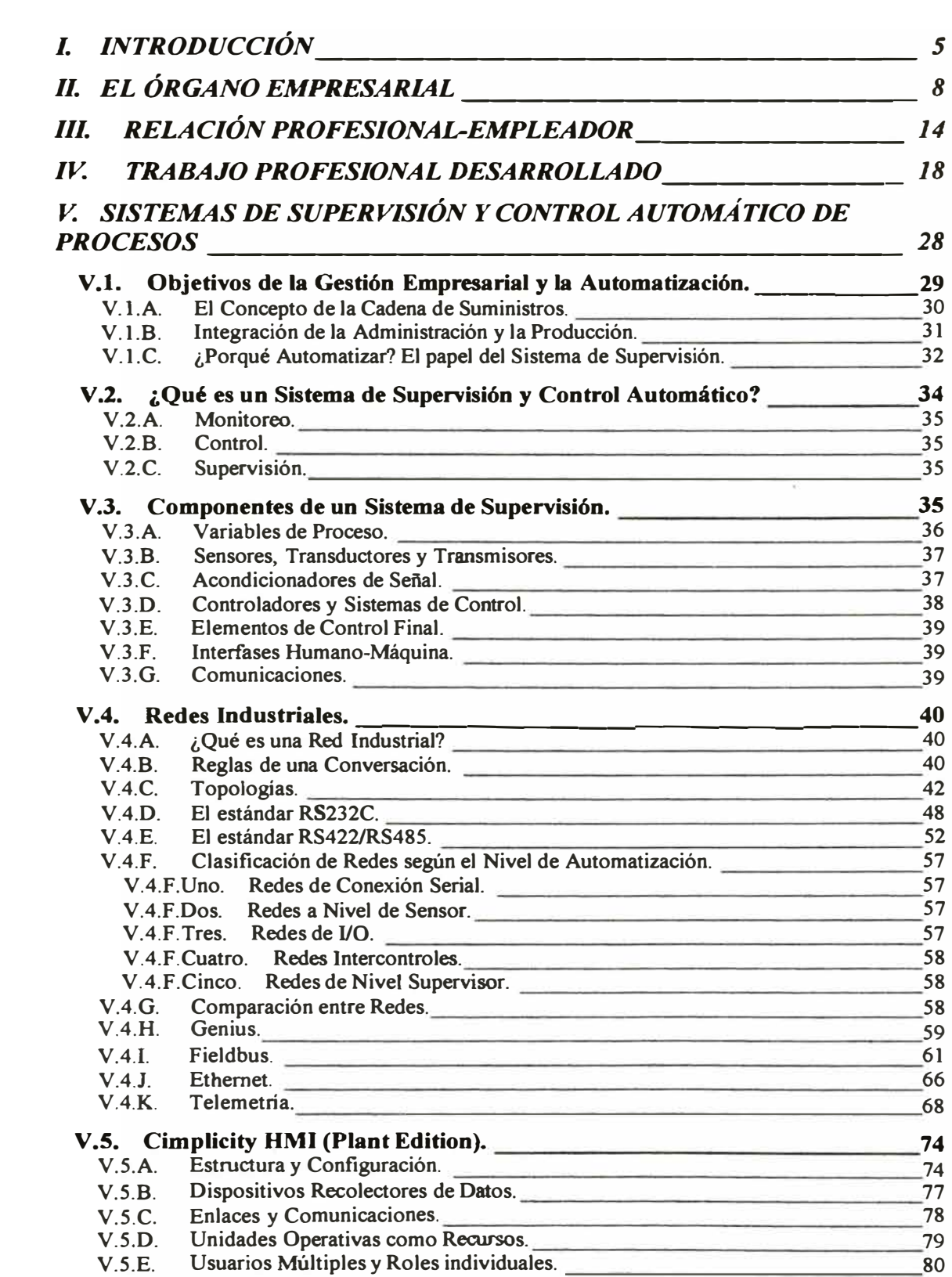

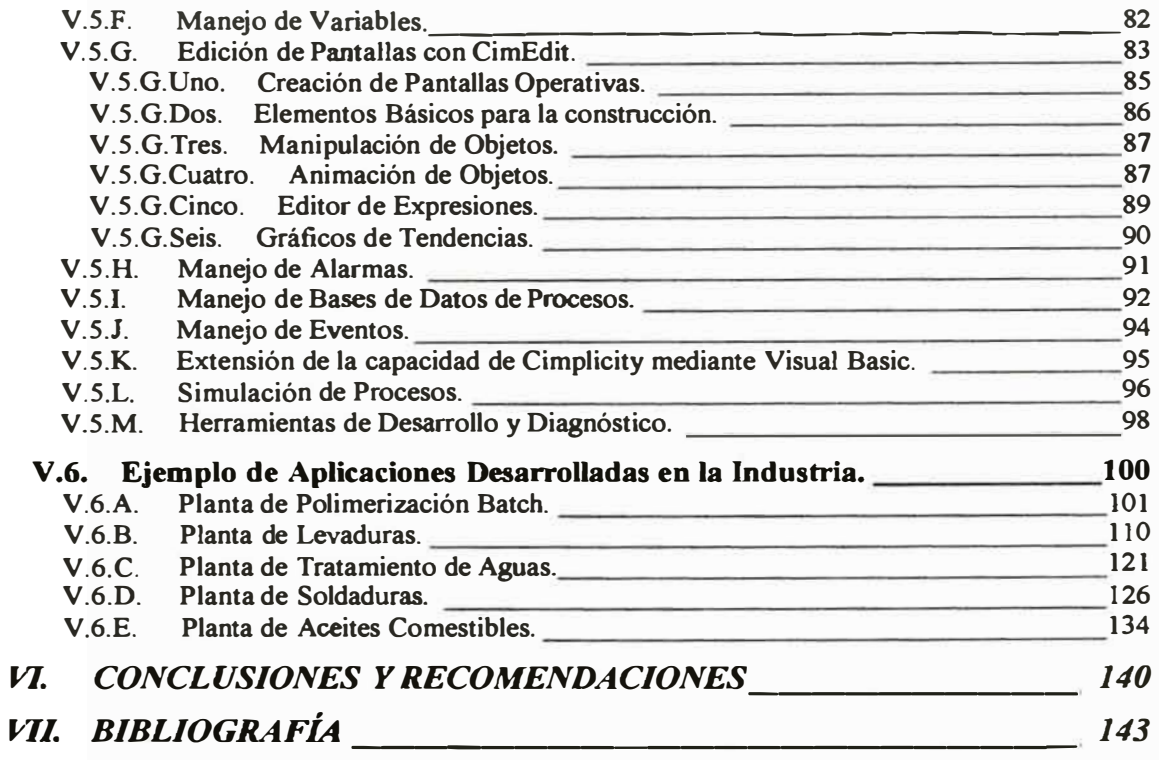

# **l. INTRODUCCIÓN**

### **INTRODUCCIÓN**

La Automatización Industrial ha avanzado al ritmo rápido en que avanza la tecnología en el mundo. En la actualidad las empresas cuentan con sistemas de mayor flexibilidad y robustez para conseguir mejor calidad en sus productos y rápida implementación de los cambios que el mercado les exige. Aunque las herramientas han cambiado muchísimo, los conceptos básicos siguen siendo los desarrollados hace muchos añ.os. El Control de Procesos aún estudia esos conceptos que se desarrollaron durante los años de la Segunda Guerra Mundial y la clave de los criterios de estabilidad y controlabilidad siguen siendo los mismos de hace más de 50 años. Sin embargo, las nuevas herramientas han creado la oportunidad para que nuevos conceptos y estudios se desarrollen continuando los conceptos anteriores. A inicios de la década del 70 el estudiante usaba la regla de cálculo y la calculadora era una herramienta aún no difundida y con mucha menos capacidad que las de ahora. La aparición y desarrollo de las computadoras al alcance de cualquier estudiante de la actualidad hace que muchos de los problemas de control puedan resolverse en un abrir y cerrar de ojos. Sin embargo, por más avanzadas y sofisticadas que sean las computadoras no pasan de ser herramientas que "escupen" números, que por sí solas no sirven si no se les aplica siguiendo conceptos sólidos, probados y ya establecidos. En mi experiencia profesional he comprobado que esta afirmación es absolutamente cierta. Sólo el análisis de los procesos bajo los principios que estudiamos en la Universidad y fuera de ella nos pueden permitir resolver los problemas a los que nos enfrentamos en la industria. Una sólida práctica no puede construirse sino solamente sobre una sólida teoría que no es sino el enlace de los múltiples conceptos derivados de las ciencias básicas sobre las que se basa la Ingeniería Química: las Matemáticas, la Física y la Química, repotenciadas con el tremendo aporte de la tecnología moderna. Espero que la exposición en este informe fundamente plenamente esta creencia.

La mayor parte del trabajo profesional del autor, desde 1983 hasta la fecha, se ha desarrollado en la empresa ELECONT INGENIERÍA S. A., empresa dedicada al desarrollo de proyectos de automatización industrial. Esta empresa ha cumplido un papel muy importante en la industria ya que ha sido pionera en la introducción de las nuevas tecnologías de control en una época en que la industria peruana entraba a una nueva época de competencia a nivel mundial. Hemos sido testigos, como parte importante del trabajo desarrollado por esta empresa, cómo la introducción de la automatización industrial significó para muchas empresas la diferencia entre fracasar y quebrar ó triunfar sobre sus competidores y sobresalir. Durante más de 20 años de práctica profesional se observó que muchas empresas industriales han desaparecido y otras han florecido, pero aquellas que implementaron sistemas automatizados estuvieron en mejor capacidad de competir y sacaron ventaja sobre aquellas que no lo hicieron ó que demoraron en tomar estas importantes decisiones. Trabajando en muchos importantes proyectos en la industria el autor puede decir que ha colaborado con el desarrollo de la industria nacional y aportado con conocimientos y experiencia en beneficio de nuestra comunidad y nuestro país.

# **11. EL ÓRGANO EMPRESARIAL**

### **EL ÓRGANO EMPRESARIAL**

El trabajo actual del autor se desarrolla en la empresa ELECONT INGENIERÍA S. A. Es una compañía que brinda Servicios de Ingeniería y productos para la instrumentación, control de procesos y automatización en la industria peruana.

ELECONT INGENIERIA S. A. inició sus operaciones como una empresa que brindaba servicios de Mantenimiento y Calibración a la Instrumentación de sus clientes, siendo inscrita en el Libro de Sociedades del Registro Mercantil en la ficha No. 43214 el 28 de Abril de 1983. En una época en que la automatización industrial era, prácticamente, nula en el Perú, fue un reto de sus integrantes resolver algunos problemas de Control de Procesos planteados por sus clientes. Muy pronto la empresa amplió sus servicios para desarrollar el diseño de Sistemas de Control y, de manera consecuente, tomar a su cargo proyectos completos de Automatización Industrial. Actualmente ELECONT INGENIERIA S. A. cubre el rango completo de Servicios de Ingeniería en el desarrollo de Proyectos de Automatización, incluyendo el Diseño de los Sistemas de Control, la Ingeniería de Detalle, la Adquisición de Equipos y componentes, el Montaje e Instalación, la Programación de los Sistemas Programables, las Pruebas y Puesta en Marcha, el Entrenamiento del Personal y, finalmente, el Mantenimento Preventivo y Correctivo. Para complementar los servicios ofrecidos a sus clientes, ELECONT INGENIERIA S. A. cuenta con algunos contratos de Representación y/o Comercialización ó Distribución de productos de marcas reconocidas a nivel mundial, dando, en lo posible, una oferta completa para satisfacción del cliente. La lista de compañías cuyos productos han sido comercializados por ELECONT INGENIERIA S. A. incluye las siguientes compañías de prestigio:

• GE Fanuc Automation North America: Controladores de Lógica Programable, Interfases de Operador, Redes de Área Local, Sistemas de Adquisición de Datos, Sistemas de Control Distribuido, Sistemas Híbridos, *Software* de Supervisión, Monitoreo y Control.

- + Eurotherm Chessell Inc.: Registradores de Proceso, con papel ó sin papel, Indicadores de Proceso, Equipos de Adquisición de Datos.
- Eurotherm Controls Inc.: Controladores Multilazo **y** de lazo simple, para Temperatura, Nivel, Presión, etc., Controladores **y** Programadores de función especializada para Cascada, Relación, 0**<sup>2</sup>,** Rampa, Multitrazo, etc.
- + Action Instruments: Acondicionadores de Seftal, Aisladores, Transmisores de 2, 3 y 4 hilos, Convertidores, Sistemas de Alarmas e Indicadores.
- + Scientific Technologies Inc.: Equipos de Medición de Variables de Proceso tales como medidores de Nivel, Presión, Flujo, etc. En una segunda línea, esta empresa es líder mundial en el suministro de productos para Seguridad **y** Resguardo de Procesos, tales como Cortinas Luminosas, Alfombras **y** Molduras de Seguridad, Enclavamientos, Interruptores **y** Cerraduras de Seguridad, Relés de Monitoreo y Sistemas Intrínsecamente Seguros.
- + Accutech Inc.: Sensores y Transmisores Inteligentes para Medición de Temperatura, Presión **y** Nivel.
- + Electro-Sensors: Equipos de Medición **y** Control de Velocidad de Rotación.
- + Neles-Jamesbury Inc: Válvulas de Control Manual **y** Automático, Actuadores **y** Posicionadores neumáticos, eléctricos **y** electroneumáticos.
- + Endress+Hauser Gmbh: Medidores **y** Transmisores de Temperatura, Presión, Nivel, Flujo, pH **y** otros. Actualmente ELECONT INGENIERIA S. A. ha dejado de comercializar estos productos.

Contando con más de 20 años desarrollando Proyectos de Automatización, ELECONT INGENIERIA S. A. fue pionera en la introducción de Alta Tecnología para la solución de problemas de control **y** también pionera en el uso de Controladores de Lógica Programables (PLCs) en Automatización de Procesos, trabajando con ellos desde el mismo inicio de sus operaciones. Desde 1986, al asociarse con la empresa norteamericana General Electric para la comercialización y promoción de sus productos de automatización, principalmente sus PLCs **y** *software,* ELECONT INGENIERIA S. A. tuvo

también acceso al vasto potencial de recursos de la empresa más grande del mundo. Así es cómo ambas empresas trabajaron en conjunto en licitaciones internacionales convocadas en Perú, donde los proyectos excedían la capacidad local de ELECONT INGENIERIA S. A.

Antes que ser una compañía que vende *hardware,* ELECONT INGENIERIA S. A. ofrece soluciones específicas para problemas específicos de sus clientes, integrando Equipos, Componentes y *Software* de Fabricantes líderes en el mundo de la Automatización para brindar Sistemas completos, operativos y confiables, con completa garantía (Sistemas Llave en Mano). Alternativamente suministra los Equipos y *software* para que, a su elección, el usuario lo instale y opere, con total soporte técnico de la empresa, ó también se brinda los servicios de Montaje, Instalación, Programación y Puesta en Marcha a los equipos y sistemas suministrados al usuario por otras compañías.

En los Servicios de ELECONT INGENIERIA S. A. se ofrece Responsabilidad Total y una mano experta en Sistemas Avanzados y Alta Tecnología para aquellas empresas sin Departamentos de Ingeniería ó para aquellas cuyo personal está muy atareado en otras tareas.

Entre sus múltiples clientes se encuentran empresas de prestigio tales como:

**Ajinomoto S. A. Alicorp S. A. Alstom Power Perú S.A. BASF Peruana S. A. Burns Philp S. A. CAA Casa Grande Ltda. Cerámicas Lima S. A. Cía. Minera Agregados Calcáreos S. A. Cía. Minera Antarnina S. A. Clariant Perú S. A. Coca Cola Trujillo Consorcio Minero Horizonte S. A. Corporación Aceros Arequipa S.A. Corporación Pesquera Coshco S. A.** 

**Derivados del Maiz S. A. DoeRun Perú EDEGEL C.T. Santa Rosa EDEGEL Moyopampa EGASA EGEMSA Empresa Siderúrgica del Perú S. A A Exsa S. A. Frenosa S. A Gloria S. A. Good Year del Perú S. A. Hoechst Peruana S. A. Inca Kola S. A. Indeco S. A. Industrias Pacocha S. A. IPEN Kimberly Clarck Perú S. A. Kraft Foods Perú S. A. Laive S.A. Manufacturas Eléctricas S. A. Ministerio de Salud Molitalia S. A. Nabisco Perú S. A. Nestlé Perú S. A. Outokumpu Petroperú S. A: Quimpac S. A. Refinería de Cajamarquilla Refinería La Pampilla S. A. San Gabán S. A. San Miguel Industrial S. A. SEDAPAL SENATI Shougesa Sociedad Minera Cerro Verde S. A. Sol Gas Soluciones Teleinformáticas y Control S. A. Southern Perú Limited Sudamericana de Fibras S. A. Tabacalera Nacional S. A. Teknoquímica S. A. Tetra Pak S. A. Trianón S. A. Universidad Católica del Perú Universidad del Altiplano - Puno Universidad Nacional de Ingeniería Universidad Nacional del Callao Universidad Nacional José Faustino Sánchez Carrión**  La oficina principal de ELECONT INGENIERIA S. A. se encuentra ubicada en el Jirón Rufino Torrico 889 Of. 203 en el Centro Histórico de Lima. Su estructura organizativa, propia de una empresa de Ingeniería, es la siguiente:

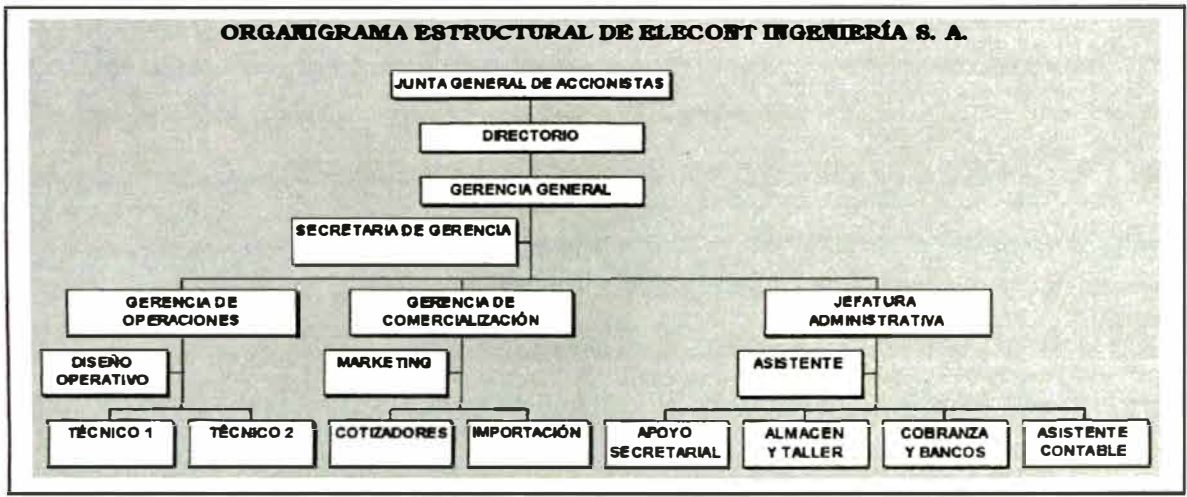

## **111. RELACIÓN PROFESIONAL-EMPLEADOR**

### **RELACIÓN PROFESIONAL-EMPLEADOR**

La relación del autor con ELECONT INGENIERÍA S. A. empezó mientras desarrollaba sus actividades como Jefe de Proyectos en Industrias Fast S. A., una empresa dedicada a la producción y comercialización de Pinturas. Recubrimientos y Resinas. En 1983 brindó Servicios de Ingeniería para la solución de problemas de control en algunas empresas y para el diseño de Sistemas de Control. Ya en 1983 trabajó con Controladores de Lógica Programable y puedo decir, con orgullo, que probablemente haya sido una de las primeras aplicaciones nacionales en que ingenieros peruanos realizaron un trabajo con estos equipos. Desde 1985 empezó a trabajar formalmente como parte de la empresa, siendo su tarea la de desarrollar el Diseño de Sistemas de Control de Procesos, realizar el Análisis y la Ingeniería de Procesos que era requerida para la implementación de Proyectos de Automatización, dirigiendo también su desarrollo y realizando las tareas de Programación que se necesitaba para los controladores programables ó los sistemas en computadora.

Desde 1986 pasó a ser accionista de la empresa y miembro del Directorio. Desde 1986 desempeñó el cargo de Gerente de Proyectos, hasta el 16 de Diciembre de 1997 en que tomó el cargo de Director Gerente General y Representante Legal de la empresa, cargo que desempeña hasta hoy.

Se incluye a continuación los siguientes documentos demostrativos de la relación del autor con ELECONT INGENIERIA S. A.:

- + Certificado/Constancia indicando el cargo ocupado en la empresa.
- + Certificado de Acciones.

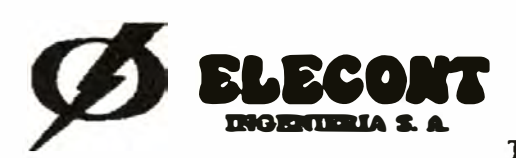

**AUTOMATIZACION INDUSTRIAL Y SIST&MAS DE CONTROL** 

**.Jr. Rufino Torrico 889** or. **203 Lima-Pení**  Teléfono 423-8316; 423-7070; *e/econt(yunmlla.rcp.net.pe* 

#### **CERTIFICADO**

Ä

**Por Medio del presente certificamos que el Sr. Celso Pastor Alejandro Montalvo Hurtado es trabajador de nuestra empresa desde el 15 de Junio del año 1986 hasta el presente. Actualmente tiene el** cargo **de** Director Gerente Genera] **y Representante Legal de nuestra** empresa.

**Lima, 12 de Noviembre del** 2003

**ELECONT INGENIERÍA S. A.** 

Segundo Zaoprano Casahuamán **Presidente del Directorio** 

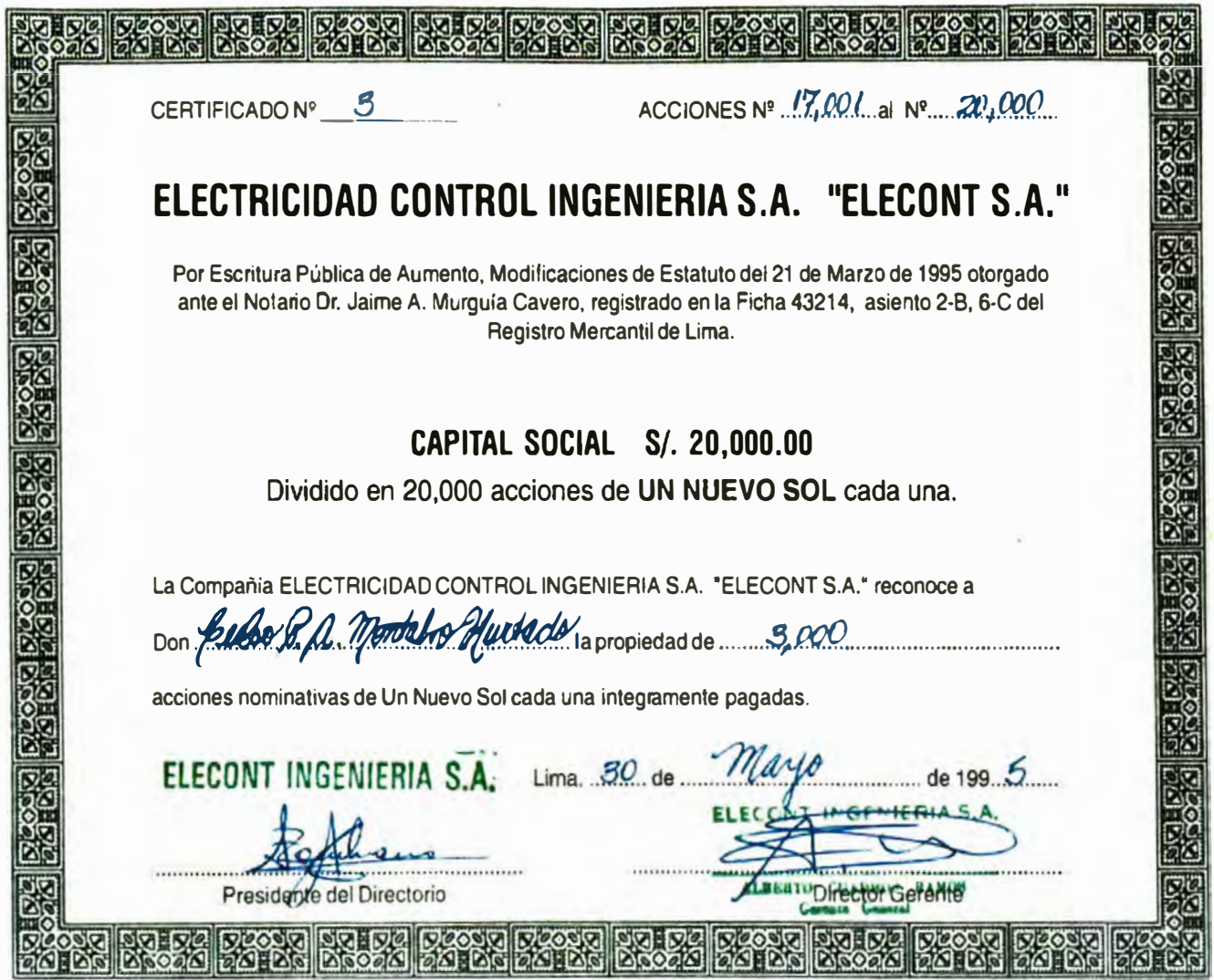

# **IV. TRABAJO** PROFESIONAL DESARROLLADO

### **TRABAJO PROFESIONAL DESARROLLADO**

Desde que el autor egresó de la Universidad se inclinó por la Ingeniería de Procesos y los Proyectos de Ingeniería. En el último afio en la Universidad realizó Prácticas Profesionales en Industrias Vencedor S. A. donde diseñó un proceso para la fabricación de Hexamina, sustituyendo completamente el producto importado que era usado como insumo. Tras completar sus estudios en 1979 empezó a trabajar en la misma empresa como Jefe de la Sección de Servicios y Energía donde también hizo Ingeniería de Procesos y Diseño de Plantas. En 1982 pasó a trabajar en Industrias Fast S. A. como Jefe de Proyectos, llevando a cabo también aquí varios proyectos industriales que ampliaron la capacidad productiva de la empresa.

Desde 1983 inició su trabajo como Consultor en Procesos Industriales y en 1984, por una circunstancia fortuita, se dedicó por completo al Desarrollo e Implementación de Proyectos de Automatización Industrial. Brindando un servicio de Consultoría en Industrias Pacocha S. A. se tuvo conocimiento de un problema de Control de Procesos y Automatización que los ingenieros de dicha empresa no pudieron resolver, y tampoco fue resuelto por los técnicos de la empresa sueca Alfa-Laval, fabricante de la Planta, ni por técnicos de la empresa norteamericana Foxboro. En ambos casos, las visitas de los técnicos extranjeros para evaluar la solución sólo dejó propuestas de cambios importantes en los procesos de la Planta con un alto costo. Cuando, enterado del problema, se propuso una solución de bajo costo a los funcionarios de la empresa, esta fue inicialmente desechada porque dudaron que un peruano pudiera resolver un problema que técnicos extranjeros no pudieron. Afortunadamente, ante la insistencia de la propuesta y la flexibilidad de los funcionarios de la empresa, se aceptó realizar una prueba tras la cual Industrias Pacocha S. A. no pagaría el costo si el resultado era negativo, pero que se completaría la implementación del proyecto si la prueba era satisfactoria. Naturalmente la prueba dio resultado y ese

fue el punto de inicio para una dedicación al desarrollo de proyectos en el área de Automatización y Control de Procesos Industriales. En 1984 el autor pasó a trabajar a tiempo completo en ELECONT INGENIERIA S. A. donde se ha desenvuelto en el área de Automatización Industrial durante ya más de 20 años, habiendo desarrollado muchos proyectos de Automatización y Control Industrial.

Entre los muchos proyectos desarrollados, los proyectos más importantes son resumidos a continuación, ordenados en forma cronológica. En general, los proyectos de Automatización incluyeron la implementación de Sistemas de Supervisión. En ellos generalmente el autor hizo el diseño y la programación de los sistemas, trabajando con otros ingenieros de ELECONT INGENIERÍA S. A. ó con los ingenieros del cliente.

- Diseño de Proceso e Implementación de la Producción de Hexamina en Industrias Vencedor, 1981. En este proyecto se diseñó el reactor y el secador del producto, y se desarrollaron los procedimientos operativos para la optimización del proceso.
- Dirección del Proyecto de Montaje de la Planta de Resinas de Industrias Fast S. A., 1982 a 1984. En este proyecto actuó como un Gerente de Proyecto, coordinando y supervisando el desarrollo del diseño mecánico, eléctrico, civil, de proceso, etc. y participando asimismo en algunos aspectos del diseño. Igualmente dirigió los trabajos de instalación y montaje, la puesta en marcha y posterior operación de la nueva Planta.
- Instrumentación de un Caldero de Vapor de 50,000 lb/h de Industrias Pacocha S. A., 1985. El trabajo consistió en el desarrollo de la Ingeniería de Detalle para la implementación de la instrumentación, el montaje, la calibración y la puesta en marcha del caldero.
- Automatización de la Planta de Cristalización de Grasas de Industrias Pacocha S. A., 1985 a 1986. Se diseñó el Sistema de Supervisión y Control, se

seleccionaron los eqwpos, se desarrolló la programación y la puesta en marcha, en conjunto con personal de Elecont Ingeniería S. A.

- Automatización de la Planta Desmineralizadora de Agua en Industrias Pacocha S. A., 1986. Se diseñó el Sistema de Control, se seleccionaron los equipos, se desarrolló la programación y la puesta en marcha, en conjunto con personal de Elecont Ingeniería S. A.
- Instalación y Puesta en Marcha de la Instrumentación y Control de la Planta de Blanqueo Continuo.1989. La Planta trajo su instrumentación. Se hizo la Ingeniería de Detalle y supervisión de la instalación y puesta en Marcha.
- Automatización de la Planta de Desodorización de Grasas en Industrias Pacocha S. A. 1989. Se diseñó el Sistema de Supervisión y Control, se seleccionaron los equipos, se desarrolló la programación y la puesta en marcha, en conjunto con personal de Elecont Ingeniería S. A.
- Automatización de la Planta de Hidrogenación de Grasas de Industrias Pacocha S. A. 1990. Se diseñó el Sistema de Supervisión y Control, se seleccionaron los equipos, se desarrolló la programación y la puesta en marcha, en conjunto con personal de Elecont Ingeniería S. A.
- Automatización de la Planta de Refinación de Grasas de Industrias Pacocha S. A. 1991. Se diseñó el Sistema de Supervisión y Control para reemplazar un sistema obsoleto que vino con la planta, se seleccionaron los equipos, se desarrolló la programación y la puesta en marcha, en conjunto con personal de Elecont Ingeniería S. A.
- Automatización de la Planta de Desdoblamiento de Borras y Recuperación de Acidos Grasos de Industrias Pacocha S. A. 1991. En este trabajo diseñamos el Sistema de Supervisión y Control, seleccionamos los equipos, desarrollamos la programación e hicimos la puesta en marcha.
- Automatización de la Planta de Levaduras de Fleischmann & Royal, hoy Burns Philp Perú. 1991 a 1993. Se diseñó el Sistema de Supervisión y Control, se seleccionaron los equipos, se desarrolló la programación y la puesta en marcha, en conjunto con personal de Elecont Ingeniería S. A.
- Modernización de la Automatización en la Planta de Cristalización de Grasas de Industrias Pacocha S. A., 1994. En este proyecto reemplazamos el Sistema de Supervisión por un nuevo sistema, más moderno y con capacidad de enlazarse al futuro Sistema Integrado de Industrias Pacocha S. A. Se disefió el nuevo Sistema de Supervisión, se seleccionaron los equipos, se desarrolló la programación y la puesta en marcha, en conjunto con personal de Elecont Ingeniería S. A.
- Automatización de la Planta de Electrodos de Explosivos S. A. 1995 a 1997. Este fue un proyecto exitoso con visión al futuro. Fue el núcleo para un Sistema Integrado en la Planta de Exsa. Se disefió el Sistema de Supervisión y Control, se seleccionaron los equipos, se desarrolló la programación y la puesta en marcha, en conjunto con personal de Elecont Ingeniería S. A.
- Automatización de Cuatro Reactores Batch en Hoechst Peruana S. A. 1996 a 1998. En sucesivas etapas, se implementó un sistema de seguridad industrial que se convirtió posteriormente en un Sistema de Supervisión y Control de Procesos para la Planta de Hoechst Peruana, posteriormente comprada por la empresa suiza Clariant. Se diseñó el Sistema de Supervisión y Control para cada Reactor, se seleccionaron los equipos, se desarrolló la programación y la puesta en marcha, en conjunto con personal de Hoechst Peruana. En esta ocasión, Elecont Ingenieria S. A. no hizo el disefio de proceso ni el montaje.
- Dirección del Proyecto de Traslado de la Planta de Resinas de Industrias Fast S. A., 1996. Cuando Sherwin Williams S. A. compró la empresa Industrias Fast S. A., decidieron trasladar la Planta de Resinas a su nuevo local. Se tuvo el encargo de actuar como Gerente de Proyecto y realizar la Ingeniería de Detalle para el montaje y puesta en marcha.
- Automatización del Monitoreo de Tanques de Almacenamiento en Sudamericana de Fibras S. A. 1997. Se disefió el Sistema de Supervisión, se seleccionaron los equipos, se desarrolló la programación y la puesta en marcha, en conjunto con personal de Elecont Ingeniería S. A.
- Automatización de la Disolución de PAN en Sudamericana de Fibras S. A. 1997. Este fue un trabajo dificil en el que se diseñó y probó un proceso de dosificación de Poliacrilonitrilo (PAN) en forma de un polvo de muy baja densidad. Trabajando junto a otros ingenieros se diseñó el Sistema, se desarrolló la programación y la puesta en marcha, en conjunto con personal de Elecont Ingeniería S. A.
- Modernización del Sistema de Control de la Planta de Desodorización de Grasas en Industrias Pacocha S. A, 1998. En este proyecto reemplazamos el sistema de control por un nuevo sistema, más moderno y con capacidad de enlazarse al futuro Sistema Integrado de Industrias Pacocha S. A. Se diseñó el nuevo Sistema de Control, se seleccionaron los equipos, se desarrolló la programación y la puesta en marcha, en conjunto con personal de Elecont Ingeniería S. A.
- Implementación del Sistema de Supervisión y Control de la Red de Distribución de Agua Potable de SEDAPAL, 1998. El proyecto consistió en la Automatización de la recolección de agua desde diferentes pozos hacia cámaras de rebombeo, desde las que se suministra el agua a diferentes reservorios de distribución para los usuarios. El control incluye un sistema de enlace por medio de radio-modems en cada uno de los puntos distantes entre si entre 2 y 5 km en las zonas de Zárate y San Juan de Lurigancho. Se diseñó el Sistema, se seleccionaron los equipos, se desarrolló la programación y la puesta en marcha con personal de Elecont Ingeniería S. A.
- Estudio para la Automatización y Telecontrol de la Red de Distribución de Agua Potable de Lima, realizado para GE Team Controls, postor a la Licitación Pública convocada por SEDAPAL, 1998. El estudio incluyó la evaluación de cada una de 176 estaciones distribuidas en Lima Metropolitana para establecer sus requerimientos de control y monitoreo. Se actuó como el representante técnico local de GE Team Controls, se desarrolló parte de la Ingeniería de Detalle y se desarrolló parte de la documentación presentada.
- Modernización del Sistema de Control de la Planta de Blanqueo Continuo en Industrias Pacocha S. A., 1998. Este fue otro proyecto en el que reemplazamos el sistema de control por un nuevo sistema. Se diseñó el nuevo Sistema de Control, se seleccionaron los equipos, se desarrolló la programación y la puesta en marcha, en conjunto con personal de Elecont Ingeniería S. A.
- Modernización del Sistema de Control de la Planta de Electrodos de Soldadura y ampliación de los comandos para el cambio de productos en EXSA S. A., 1999. El proyecto consistió, básicamente, en la automatización de la selección del producto a procesar y sus parámetros operativos. Se hizo la programación del sistema.
- Automatización de la Planta de Neutralización de Jabón en Industrias Pacocha S. A., 1999. Se diseñó el nuevo Sistema de Control, se seleccionaron los equipos, se desarrolló la programación y la puesta en marcha, junto al personal de Elecont Ingeniería S. A.
- Reinstrumentación del Caldero Babcock & Wilcox de 50,000 lb/h en Industrias Pacocha S. A., 1999. En este proyecto reemplazamos los instumentos neumáticos que fueron suministrados originalmente con el caldero, utilizando nueva instrumentación digital.
- Modernización del Sistema de Supervisión de la Planta de Levaduras en Nabisco Perú S. A., 1999. El proyecto consistió en el reemplazo del obsoleto sistema de control que tenía un terminal de operador basado en DOS, el cual fue reemplazado por un Sistema de Supervisión basado en Cimplicity. Se hizo la programación del nuevo sistema.
- Modernización del Sistema de Supervisión y Control de la Planta de Desdoblamiento de Borras en Industrias Pacocha S. A., 1999. Aquí también se implementó un nuevo sistema basado en Cimplicity, cuya programación realizamos.
- Estudio y Diseño del Sistema de Supervisión y Control del Centro Informático para la Red Nacional del Ministerio de Salud, 1999. El proyecto consistió en diseñar un Sistema de Supervisión de las estaciones informáticas en los

principales centros del país, para garantizar una alta disponibilidad y operatividad. El trabajo se realizó en conjunto con otro consultor del Ministerio de Salud.

- Modernización del Sistema de Control de la Planta de Tratamiento de Agua de Industrias Pacocha S. A., 2000. Se reemplazó el sistema de control discreto de la Planta de Desionización por un nuevo sistema incluyendo un PLC 90-30 y Cimplicity.
- Implementación del Sistema de Supervisión y Control de los Reactores PMK y MZG de Clariant Perú S. A., usando Cimplicity HMI for Windows 95/98/NT , 2000. Se hizo la programación de los PLCs y de Cimplicity.
- Expansión del Sistema de Supervisión y Control de los Reactores PMK y MZG de Clariant Perú S. A. para incluír tanques de materia prima, usando Cimplicity HMI for Windows 95/98/NT, 2001. Se hizo la programación.
- Programación del Sistema de Monitoreo de Temperaturas en las áreas de Craqueo Catalítico, Recuperación de Gases y Unidad de Vacío de la Refinería de Talara de Petroperú, 2001. El proyecto incluyó el suministro de equipos y la implementación del sistema para el monitoreo de temperaturas en la Unidad de Destilación Primaria.
- Implementación del Monitoreo y Control del Suministro de Aire a la Planta de Levaduras de Kraft Foods Perú, usando Cimplicity HMI for Windows 95/98/NT y Controladores de Lógica Programable, 2001. Se hizo la programación.
- Rehabilitación del Sistema de Recolección de Datos Remotos con Transmisión por Radio. Programación e Implementación del enlace por Radio *Spread Spectrum* entre las estaciones de Rebombeo, Pozos y Reservorios del Proyecto Minka I, trabajo sub-contratado por SEI, Sistemas e Instrumentación para SEDAPAL, 2001.
- Automatización de la Carga y Dosificación de Monómeros al Reactor PMK de Clariant Perú S. A., usando Cimplicity HMI for Windows 95/98/NT, 2001. Se hizo la programación.
- Implementación y Programación de un Sistema de Alarmas en la Red de Nextel. 2002. El proyecto requería detectar **y** registrar las alarmas operativas en cada una de las estaciones distribuidas en Lima Metropolitana. Se diseñó el sistema **y** se le programó.
- Integración de los Sistemas de Superisión **y** Control de 4 Reactores de Productos Textiles **y** Emulsiones en la Planta de Clariant Perú S. A., usando Cimplicity HM1 for Windows 95/98/NT/2000, 2002. Se hizo la programación e implementación.
- Monitoreo de la Operación del Horno Continuo para Secado de Electrodos en la Planta de Soldaduras de EXSA S. A. por medio de Cimplicity HM1 for Windows 95/98/NT/2000, 2002. Se diseñó el Sistema de Control, se seleccionaron los equipos, se desarrolló la programación **y** la puesta en marcha, en conjunto con personal de Elecont Ingeniería S. A.
- Diseño del Monitoreo **y** Control de los Sub-Sistemas de Refrigeración, Vaciado **y** Drenaje de Turbinas de la Central Hidroeléctrica Poechos I, bajo sub-contrato de AMIC/Alstom, 2002.
- Monitoreo y Control de la Operación de los Generadores Eléctricos en 4 Estaciones de Bombeo de Gas en el Gaseoducto desde Camisea a Lima, bajo subcontrato con Manufacturas Eléctricas S. A., suministrador principal para Techint Compañía Técnica Internacional, 2002. Se hizo la programación del sistema.
- Programación de la Transferencia de Información Operativa de la Central Hidroeléctrica de Macchu-Picchu hacia el C.O.E.S., bajo subcontrato con Soluciones Teleinformáticas **y** Control S. A. (Soltec), suministrador principal para EGEMSA, 2002. Se diseñó el Sistema de Control, se seleccionaron los equipos, se desarrolló la programación **y** la puesta en marcha, en conjunto con personal de Soltec S. A.
- Reformulación e Implementación de la Nueva Estrategia de Dosificación de Nutrientes en la Planta de Levaduras de Burns Philp, 2003. Se hizo la programación del nuevo sistema.

• Reprogramación del Sistema de Control para Aumentar la Flexibilidad de uso de Hornos de Secado de Alta Temperatura con productos de Baja Temperatura en la Planta de Soldaduras de EXSA S. A., 2003. Se hizo el disefio y la programación.

# **V. SISTEMAS DE SUPERVISIÓN Y CONTROL AUTOMATICO DE PROCESOS**

# **SISTEMAS DE SUPERVISIÓN Y CONTROL AUTOMÁTICO DE PROCESOS**

Como se dijo anteriormente, las circunstancias y la oportunidad llevaron a la dedicación a la Automatización Industrial y al Control de Procesos. Una vez en ese camino se trató de desarrollar al máximo para estar en capacidad de responder ante cualquier reto que esta área de la Ingeniería nos presente, y donde el autor pudo aplicar mejor sus habilidades ha sido en la implementación de Sistemas de Supervisión y Control Automático, por eso se va a exponer a continuación algunos temas y conceptos aprendidos y que pueden servir de referencia a otros ingenieros con interés en esta área de la Ingeniería Química.

### **V.1. Objetivos de la Gestión Empresarial v la Automatización.**

El Artículo III de los Estatutos de Constitución de AIChE (Instituto Norteamericano de Ingenieros Químicos) define la Ingeniería Química como "la profesión en la cual un conocimiento de Matemáticas, Química y otras ciencias naturales, obtenido a través del estudio, la experiencia y la práctica, es aplicado con criterio para desarrollar medios económicos de uso de materiales y energía en beneficio de la Humanidad". La Automatización es precisamente este conocimiento aplicado que usa instrumentos y equipos como herramientas para conseguir los objetivos de la producción industrial. Si bien es cierto que la Automatización puede aplicarse en forma amplia a toda la Industria, a nosotros los Ingenieros Químicos nos corresponde su aplicación especialmente en la Industria de Procesos Químicos. Así pues, los objetivos de la Automatización Industrial son los de facilitar que las operaciones industriales se realicen con seguridad, eficiencia, alta calidad y alta operatividad. Con mucha frecuencia, la Automatización de un proceso es la única forma de conseguir un resultado positivo, y, como ya lo hemos experimentado en nuestra industria, puede representar la diferencia entre una industria exitosa y competitiva ó una industria en bancarrota. Los objetivos de la Automatización industrial encajan perfectamente dentro de los objetivos de la Gestión Empresarial y esto lo entenderemos mejor analizando los conceptos que vienen a continuación.

#### **V.1.A. El Concepto de la Cadena de Suministros.**

Ya es conocido por la mayoría de las personas que las empresas no sólo están sujetas a la competencia local con otras empresas semejantes del medio sino que hay una interacción y competencia de nivel mundial. Vivimos embebidos en lo que se llama la "Aldea Global", es decir el mundo entero. Vemos en nuestra vida diaria que los productos que compramos se producen en Chile, México, China ó Singapur, es decir los productos pueden venir de cualquier país del mundo y las empresas que los producen compiten con nuestras empresas que producen los mismos productos. El usuario busca una combinación de precio y calidad que lo satisfaga y un objetivo de nuestras empresas es ofrecer la combinación más atractiva. Por este motivo, nuestras empresas deben ser competitivas a nivel mundial y estar en capacidad de enfrentar con éxito las variaciones en el mercado. Un concepto de muy amplia aplicación en el ámbito de la Gestión Empresarial es el de la Cadena de Suministros. Básicamente este concepto consiste en considerar que formamos parte de una cadena donde para producir nuestros productos necesitamos componentes e insumos que producen otras empresas ó proveedores y, a su vez, nuestros productos pueden ser insumos para otras empresas. El éxito de nuestros clientes debe significar también nuestro éxito como proveedores, y a su vez significa también el éxito de nuestros proveedores. Esta Cadena de Suministros implica, entonces, que debemos colaborar mutuamente para que todos los involucrados en esta cadena consigan sus objetivos y su propio éxito. En resumen, el concepto de la Cadena de Suministros consiste en la integración de los recursos y esfuerzos de proveedores y clientes para conseguir el objetivo común. Bajo este concepto podemos considerar que dentro de nuestra propia empresa cada área representa un proveedor de productos y servicios que interacciona con otra área intercambiando dichos productos ó servicios. Todas las

áreas de la empresa trabajan coordinadamente y en función de una ordenada y eficiente relación entre los proveedores de bienes y servicios, por un lado, y los clientes ó consumidores, por el otro. Aún las personas que cumplen una función netamente técnica deben pensar permanentemente que su función se realiza dentro de un gran concepto global para toda la empresa. Cada persona debe ser experto en su tema y en la visión global de su grupo: ¡Esta es la clave de la Excelencia!

### **V.1.B. Integración de la Administración y la Producción.**

Compaginando lo dicho anteriormente, debe haber una integración de recursos entre las diferentes áreas de la empresa y esto lleva a la integración de la Administración y la Producción. La Automatización Industrial cumple un papel clave en este aspecto porque puede poner a disposición de todas la áreas y de todo el personal la información y las herramientas que se necesitan para que cada uno cumpla su propia función. La Automatización de la Gestión Administrativa tradicionalmente estuvo separada de la Automatización de la Producción, sin embargo, bajo los nuevos conceptos, es cada vez mayor y obligatoria la integración de ambas áreas y en ello el uso de Redes Industriales cumple un gran papel.

Un Sistema Intergado, con una Red Industrial bien diseñada, permite a los usuarios una colaboración eficiente para beneficio del negocio. Por ejemplo, un documento conteniendo ciertos procedimientos aprobados pueden estar a disposición en forma simultánea de múltiples usuarios, ya sea en la operación en Planta como en las oficinas de Logística ó en las de Personal, para permitir un trabajo unificado. Si se producen modificaciones al procedimiento, al modificarse el documento instantáneamente el nuevo procedimiento está a disposición de los usuarios, todos se enteran de inmediato del cambio y lo ponen en práctica y así la empresa actúa como una unidad orgánica trayendo al instante los beneficios que este accionar trae consigo.

Si se selecciona un Sistema de Supervisión abierto, basado en estándares y normas de uso general en la industria, se añade una nueva dimensión a las características inherentes del intercambio en redes. Los sistemas abiertos permiten a los usuarios trabajar en la forma que mejor se adecúa a sus necesidades, sin restricciones al intercambio de información. Un sistema abierto permite usar diferentes marcas **y** modelos de equipos, así como diferentes opciones de sistemas operativos y *software,* todos trabajando armoniosamente en la misma Red.

#### **V.1.C. ;,Porqué Automatizar? El papel del Sistema de Supervisión.**

Se pueden escribir muchos textos sobre las razones para usar Automatización en la Industria. Se expondrán algunas razones que, en cierta forma, trascienden de lo expuesto en las secciones previa.

Entre las Razones Técnicas para automatizar se encuentra el hecho que muchos procesos simplemente no pueden realizarse en forma manual. Por ejemplo, no es posible dosificar con precisión el ácido ó el álcali requerido en un proceso de neutralización de efluentes, donde los cambios pueden ser drásticos y rápidos. En procesos muy largos es muy dificil que los operadores mantengan el mismo ritmo de trabajo que si lo puede tener una máquina ó equipo electrónico. Y, en general, no es posible alcanzar manualmente la exactitud y precisión que muchos procesos requieren. Una importante razón para automatizar es que normalmente al automatizar los procesos se aumenta la Eficiencia productiva, es decir se puede aumentar la producción con menos tiempo de operación, se puede reducir el consumo de materias primas **y** energía. Esto mismo lleva consigo el ahorro **y** la reducción del costo de producción.

Desde el punto de vista de gestión, los procesos pueden producir con una calidad homogénea a lo largo del tiempo y las personas, instalaciones y procesos aumentan su productividad al tener una nueva herramienta a su disposición. En ello está incluído también la capacidad de compartir recursos costosos entre varios usuarios los que, a su vez, intercambian la información necesaria para su trabajo.

Un aspecto muy importante que resulta de la implementación de procesos automatizados es el aumento de la seguridad en los procesos, reduciéndose los riesgos para el personal y las instalaciones.

Finalmente, una razón que a veces pasa desapercibida es el impacto laboral que produce la Automatización. Antiguamente se decía que la automatización despide personal y produce el desempleo, sin embargo en nuestra experiencia esta afirmación es falsa. La automatización eleva el nivel laboral del personal, al encargarle nuevas tareas. El operador dejará de realizar tantas labores manuales para pasar a realizar nuevas tareas de tipo más intelectual. Ninguna empresa podría darse el lujo de despedir personal que ha adquirido una experiencia productiva que quizá no pueda reemplazarse, de modo que su única opción será elevarle el nivel y que aplique su conocimiento y experiencia bajo una nueva óptica y con nuevas herramientas. Este cambio incentiva y promueve al personal, el que normalmente eleva su autoestima y mejora su rendimiento.

### **V.2. ;,Qué es un Sistema de Supervisión y Control Automático?**

Un Sistema de Supervisión **y** Control Automático es una combinación de sensores, transmisores, controladores, elementos de control final, *software,*  medios **y** equipos de comunicación, interfases hombre-máquina, estrategias **y** procedimientos aplicados a resolver tres tipos de tarea en una planta de procesos: El Monitoreo de los Procesos, el Control de los Procesos **y** la Supervisión de los Procesos. Equivocadamente se asigna indistintamente el nombre de Sistema SCADA a un Sistema de Supervisión **y** la falta de conocimiento hace creer que un Sistema de Supervisión es un *software.* Se podría decir que un Sistema de Supervisión se deriva del concepto de un SCADA, sin embargo un Sistema de Supervisión es más que un simple SCADA. SCADA son las siglas de Supervisory Control and Data Acquisition, es decir Control Supervisor **y** Adquisición de Datos. Los sistemas SCADA fueron desarrollados en los años 80 como una alternativa a los sistemas de control distribuído. Su concepto básico consiste en la instalación de unidades remotas (RTU, Remote Terminal Unit) para la recolección de datos de campo tales como estados de motores ó válvulas, temperaturas ó niveles, **y** su transmisión a largas distancias hacia interfases que permitían visualizar los datos en una pantalla de computadora operando con un *software*  especial. Este concepto es el núcleo de los modernos Sistemas de Supervisión, sin embargo a este concepto se han agregado algunos otros tales como integrar la capacidad de interactuar con sistemas gerenciales **y** administrativos, el manejo de alarmas y sistemas de emergencia, la manipulación histórica y estadística de datos, el control de calidad, la aplicación de sistemas redundantes, etc. El nombre SCADA puede retenerse y usarse para describir un Sistema de Supervisión sólo si se entiende que se trata de mucho más que un simple sistema de recolección de datos **y** control a distancia.

#### **V.2.A. Monitoreo.**

El Monitoreo es la revisión frecuente de los parámetros de operación de un proceso, tales como la temperatura, flujos, calidad del producto, volumen producido, inventario de materias primas, nivel de seguridad, etc. con el objetivo de confirmar que las operaciones se realizan dentro de lo esperado y planificado. El monitoreo incluye la recolección de datos y su evaluación estadística.

#### **V.2.B. Control.**

Control es la acción tomada para cumplir los objetivos requeridos en el proceso para conseguir el volumen de producción, la calidad del producto y la seguridad de las operaciones. Las diferentes estrategias de control aplicadas incluyen la descripción de procedimientos y secuencias lógicas para situaciones normales y también para las situaciones extraordinarias ó de emergencia.

#### **V.2.C. Supervisión.**

Mediante el término Supervisión se establecen las estrategias globales de cada unidad productiva, en sus diferentes niveles, en base a los planes de producción. En referencia a las operaciones de control, la Supervisión determina las estrategias que deben aplicarse en diferentes circunstancias, tomando en cuenta el planeamiento de la producción, las tareas de mantenimiento, etc. La Supervisión permite el control de las operaciones en planta y el enlace con las operaciones administrativas mediante la recolección de datos y su distribución a los usuarios.

#### **V.3. Componentes de un Sistema de Supervisión.**

La figura que sigue muestra los componentes de un Sistema de Supervisión, los que se describirán brevemente a continuación.

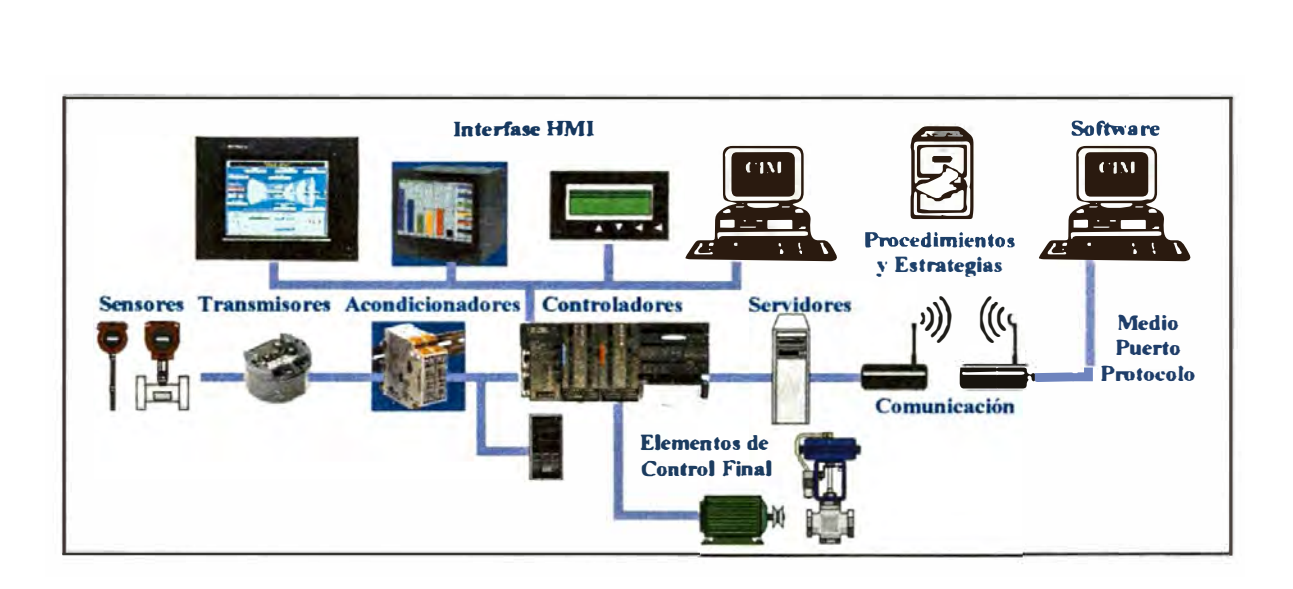

### **V.3.A. Variables de Proceso.**

Desde el punto de vista del intercambio entre componentes de un Sistema de Supervisión las variables de un proceso pueden ser de Entrada ó de Salida, Analógicas ó Discretas. Las Variables de Entrada son aquellas producidas en el proceso que son medidas y transmitidas hacia el Sistema de Control. Por ejemplo, el estado de un motor ó la temperatura de un líquido. Las Variables de Salida son aquellas que el Sistema de Control envía hacia los equipos operando en el campo, por ejemplo las señales para arrancar un motor ó cerrar una válvula.

La clasificación entre Variables Discretas y Analógicas se refiere a los valores que éstas pueden tomar. Las Variables Discretas, llamadas también booleanas, sólo pueden tener uno de dos posibles valores: Uno ó Cero, Abierto ó Cerrado, Arriba ó Abajo. Ejemplo de Variables Discretas son la presencia ó ausencia de una pieza, el estado de una bomba, operando ó parada. Las Variables Analógicas, por el contrario, pueden tomar cualquier valor posible entre dos valores máximo y mínimo. Son ejemplos de estas variables la Temperatura, el Flujo ó la Abertura de una Válvula. Por ejemplo, un sensor de temperatura que mida en el rango entre O º C (mínimo) y 100° C (máximo) podría producir una variable cuyo valor sea cualquier número entre ambos extremos, por ejemplo 12.567° C. La cantidad de
decimales válidos depende de la precisión con que el sensor realiza la medición. Todas las Variables se representan por señales de algún tipo.

### **V.3.B. Sensores, Transductores y Transmisores.**

Los Sensores miden las variables de un proceso, tales como temperatura, presión, ó nivel. Los sensores generan señales que representan el valor medido y éstas pueden ser de tipo Analógico ó Discreto (booleano). Por ejemplo, una termocupla genera una señal analógica expresada en milivoltios mientras que un presostato genera una señal discreta que indica si la presión está por encima ó por debajo del valor de su ajuste. Las señales discretas normalmente se envian como una señal de voltaje fijo predefinido tal como 24 vdc ó 110 vac. Las señales analógicas pueden darse en mili amperios, mili voltios, voltios, ohmios, psig, pulsos, etc. El estándar actualmente usado en la industria es la señal cuyo mínimo valor se representa por 4 miliamperios y su máximo por 20 miliamperios, es la señal de 4-20 mA.

Los transmisores envian la señal medida hacia el dispositivo que va a usar la señal, generalmente un controlador ó un recolector de datos. La señal es enviada con un valor proporcional al valor real de Ja variable medida. Por ejemplo, un transmisor de temperatura que mida en el rango de 0 ° a 100° C enviará una señal de 12 miliamperios en el rango estandar de 4-20 mA. En el caso de los transmisores digitales modernos el valor de la variable es enviada en forma numérica por medio de una comunicación digital bajo alguno de los protocolos establecidos. Posteriormente se ampliará más sobre este punto.

### **V.3.C. Acondicionadores de Señal.**

Los Acondicionadores de señal son dispositivos que convierten un tipo de señal en otro. Es frecuente que los sensores produzcan señales que los controladores ó recolectores de datos no pueden recibir directamente. Además de convertir la señal, los acondicionadores pueden aislar, filtrar y procesar la señal. Por ejemplo, una celda de pesada *(strain gage)* mide el peso que se aplica sobre ella y produce una señal variable en ohmios. Normalmente los controladores ó recolectores de datos no están preparados para recibir estas señales por lo que se reqmere un convertidor ó acondicionador de señal para convertirla en una señal de miliamperios. Simultáneamente a la conversión de señal, el convertidor podría estar cumpliendo la función de aislamiento si la celda de pesada se alimenta con una fuente cuyo potencial base (tierra) tiene una valor diferente al de la fuente que alimenta al controlador. Esto ocurre con frecuencia cuando el sensor se encuentra bastante lejos del controlador.

### **V.3.D. Controladores y Sistemas de Control.**

Los controladores son los que ejecutan la lógica de control adecuada al proceso. Los controladores pueden ser discretos si se encargan de controlar una de las variables, ó multi-lazo si controlan varias variables al mismo tiempo. También pueden ser analógicos, si operan con señales analógicas ó digitales si operan intercambiando valores numéricos. También pueden ser programables ó no.

Según su Modo de Control, los controladores pueden efectuar control On/Off, Control de Tiempo Proporcional, Control PID, Control Adaptivo, etc. El control ON/OFF consiste simplemente en activar una salida de control (por ejemplo abrir totalmente una válvula) si la variable de proceso excede cierto valor prefijado (setpoint), y desactivarla (cerrar totalmente la válvula) si la variable tiene un valor por debajo del valor prefijado. El control de Tiempo Proporcional es una variante del control ON/OFF donde la salida de control se activa durante un tiempo que es proporcional al tiempo en que la variable de proceso excede el valor prefijado.

El Control PID produce una salida variable que combina tres modos de control: la Parte proporcional produce una salida proporcional al alejamiento de la variable de proceso respecto al setpoint. La parte integral, por el contrario, produce una salida proporcional al tiempo en que la variable de proceso está alejada del setpoint. La parte derivativa produce una salida proporcional a la velocidad de cambio de la variable de proceso respecto al setpoint. Las tres salidas se combinan para dar una salida de control única. Para determinar la magnitud de las salidas de cada modo se usan parámetros denominados Constante Proporcional, Constante de Tiempo Integral y Constante de Tiempo Derivativo. En un Controlador PID estándar los parámetros de control son fijos.

Como una mejora del control PID, el control Adaptivo utiliza una metodología que permite estimar y modificar permanentemente los valores de los parámetros PID para que el control se adapte mejor al proceso. Este tipo de control se adapta mejor a los procesos en que sus carateristicas son muy variables con el tiempo, como en el caso de los reactores cuyos reactantes aumentan grandemente su viscosidad a lo largo del proceso.

### **V.3.E. Elementos de Control Final.**

Los elementos de control final son los dispositivos que actúan manipulando variables que influencian el comportamiento del proceso. Los elementos de control final reciben el comando desde los controladores y afectan directamente las variables de proceso que se desea controlar. Los más comunes son las válvulas, los actuadores y posicionadores.

### **V.3.F. Interfases Humano-Máquina.**

Las interfases Hombre-Máquina son las que permiten al operador interactuar con el proceso: le dan la información sobre el proceso y reciben los comandos para modificarlo ó operarlo. Existe una gran variedad de Interfases Hombre-Máquina, desde los más simples hasta los más sofisticados: pulsadores, lámparas, selectores, displays, mímicos, registradores, teclados, pantallas LCD, VGA, etc.

### **V.3.G. Comunicaciones.**

Las comunicaciones son un aspecto clave de los Sistemas de Supervisión actuales en su objetivo de abarcar toda la planta e interactuar con las diferentes áreas y niveles de la producción industrial. La información para la operación se traslada a distancia por medio de las redes de comunicaciones y sobre ellas trataremos en la siguiente sección.

## **V.4. Redes Industriales.**

# **V.4.A. ;,Qué es una Red Industrial?**

En su nivel más básico, una Red es una colección de dispositivos que pueden almacenar **y** manipular datos, que están interconectados entre sí de tal modo que los usuarios pueden guardar, recuperar **y** compartir información relacionada con dichos datos. A nivel industrial, el propósito de una Red es la **operación eficiente**  y **segura** de una Planta Industrial. Dispositivos comunmente interconectados en una red son computadoras grandes **y** pequeñas (desde *mainframes* hasta microcomputadoras ), terminales de operador, registradores, acondicionadores de señal, controladores, RTUs, sensores inteligentes, impresoras, máquinas de fax, unidades de TV interactiva, etc.

Las Redes Industriales son la columna vertebral de un Sistema de Control Integrado. En el mundo actual, las redes industriales, integradas con las redes administrativas, son el recurso clave que permite recolectar, analizar, organizar y diseminar la información que es esencial para la rentabilidad del negocio.

### **V.4.B. Reglas de una Conversación.**

En una Red industrial, cada dispositivo interconectado se denomina *"nodo"* **y** el medio físico usado para la transmisión de la información es el *"medio de transmisión",* mientras que las reglas predefinidas para el intercambio de información se llama *''protocolo".* 

El intercambio de información entre dispositivos en una Red Industrial puede compararse a la comunicación entre dos ó más personas. De aquí que puedan presentarse algunas reglas necesarias para dicha conversación:

El Mensaje que se transmite debe llegar al destino en el lenguaje correcto. Entre personas, si una de ellas habla en inglés **y** la otra no conoce ese idioma, no se podrán entender. Además, tanto en la conversación entre personas como en la conversación entre dispositivos en una red, no sólo se debe usar el mismo idioma sino también las palabras y frases usadas deben tener el mismo significado para todos los interlocutores, lo que expresa la segunda regla de un mensaje.

Una tercera regla de comunicación es que el mensaje debe enviarse con la velocidad adecuada a la capacidad del interlocutor. Se suele decir, por ejemplo, que personas de capitales ó de ciudades grandes y de vidas muy agitadas hablan muy rápido mientras que personas de ciudades pequeñas ó de provincias suelen hablar pausadamente. En algunos casos esta discrepancia puede generar incomodidad al comunicarse. Entre dos equipos, sin capacidad para adaptar su velocidad de comunicación, la diferencia de velocidad puede provocar la pérdida de datos ó la repetición frecuente de su envío hasta que el otro los haya recibido.

La cuarta regla consiste en que el volumen de comunicación debe ser suficiente para que el mensaje sea percibido. También ocurre entre personas que la diferencia de volumen al hablar puede crear incomodidad, ya sea porque uno no escucha el mensaje y pide repetición, ó porque a otro le molesta la alta intensidad del otro. Entre equipos el volumen de voz se compara con el voltaje de la señal. Un voltaje muy alto puede dañar el receptor del otro equipo ó con un voltaje muy bajo el receptor puede no detectar la señal del emisor.

Otra regla básica de la comunicación entre equipos, así como entre personas, es que el mensaje no debe ser interrumpido mientras éste se efectúa ó de otro modo la información transmitida se perderá. Entre personas, cuando el interlocutor interrumpe el mensaje, el oyente podría retener parte del mensaje que ya recibió y, con su capacidad de abstracción, intuir el resto del mensaje, sin embargo los equipos no tienen esta capacidad e invariablemente los mensajes interrumpidos se desechan y deben ser transmitidos nuevamente.

En general, tal como las personas en una conversación alturada y culta saben cuando hablar y cuando escuchar el mensaje de su interlocutor, cómo inciar una conversación, cómo responder a una solicitud de atención ó como intervenir en medio de una charla, los equipos también proceden de manera equivalente. Por

ejemplo, ya es costumbre que cuando se escucha el timbre del teléfono una persona lo coge y dice "¡Aló!". Los equipos actúan de la misma forma y cuando reciben un llamado equivalente al timbrado del teléfono, responden de la manera previamente establecida. En comunicaciones este saludo se llama *"handshaking"*  ó "apretón de manos", y el diálogo preliminar es algo así como:

- Atención equipo No.73, responda a mi llamado.

- *Espere un momento que estoy ocupado en otra tarea* . . . *ó .*.. *Estoy listo para escucharlo.* 

- Gracias, le voy a enviar 23 bloques de datos.
- *Muy bien, estoy preparado.*
- Bloque No.1 ...

El conjunto de normas sobre quién puede inciar una conversación, cómo iniciarla, cómo responderla, qué comandos usar y cuál es su significado, con qué voltaje mínimo y máximo transmitir, con qué velocidad, cuánto tiempo esperar una respuesta, etc. y otros detalles de la comunicación es lo que se llama *"Protocolo".*  En general, un protocolo incluye definiciones tanto sobre el medio fisico, los conectores, los voltajes, etc., como sobre la lógica de la transmisión, la estructura de los mensajes, el método de chequeo de la consistencia del mensaje recibido, etc.

### **V.4.C. Topologías.**

La comunicación entre dos eqwpos puede realizarse en una de tres posibles formas de Flujo de Datos: la transmisión **Simplex** implica la comunicación en un solo sentido, es decir un equipo sólo puede recibir datos pero no emitirlos. Un ejemplo de este tipo de transmisión es el de las impresoras unidireccionales. En la transmisión **Semiduplex** ambos equipos pueden transmitir y recibir los datos, sin embargo la comunicación se realiza en orden ya que usualmente se trata de una sóla vía, mientras un equipo transmite el otro no puede transmitir al mismo tiempo y por el contrario recibe la comunicación y espera su turno para transmitir. La transmisión llamada **Full Duplex** implica que ambos equipos pueden transmitir y recibir los datos al mismo tiempo. Esto requiere que existan vias separadas para la transmisión **y** recepción.

La interconexión fisica **y** electrónica entre los diferentes integrantes de una Red Industrial se denomina **Topología, y** existen diferentes opciones para ello. Una de ellas es la Topología en Árbol en la cual un nodo transmite la señal hacia los nodos debajo de él, descendiendo ó ascendiendo en niveles. En esta estructura la

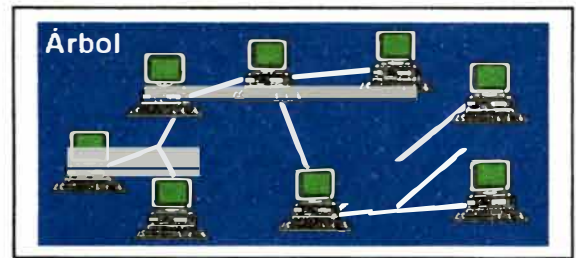

comunicación va hacia arriba ó hacia abajo pasando de un nodo hacia los siguientes en la respectiva jerarquía.

La Topología Estrella es bastante simple, consistiendo en una conexión ó cable para cada dispositivo en la red saliendo de un concentrador que es el encargado de distribuir las señales desde y hacia cada uno de los otros dispositivos. Es obvio que la distribución espacial real de los equipos no tiene que reflejar exactamente el patrón reconocible de una estrella, basta que cada equipo esté conectado con su propio cable a una unidad central.

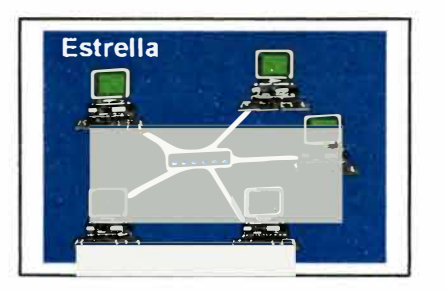

En la Topología Bus existe una línea de transmisión principal en la cual se conectan ó "cuelgan" los diferentes nodos por medio de conectores "T". En esta

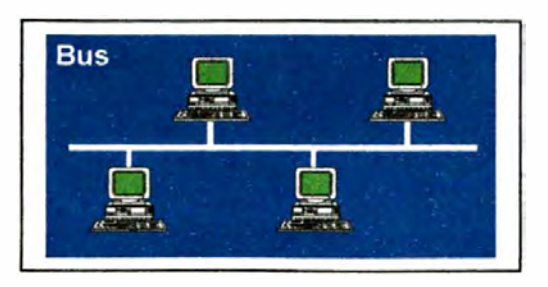

estructura la línea principal ó "bus" recorre todas las áreas por donde existen nodos, tratando de minimizar su recorrido al mismo tiempo de tener la menor distancia secundaria desde el nodo hacia el bus. El bus se termina en cada extremo con resistencias de terminación cuya función es absorber la sefial y evitar su reflexión de regreso hacia los nodos. Las transmisiones, llamadas "paquetes", se envían simultáneamente a todos los nodos los cuales chequean cada transmisión para saber si es enviada a ellos y para prevenir interferencias cada nodo transmite en secuencia, uno a la vez, existiendo métodos para determinar cuál de los nodos le toca transmitir.

La Topología en Anillo era una estructura bastante más usada en los años 60 y 70 que en la actualidad. Aquí los paquetes son transmitidos en la misma dirección hasta que han pasado por cada nodo en el anillo. Cada nodo en el anillo retransmite los mensajes que no le corresponden, agrega sus propios mensajes a la comunicación y un reconocimiento de recepción de los mensajes dirigidos a él.

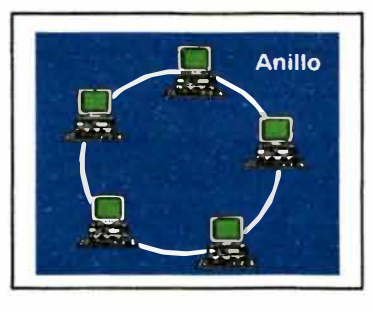

Estas cuatro estructuras básicas pueden combinarse para producir muy variadas topologías tal como la topología de Bus Distribuído, que es una combinación de buses en topología árbol, y otras más de uso común.

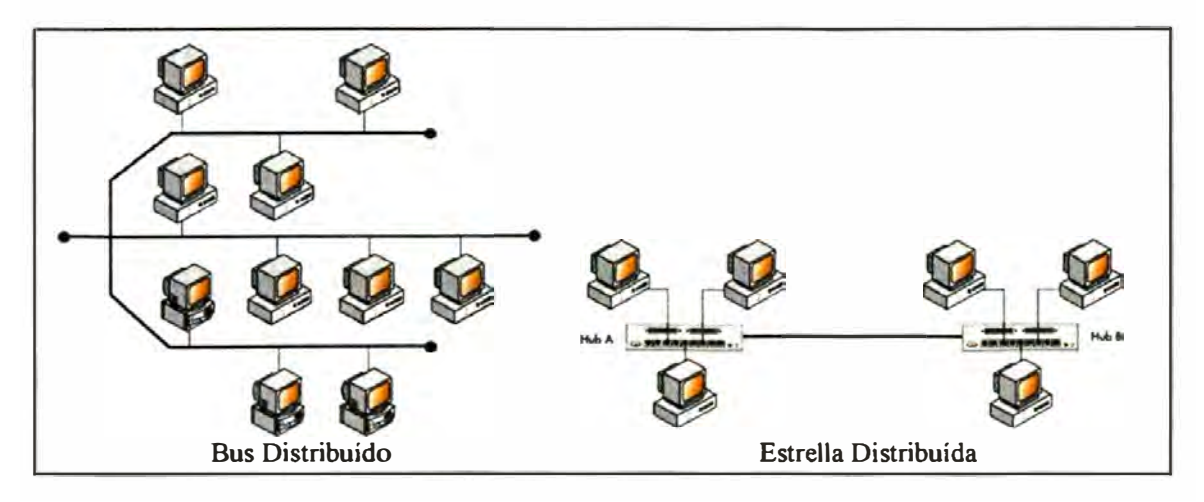

Para la comunicación entre nodos en las diferentes topologías existen también diferentes métodos de acceso. En el esquema denominado **Maestro-Esclavo** sólo el dispositivo asignado como *Master* (Maestro) puede iniciar una comunicación con los equipos asignados como *Slave* (Esclavo), que sólo pueden responder cuando se les pide. En este caso, los esclavos sólo se comunican con el Master y no con los otros esclavos. El Master envía el pedido de comunicación a cada esclavo en forma consecutiva y les envía los datos ó les pide que éstos envíen los datos requeridos. Aquí el Master determina qué nodo debe comunicar, cuando y qué datos intercambiar. Este método de acceso se conoce también como **polling**  *("encuesta")* ya que el Master cada cierto tiempo interroga al esclavo para ver si éste tiene algo que transmitir, asegurando así que todos los equipos de la red se comumquen.

El método **Token Passing** puede compararse a una carrera de postas. En esta carrera un corredor lleva un bastón llamado testigo hasta la siguiente posta donde otro corredor la recibe y a su vez la lleva hasta la siguiente posta, y así sucesivamente cada corredor lleva el testigo hacia el siguiente corredor. En este método de acceso el testigo es llamado *token* y cada equipo en la red recibe el token en orden secuencial. Un equipo que está en posesión del token puede transmitir todos sus mensajes y al mismo tiempo pedir a otras unidades que le envíen los datos que necesita. Existe un controlador de red que administra la comunicación dando a cada equipo la autorización (token) de transmitir. En la red Token Ring de IBM (en topología Anillo) cada equipo le pasa el token al siguiente equipo fisicamente instalado en el anillo, sin embargo en otras topologías Estrella ó Bus, los equipos tienen ya configurado un orden de acceso y el controlador de red entrega el token en dicho orden y la transmisión de un equipo puede realizarse a cualquier otro equipo de la red. En una variante del acceso, para garantizar que los tiempos de transmisión se cumplen exactamente, a cada nodo se le permite intercambiar mensajes sólo durante un tiempo determinado. Si a este nodo se le termina el tiempo de token antes de terminar con sus mensajes, debe obligatoriamente suspender la transmisión y continuar con los datos no transmitidos la próxima vez que tenga el token. En cada turno los equipos reciben todos los mensajes que el poseedor del token les envía, pero sólo pueden contestar ó transmitir sus propios mensajes cuando les llegue el turno del token.

El Método de Acceso **Peer-to-Peer** ó **Punto a Punto** consiste en que cada equipo tiene la libertad de transmitir sus mensajes a cualquier otro equipo de la red cuando tenga necesidad de hacerlo. En este método no hay un controlador que diga cuando transmitir ni qué orden tomar, de modo que cada equipo tiene libertad completa, consiguiéndose así la máxima capacidad de transmisión de datos y por ello podría pensarse que puede producirse un caos cuando todos deseen transmitir al mismo tiempo. Cuando dos equipos transmiten al mismo tiempo sus señales se interfieren en la red, produciendo lo que se llama una *Colisión.* Un método comun establecido para evitar las colisiones y poner algo de orden en las transmisiones se llama **CSMA/CD** *(Carrier Sense Mu/tiple Access* ó Múltiple Acceso con Detección de Portadora). Este método consiste en que cada equipo, antes de transmitir, "escucha" ó chequea la línea para saber si hay alguna transmisión en curso, en cuyo caso espera un tiempo prudencial hasta que no hayan mensajes transmitiéndose. Pasado el tiempo vuelve a chequear la línea y si la encuentra libre envía su mensaje. Si dos ó más equipos transmiten al mismo tiempo, se producirá una colisión que es detectada por los transmisores y por los demás equipos, en ese caso, los equipos que produjeron la colisión esperan un tiempo pseudo-aleatorio que depende del número hexadecimal que representa su dirección antes de volver a chequear la línea y retransmitir el mensaje. De este modo, aún cuando todos los equipos hayan intentado una transmisión al mismo tiempo, el retraso que cada uno se asigna garantiza que todos los equipos podrán realizar su transmisión en un tiempo determinado.

### **Medios de Transmisión**

Las comunicaciones en las redes industriales se realizan a través de tres posibles medios de transmisión. El medio más difundido es, sin lugar a dudas, la transmisión a través de cables metálicos, principalmente el cobre. Las características de los cables metálicos para la transmisión de comunicaciones depende mucho de la velocidad de comunicación, la topología, el método de acceso y el protocolo usado. Generalmente, en el protocolo se describen las características mínimas recomendadas para los cables que deben usarse. Por ejemplo, las conexiones paralelas a distancias muy cortas (menores a 50 cm) pueden realizarse con cables planos donde cada línea de conexión tiene su propio cable con un diámetro no mayor a A WG#24, asumiendo que el cable irá dentro de una cubierta que lo protegerá de las interferencias de voltajes externos. Las comunicaciones seriales normalmente usan cables multiples trenzados, blindados externamente con una malla metálica. En estos casos los mensajes se realizan por la alternancia de voltajes  $\pm 12$  vdc,  $\pm 5$  vdc ó  $\pm 3$  vdc representando los unos ó ceros de la comunicación digital. En el caso de comunicaciones de mayor velocidad, por el cable se transmiten pulsos de frecuencia ó amplitud modulada representando los unos y ceros. En este caso sólo se requieren dos cables para cerrar el circuito eléctrico (Ejemplo, el cable UTP) ó uno sólo más la tierra que da la referencia de voltaje (por ejemplo, el cable coaxial).

Un segundo medio de comunicación es la Fibra Óptica. Básicamente, la fibra óptica es un conducto por donde se conducen pulsos luminosos que se reflejan sucesivamente en las paredes reflectoras del conducto hasta llegar al receptor. Siendo ésta una transmisión de pulsos de luz, la comunicación no es afectada por las interferencias de voltaje ó de radiofrecuencias que suelen haber en una planta industrial, sin embargo requieren convertidores para pasar de las señales eléctricas en un dispositivo electrónico, a las señales luminosas que se transmiten, y viceversa. Normalmente una instalación de fibra óptica es bastante más costosa y exigente que una comunicación por cable metálico. Debido a que no hay

recalentamiento por resistencia, como en los cables metálicos, en un solo trazo pueden haber muchas líneas de fibra óptica, lo que reduce grandemente el costo de la instalación. Actualmente, por ejemplo, las comunicaciones telefónicas tienen costos de instalación menores cuando se usa fibra óptica siempre y cuando se haga el tendido simultáneo de muchas líneas de comunicación. Lamentablemente, en el ambiente industrial el número de líneas que se tiende para interconectar equipos no siempre justifica el costo de la fibra óptica, a menos que sea una exigencia para asegurar la confiabilidad de la transmisión, como es el caso de las comunicaciones en estaciones eléctricas sujetas a fuerte perturbación de interferencias por las líneas de transmisión eléctrica ó por la fuerte electrostática de procedencia atmosférica.

El tercer medio de comunicación es el uso de ondas electromagnéticas para enviar y recibir los mensajes. En este caso, un equipo transmite sus mensajes eléctricamente por cable hacia un radiomodem, el cual a su vez los retransmite por medio de ondas de radio hacia un receptor que puede estar ubicado en cualquier lugar hasta donde llegue su señal. Aunque en los últimos tiempos se han desarrollado transmisores y receptores infrarrojos, éstos se circunscriben a comunicaciones en áreas pequeñas y cerradas donde no se pierde la línea de vista directa y donde se requiere libertad de movimiento sin la restricción de cables de conexión ó de alimentación. Se ampliarán los conceptos de la transmisión a través de ondas de radio en la sección referida a Telemetría.

# **V.4.D. El estándar RS232C.**

El estándar RS232C es una especificación establecida por la Electronics Industries Association (EIA) para la comunicación serial entre dispositivos electrónicos. Es una interfase de nivel fisico cuyo desarrollo inicial ocurrió con los albores de la computación y la necesidad de comunicación entre equipos. La revisión C es la cuarta de este estándar realizada en 1981.

Una Interfase de Nivel Físico se utiliza para interconectar dispositivos electrónicos **y** cuenta con tres atributos básicos: Los atributos eléctricos describen los niveles de voltaje, los tiempos de pulsación ó polarización que representan los unos ó ceros de cada carácter, y otras características eléctricas comunes; los atributos mecánicos describen el tipo de conector, el número de hilos ó cables a usarse; los atributos procedurales describen la secuencia de eventos necesaria para llevar a cabo la comunicación **y** conforman propiamente el protocolo de comunicación.

En el estándar RS232C se usan conectores tipo DB de 25 pines. La introducción **y** popularización de la computadora personal IBM PC introdujo el conector de 9 pines debido a la simplificación de los equipos de comunicación **y** los avances tecnológicos. La figura que sigue muestra los conectores de 25 pines

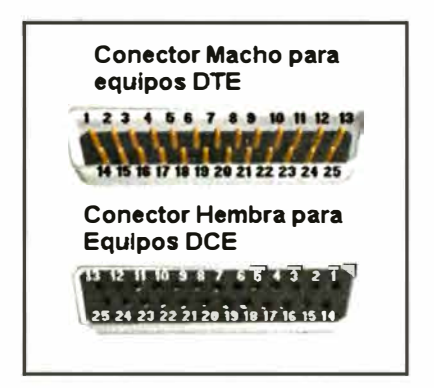

Cada uno de los pines en un conector DB25 tiene una asignación correspondiente a su función en las comunicaciones seriales, como se muestra luego.

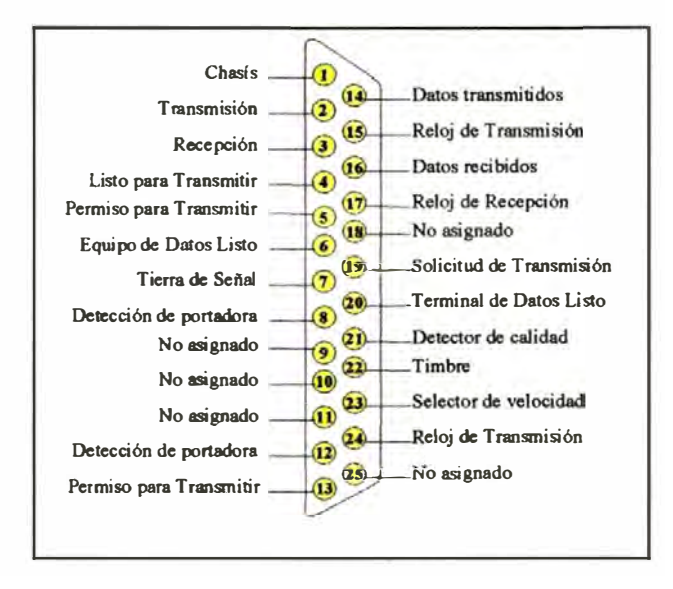

En los modernos equipos los pines 6, 9-19 y 21-25, generalmente usados en los antiguos modems, ya no están conectados, por lo que puede usarse simplemente un conector de 9 pines como el indicado a continuación:

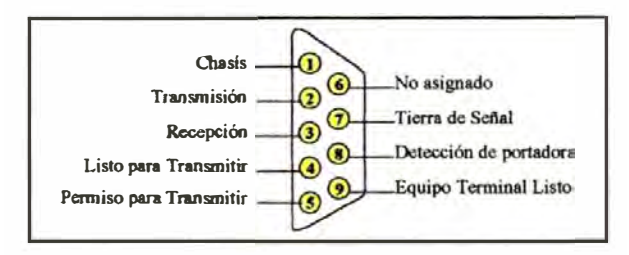

La Tierra de señal (GND) corresponde al voltaje de referencia de la señal ó +O v. El canal 1 (SHLD) va conectado al chasís del equipo para dar un escape a las posibles corrientes parásitas y los ruidos eléctricos y perturbaciones que se filtren hacia el equipos. La línea "Equipo Terminal Listo" ó DTR (Data Terminal Ready) se activa indicando que el terminal está encendido ó listo y que no detecta indicio de mal funcionamiento. En su forma básica, el equipo terminal de datos indica que está listo para transmitir activando su línea "Listo para transmitir" ó RTS (Ready to Send) y recibe la indicación de que puede hacerlo por la línea "Permiso para Transmitir" ó CTS (Clear to Send). A continuación se envían los datos en forma binaria a través de la línea "Transmisión" ó TXD y se reciben las confirmaciones por la línea "Recepción" ó RXD. Antiguamente se diferenciaban los equipos Terminales de Datos (DTE, por ejemplo las computadoras) de los Equipos de Comunicaciones (DCE, por ejemplo los modems) por las funciones que estos cumplían de modo diferente. En la actualidad prácticamente todos los equipos son del tipo DTE y las conexiones de sus cables deben realizarse a la contraparte de sus hilos, es decir TXD con RXD, CTS con RTS y los demás a sus correspondientes hilos, GND-GND y DTR-DTR. El chasís sólo se conecta en uno de los extremos que será el que drene el ruido hacia su propia tierra. Este tipo de conexión se refiere como de *"hardware handshaking"* ó de reconocimiento por cable. Alternativamente, los equipos pueden comunicarse con reconocimiento por software ó *"software handshaking",* en cuyo caso los pines CTS-RTS van interconectados entre sí sólo en los conectores de ambos lados.

La transmisión de caracteres se realiza mediante el cambio de nivel de voltaje de modo que un 0 binario se representa por un nivel de voltaje entre  $+3$  y  $+25$  voltios mientras que un 1 binario representa un nivel de voltaje de -3 a -25 voltios. Según el estándar ASCII (American Standard Code for Information Exchange), un carácter ó byte (ya sea un dígito, una letra ó un símbolo como una coma ó un signo de interrogación) se transmite en forma binaria como una sucesión de 8 dígitos 1 ó O, llamados bits, precedidos de un O de arranque, un bit de paridad y uno de parada. El bit de paridad es una forma simple de chequear la corrección del carácter recibido. Si se usa bit paridad par ("even"), el número de bits "1s" en los ocho bits del carácter debe ser un número entero, en cuyo caso el bit de paridad será "O" ó de lo contrario será "l ". Si se usa paridad impar ("odd") y el número de "Is" es par, se debe agregar un bit de paridad "l" para indicarlo, de esta manera el equipo que recibe los datos puede chequear rápidamente si recibió el dato correctamente. En muchos equipos la confiabilidad es alta y no se requiere el el chequeo de la paridad, en tal caso se usa paridad nula ó no paridad ("none"). Por ejemplo, si el byte transmitido es "01001011" y la paridad usada (es decir configurada en ambos equipos) es *even* el bit de paridad debe ser "O" ya que en el byte hay 4 unos y 4 ceros. Si se estuviera usando paridad impar, el bit de paridad tendría que ser "l ". La secuencia completa enviada sin paridad sería como sigue:

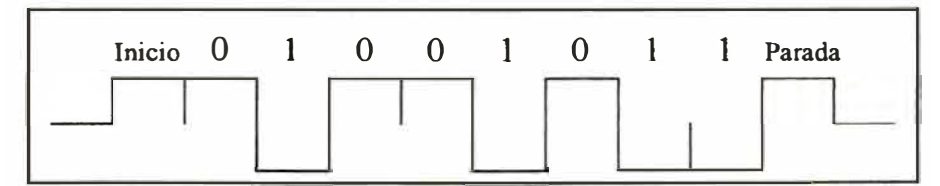

El estándar RS232C establece que la distancia nominal máxima de comunicación ( es decir la longitud total del cable) debe ser 15 m. La comunicación usando RS232C se puede realizar en velocidades usuales hasta 19,200 baud (bits por segundo) aunque muchos equipos pueden comunicarse a mucha mayor velocidad a distancias cortas y sin interferencias.

### **V.4.E. El estándar RS422/RS485.**

El estándar RS422 fue un desarrollo exigido para conseguir mayores distancias de comunicación bajo la simplicidad y conveniencia del estándar RS232. Con el avance de la tecnología en circuitos integrados se desarrollaron y aplicaron los estándares RS449 y RS485 que, en conjunto, permiten transmisión a mayor distancia y a mayor velocidad que el estándar RS232. Al mismo tiempo, mientras el estándar RS232 establece las especificaciones para las comunicaciones entre dos equipos, el estándar RS422/RS485 permite múltiples equipos conectados en una red distribuída. El estándar RS449 mejoró las características fisicas de los conectores y las asignaciones de pines, sin embargo con el estándar RS485 se introdujeron mejoras significativas en los *drivers* y la circuitería electrónica, aunque estas mejoras generalmente son transparentes para el usuario final, de modo que el estándar RS422 y el RS485 son perfectamente intercambiables, por eso ambos términos se usan indistintamente. Las características básicas del estándar RS422/485 son:

- + Permite el enlace de múltiples equipos en un arreglo llamado *multidrop.*
- **+** La longitud nominal máxima del cable es de 1,200 m.
- + La velocidad máxima de transmisión es de 1 Megabit/sec a 1,200 m. ó 10 Mbit/sec a 15 m.
- + A diferencia del estándar RS232, en el RS422/485 hay una línea de voltaje de referencia separada para transmisión como recepción, lo que permite independizar las tierras de cada equipo para evitar lazos de corriente.

Para evitar reflexiones de la señal al final del cable se usan resistencias de 100 a 120 ohm en cada extremo. Los equipos pueden tener *handshaking* por hardware (usando las líneas CTS/RTS) ó por *software* en cuyo caso se interconectan entre sí las líneas CTS y RTS en el conector de cada equipo. No existe un conector estándar para el RS422/485 por lo que cada fabricante tiene libertad para establecer el suyo propio, sin embargo, las líneas del cable están definidas como se indica en el diagrama de la página siguiente.

# **EL ESTANDAR DE COMUNICACIÓN ASÍNCRONA ANSI XJ.28**

El Estándar ANSI X3.28 fue publicado en 1971 por la American National Standards Institute. Especifica los protocolos y códigos de control para la gestión del tráfico entre equipos de comunicaciones orientados a caracteres y establece los procedimiento para la comunicación utilizando caracteres del código ASCII. Es muy usado a nivel industrial en la comunicaciones entre dispositivos de control y otros equipos inteligentes. Aquí presentaremos un ejemplo de su uso que sirva de referencia para otras posible aplicaciones.

El protocolo del cual hablaremos brevemente es el **CCM,** usado por GE Fanuc para la comunicación entre PLCs y cuya descripción está disponible para el público en general en los documentos de esta empresa, en especial en el documento "Series 90 PLC Serial Communications User's Manual", GFK0582.

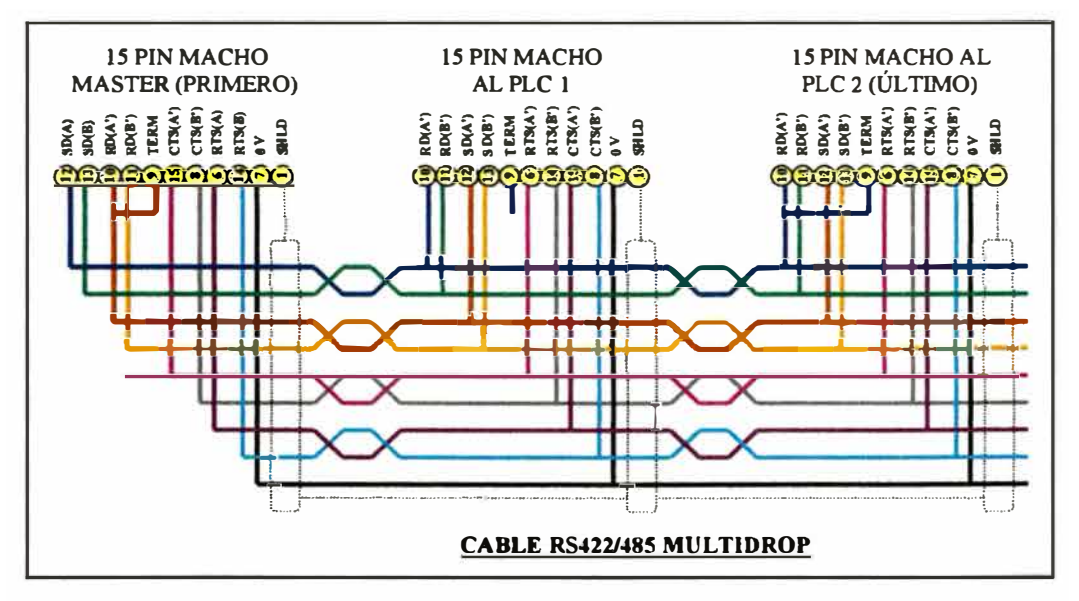

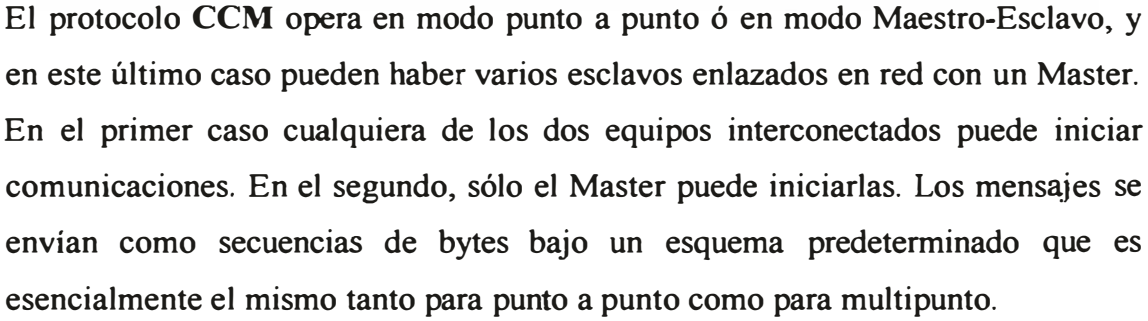

El equipo que inicia las comunicaciones envía una secuencia de interrogación (Enquiry Sequence ), en el protocolo más simple esta secuencia es simplemente el carácter ENQ cuyo código ASCII es 05h (la h al final del número indica que el número es hexadecimal). En la operación multipunto se debe, además, indicar la identificación del equipo al que se dirige el mensaje. Si el equipo interrogado no está ocupado en otras tareas devuelve un reconocimiento positivo (ACK), ó si está ocupado, devuelve un reconocimiento negativo (NAK). A continuación hay un ejemplo de este inicio de comunicaciones:

# Envío: Respuesta:

# **N-ID-ENQ N-ID-ACK**

Aquí N índica que se inicia una secuencia normal, cuyo código ASCII es 4Eh. En el envío ID es la dirección del equipo de destino al cual se le suma 20h y ENQ es el carácter ASCII 05h. Cada uno de estos representa un byte. Por ejemplo, si se envía un dato al equipo con dirección 2h, el segundo byte será 22h. La cadena ASCII completa será: 4Eh-22h-05h. En la respuesta el equipo interrogado devuelve una cadena donde índica que responde con la secuencia normal, se identifica para que se sepa quien envía el mensaje e indica si está listo a constestar con un ACK (ASCII 06h) ó un NAK (ASCII 15h). La cadena completa de la respuesta al requerimiento sería: 4Eh-22h-06h.

Tras recibir un reconocimiento positivo, el interrogador ( que para simplificar llamaremos Master, aunque recordemos que el esquema es el mismo para la operación punto a punto) envía una cabecera *(Header)* conteniendo el tipo de mensaje (pide datos ó enviará datos), el tipo de memoria a usar (los equipos pueden usar memorias de registros que almacenan valores enteros ó memoria discretas que almacenan valores booleanos), la dirección de memoria donde inicia el bloque de datos a transferirse, y la cantidad de datos a transferirse. Todos los datos en la cabecera están codificados en formato ASCII hexadecimal, con excepción de los caracteres de control que se describen más adelante. La cabecera se completa con un byte indicando el fin del bloque (ETB) y un byte que permite el chequeo de los datos recibidos (LRC). Si el destinatario recibe correctamente la cabecera, responderá con un ACK ó si hubo un error responderá con un NAK para que el Master repita el envío.

Un ejemplo de cabecera es como sigue:

## **SOH-Target ID-Dir-Mem-Mem Addr-N Blocks-Last Block-Source ID-ETB-LRC**

SOH es el caracter de inicio de cabecera, ASCII 01h. Sigue la dirección del equipo de destino, target ID, en dos bytes. La dirección del flujo, Dir, se indica en un byte y en el protocolo CCM es 30h para leer del destino ó 38h para escribir en el equipo de destino. El tipo de memoria Mem es también un byte. En CCM los registros de 16 bits tienen la identificación 31h, los registros discretos de entrada (lnputs) se identifican con 32h. Hay otros varios tipos de memoria con identificación entre 33h y 39h. La dirección del inicio de la memoria desde donde se va a leer ó escribir (Mem Addr) se escribe en cuatro bytes, con el más significativo primero y el menos significativo a continuación. N Blocks indica en dos bytes el numero total de bloques conteniendo 256 bytes cada uno. Last Block es el número de bytes en el último bloque de datos, escrito en dos bytes. Por ejemplo, si los datos contienen 272 bytes, N Blocks será 1 (01h, un bloque de 256 bytes) y Last Block será 16 (10h, 16 bytes en el último bloque, el segundo en este caso). ETB es el carácter de Fin de Bloque (End of Text Block, ASCII 17h) y LRC es el carácter de chequeo de lectura llamado Chequeo de Redundancia Longitudinal (Longitudinal Redundancy Check) que consiste en la operación booleana XOR sucesiva entre cada byte desde el segundo byte hasta el antepenúltimo. Una cadena de ejemplo para esta cabecera para la leer 10 registros desde el registro 03DAh del equipo del ejemplo anterior sería:

O 1 h-30h-32h-30h-3lh-30h-33h-44h-41 h-30h-30h-31 h-34h-30h-31 h-17h-O 1 h

Tras recibir un reconocimiento positivo, el Master enviará los bloques de datos que contienen el mensaje propiamente dicho, si el mensaje era de escritura ó el Esclavo hará su envío, si se trata de una lectura de datos. Un bloque de datos empieza con el carácter STX (inicio de texto, Start of Text, ASCII 02h) seguido de los 256 bytes de datos si se trata del bloque completo, ó seguido de los últimos bytes si es el último bloque del mensaje. Cada bloque termina con el carácter ETB (fin de bloque, End of Text Block, ASCII 17h). Ante cada bloque recibido correctamente, el equipo destino responde con un carácter ACK. Finaliza el mensaje con el carácter EOT (fin de texto ó End of Text, ASCII 03h). Un ejemplo simplificado del envío de datos desde el Master a un Esclavo es el siguiente:

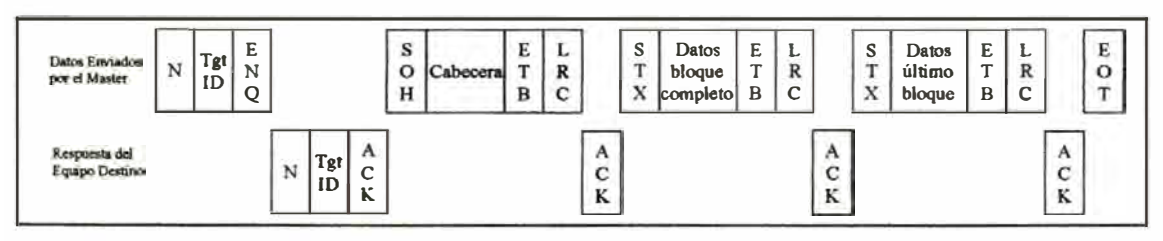

Si el Master pide los datos al Esclavo, la comunicación sería como sigue:

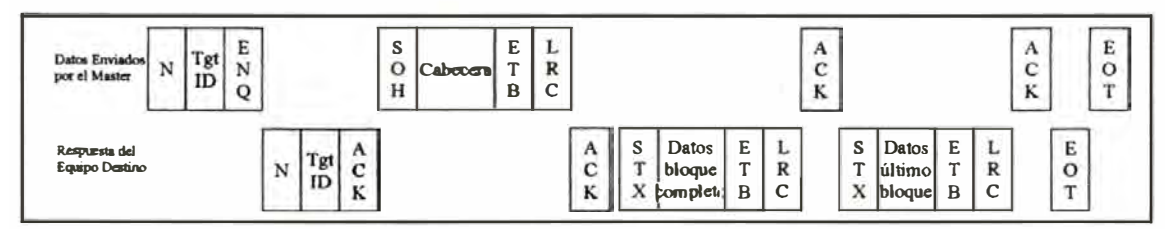

La comunicación punto a punto es muy similar. Si ante el pedido de datos el Master no recibe un ACK en un tiempo determinado, repite el pedido hasta tres veces antes de dar por terminado el intento de comunicación. El protocolo incluye procedimientos para el caso de colisión de mensajes y otras posibilidades. Este protocolo opera indistintamente en RS232 para punto a punto ó RS422 para punto a punto y para multipunto. Este es un ejemplo muy típico de lo que otros protocolos de comunicación hacen: una conversación entre los dispositivos, intercambiando primero detalles de los mensajes y transmitiendo finalmente los datos propiamente dichos, con sus respectivos chequeos de recepción.

## **V.4.F. Clasificación de Redes según el Nivel de Automatización.**

La Automatización y Control Industrial es bastante amplia y por ello las redes industriales han sido concebidas para cumplir objetivos específicos dentro de la Automatización Industrial. Ya que el campo de la Automatización es amplio, es inevitable que existan diferentes esquemas de interconexión y diferentes tipos de Redes correspondiendo a diferentes niveles de Automatización: Nivel de Campo, Nivel de Proceso y Supervisión y Nivel Gerencial. A continuación describimos cinco tipos de Redes según el Nivel de Automatización.

## *V.4.F.Uno. Redes de Conexión Serial*

Las Redes de Conexión Serial ofrecen el nivel más básico de automatización y normalmente el menor costo de implementación. Proveen transferencia de datos de baja velocidad y bajo volumen de transferencia, generalmente a pequeñas distancias. Ejemplos de este tipo de redes son las redes seriales RS232, RS422 y RS485, operando con diversos protocolos tales como Modbus, SNP, ASCII, etc.

# *V.4.F.Dos. Redes a Nivel de Sensor.*

Las Redes a nivel de Sensor ó dispositivo han sido concebidas básicamente para comunicaciones de mayor velocidad sin la limitación de la distancia pero transmitiendo reducidos volúmenes de datos ya que generalmente intercambian datos de diagnóstico y configuración. Ejemplos de este tipo de redes son las que usan los protocolos CAN open, DeviceNet, Hart y Lon Works.

# *V.4.F. Tres. Redes de UO.*

Las Redes de *VO* tienen como objetivo principal transmitir datos a alta velocidad en distancias variadas. Normalmente transfieren información de equipos que recolectan datos de campo de entrada y salida, incluyendo comandos y estados. Las redes Genius, Profibus y WorldFIP corresponden a ejemplos de este tipo.

## *V.4.F.Cuatro. Redes Intercontroles.*

Las Redes intercontroles combinan las labores de intercambio de información de equipos de entrada y salida junto a los datos de configuración y diagnóstico, más las labores de supervisión. El mayor volumen de datos exige también mayor velocidad y distancias variables. La exigencia de seguridad en las operaciones requiere que este tipo de redes sea determinístico, es decir que pueda sincronizar debidamente los tiempos de transmisión de cada unidad en la red. Los ejemplos de este tipo de red son el Ethernet Global Data (EGD).

# *V.4.F.Cinco. Redes de Nivel Supervisor.*

Las Redes de Nivel Supervisor intercomunican diferentes sistemas con múltiples protocolos y requerimientos de velocidad. Típicamente se usan para transferir datos, archivos y programas a gran velocidad, a grandes distancias y con grandes volúmenes. Por la amplitud de estas redes normalmente no es fácil establecer una sincronización precisa en los tiempos por lo que no es lo más adecuado para los sistemas de seguridad ó de control preciso, sin embargo están ampliamente difundidas por su capacidad de intercomunicar tanto sistemas de control industrial como sistemas de gestión administrativo y sistemas gerenciales. El sistema de redes típico por excelencia de las redes de nivel supervisor es el de redes Ethernet TCP/IP. Las redes Genet y MAP son sistemas de amplio uso en la industria automotriz que sin embargo han sido desplazadas por Ethernet.

## **V.4.G. Comparación entre Redes.**

A continuación podemos ver dos tablas de comparación de los diferentes tipos de redes. En la primera tabla se comparan las redes según su rendimiento:

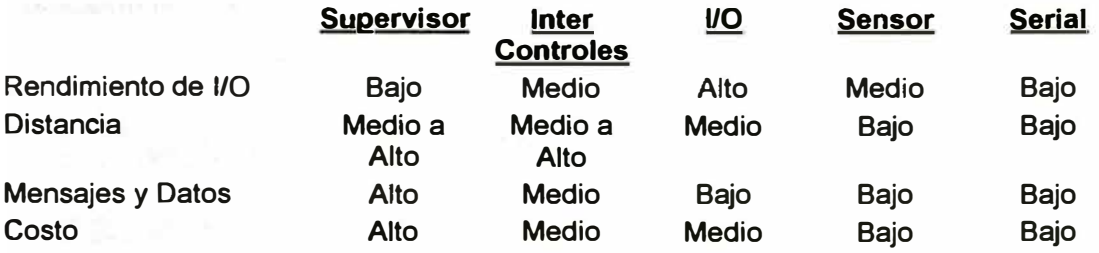

La segunda tabla muestra la comparación entre redes según sus características:

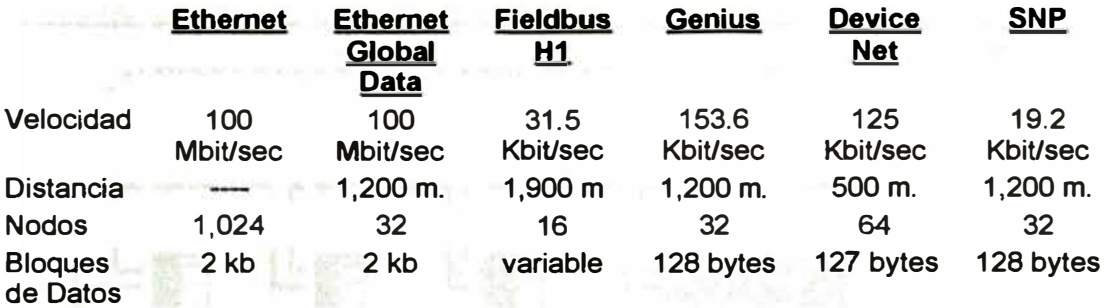

## **V.4.H. Genios.**

El Sistema **Genios®** es un sistema de Control distribuido de *VO* basado en una red de área local. En el sistema pueden haber hasta 32 dispositivos interconectados comunicándose con velocidades de hasta 153.6 kbaud **y** a distancias hasta 2,280 m. Cada dispositivo en la red recibe una identificación entre O y 31. Un Monitor de Red portátil tiene asignado el número O. Uno ó más dispositivos controladores de red normalmente reciben las identificaciones más altas (31, 30, etc). Las comunicaciones en el bus ocurren por el método de *"token passing".* Este *token* pasa de uno a otro dispositivo desde el dispositivo O hasta el 31, en una secuencia llamada *bus sean* ó barrido del bus. Luego que el dispositivo 31 ha completado su turno el *token* regresa al dispositivo O. Mientras un dispositivo tiene el turno puede enviar mensajes **y** para terminar su tumo envía un mensaje de despedida tras lo cual pasa el *token* al siguiente dispositivo. Los dispositivos en una red Genius pueden ser bloques de *VO,* Controladores de Lógica Programable ú otros dispositivos inteligentes como computadoras. No se requiere programación para la operación de un sistema Genius. Apenas los equipos están interconectados **y** configurados con las direcciones correspondientes, tras una breve rutina de chequeo y diagnóstico, inician las comunicaciones intercambiando información. Se muestra una gráfica de ejemplo.

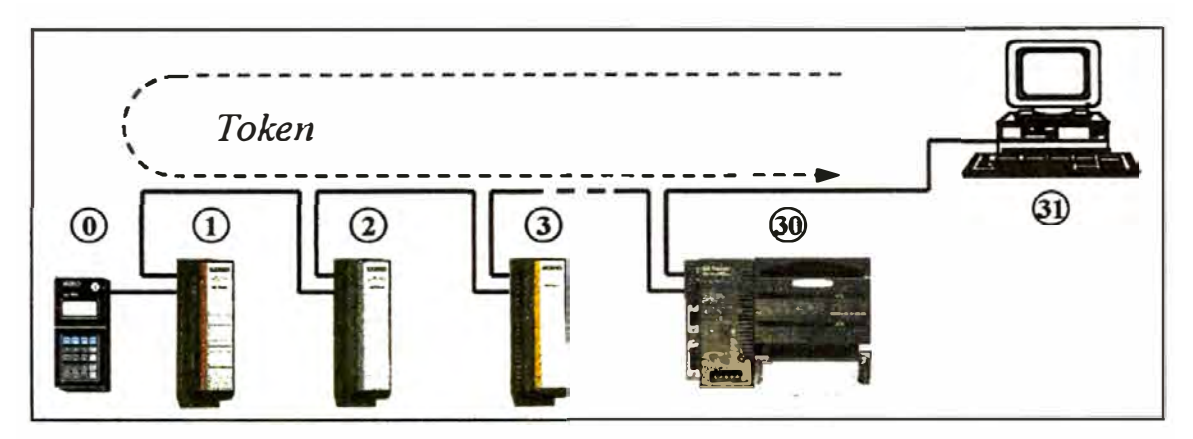

Los bloques Genius son módulos de I/O inteligentes y autocontenidos, proveyendo de la capacidad de recibir simultáneamente entradas y salidas, ya sea discretas ó analógicas, así como algunas funciones especiales. Los dispositivos del sistema pueden estar ubicados en cualquier lugar dentro de la máxima distancia del cable permitida. La asignación de identificación no requiere que haya un orden en la distribución de los dispositivos. La única restricción es que el dispositivo O sólo puede asignarse al monitor portátil del sistema *(Hand Held)* y que los controladores de red tengan los mayores números asignados.

Durante la operación se transmiten hacia cada controlador de la red todas las entradas recibidas en las conexiones de entrada de los bloques *VO* cada vez que el bloque recibe el *token.* El mensaje incluye información de diagnóstico y reporte de fallas, si las hubiera. Por el contrario, las salidas sólo se transmiten selectivamente desde los controladores hacia los bloques de *VO* según como se les haya configurado.

En la red Genius se pueden transmitir Datagramas ó Datos Globales (Global Data). Los Datagramas pueden enviarse desde los controladores de red con capacidad de procesamiento independiente (por ejemplo un PLC ó una PC) para transmitir cambios en la configuración de los bloques *VO,* leer sus diagnósticos ó obtener otra información del bloque. Por el contrario, los datos Globales se transmiten automáticamente desde cada controlador hacia todos los otros controladores y a los bloques *VO.* De este modo, la red Genius puede usarse para controlar las entradas y salidas del sistema y, al mismo tiempo, para intercambiar información operativa.

La red Genius tiene la ventaja de ser muy flexible, no require programación sino solamente configuración de dispositivos, tiene un avanzado sistema de diagnósticos, y una conveniente estructura de gran velocidad de acceso y confiabilidad que le permite ser aplicado en sistemas críticos donde la redundancia y seguridad es una necesidad.

### **V.4.1. Fieldbus.**

Fieldbus es, básicamente, un sistema para interconectar instrumentos de campo y otros dispositivos inteligentes en una red de control distribuído. Aunque aún en la industria la mayoría de instrumentos y transmisores de proceso son analógicos, transmitiendo su información como señales en el estándar 4-20 mA, está creciendo rápidamente el número de instrumentos y otros dispositivos que transmiten su información en forma digital a través de alguno de los varios medios de comunicación serial disponibles. Los primeros sólo pueden transmitir una señal proporcional a la variable medida y no el valor mismo de la variable, de modo que la señal proporcional posiblemente debe escalarse en el controlador, por el contrario, el uso de tecnología digital permite que el transmisor envíe no sólo el valor actual de la variables, en sus correspondientes unidades de ingeniería, sino que además intercambie información sobre su configuración, estado de operación, alarmas, etc. Esta misma capacidad permite al operador no sólo monitorear la operación del proceso y del dispositivo digital, sino que además puede realizar labores de reconfiguración, calibración y otros de mantenimiento remoto a través del mismo enlace digital. Este nuevo tipo de instrumento de medición ó dispositivo de campo se denomina "inteligente ó *Smart"* por esta nueva y útil capacidad. Los buses de campo ó fieldbuses buscan interconectar todos estos dispositivos inteligentes en redes de comunicación que provean un nuevo nivel a la instrumentación de una planta industrial.

Los principales buses de campo ó fieldbuses son Hart, Profibus y Foundation Fieldbus. Éste último es referido simplemente como Fieldbus, con mayúscula para diferenciarlo de otros fieldbuses de campo que se refieren en general con minúscula.

Un Sistema de Control Distribuido se caracteriza principalmente por tener un cerebro principal que se comunica con controladores ó unidades de I/0 remotas, distribuidas a la largo de la planta, lo que permite distribuir varias tareas tales como el control PID ó el acondicionamiento de señales. Sin embargo, las labores de supervisión y diagnóstico normalmente son realizadas en el controlador centralizado. En un Sistema Fieldbus, estas tareas pueden trasladarse a las interfases ó dispositivos de campo por la mayor capacidad de procesamiento en estas unidades. Igualmente, un Sistema Fieldbus puede enlazarse al nivel superior de un Sistema de Supervisión **y** Gestión de Planta para completar la cadena de información para una mejor operación y rendimiento de la Planta.

Tomando como modelo el Sistema Foundation Fieldbus, explicaremos luego la arquitectura básica de un sistema de bus de campo básico. Primeramente explicaremos el enlace de los dispositivos de campo tales como sensores, transmisores y actuadores inteligentes.

El primer nivel es el de los equipos de campo. Estos son transmisores **y** actuadores inteligentes que miden variables de proceso y transmiten los valores de estas variables en forma digital junto con información adicional sobre el diagnóstico, alarmas **y** configuración del transmisor. Al mismo tiempo reciben información requerida para la operación del transmisor, la cual podría ser ajustes de calibración ó comandos de operación para la optimización del proceso. La capacidad "inteligente" de estos equipos de campo permite que puedan ejecutar algoritmos de control para lo cual se han establecido Bloques de Función que encapsulan los algoritmos necesarios para las operaciones de control que pueden ser simples, como la recepción de una señal analógica y su escalamiento, hasta

complejas como el desarrollo de una función de control PID ó el cálculo del porcentaje de oxígeno en humos a partir del voltaje producido en una celda electroquímica. Un ejemplo de tales bloques de función es mostrado a continuación:

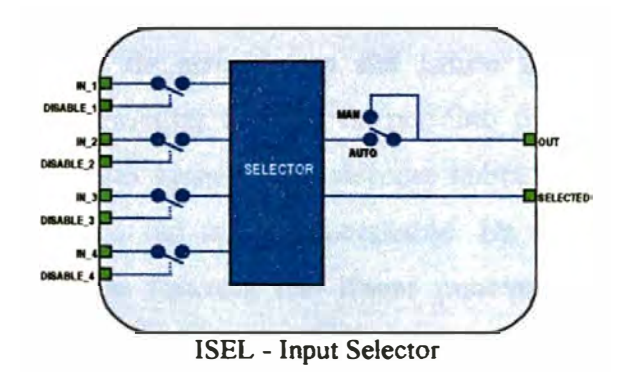

El bloque ISEL existe sólo en la configuración de un dispositivo inteligente dentro de la red Foundation Fieldbus y es usado para seleccionar una variable entre cuatro que son alimentadas al bloque como IN\_n. Estas variables normalmente proceden de entradas analógicas al módulo ó proceden de otros módulos FF a través de la comunicación digital. Si las variables DISABLE\_n están activadas, la correspondiente variable IN n no se usa. El bloque se configura con una de varias opciones de selección: por ejemplo, la opción MAX selecciona la mayor variable entre las variables válidas, la opción MIN selecciona la menor variable, A VG calcula el promedio entre las variables válidas. El resultado de la operación de selección se asigna a la variable OUT mjentras que la variable SELECTED toma el número de la variable seleccionada ó cero si se calculó el promedio.

En el siguiente diagrama se muestra un ejemplo donde se combinan bloques de función en diferentes dispositivos intercomunicados digitalmente. El esquema corresponde a un sistema de control de combustión en un caldero. Hay dos transmisores de flujo para el petróleo y el aire, dos válvulas para el petróleo y el aire y un transmisor de presión. Los cinco dispositivos son inteligentes e incluyen bloques de función comunes de Foundation Fieldbus. El transmisor de presión mide la presión de vapor y realiza la función de control con el bloque ODSL. La

salida del bloque de control PID ajusta simultáneamente la abertura de la válvula de petróleo y las persianas de la entrada de aire, sin embargo regula que siempre haya una relación de aire a petróleo mínima para evitar mala combustión ó mezclas potencialmente explosivas. Si la presión aumenta encima del *setpoint,*  para reducir el ritmo de combustión primero reduce el flujo de petróleo seguida de la reducción del flujo de aire dentro del límite aire/petróleo. Si la presión disminuye, antes de aumentar el flujo de petróleo primero aumenta el flujo de aire, garantizando de esta manera que siempre habrá una mezcla de combustión aire/petróleo por encima del mínimo aceptable. En este diagrama cada círculo representa un bloque de función. Las líneas punteadas marcan los equipos de campo. Las flechas indican el flujo de información que se realiza por la red de comunicación Fieldbus.

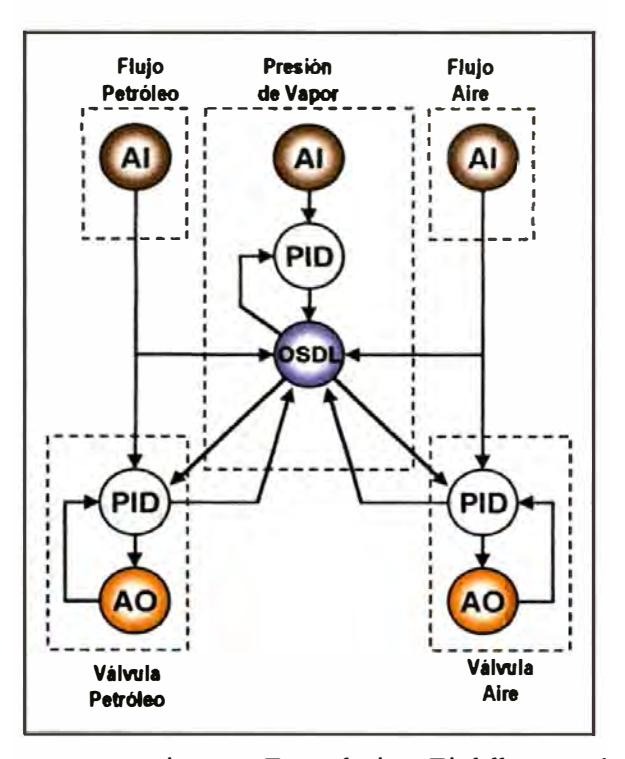

Los equipos de campo en un sistema Foundation Fieldbus están intercomunicados por medio de una red de comunicación que es denominada Hl. La velocidad de Hl es de 31.25 kbit/sec, transmitiendo hasta 1,900 m en cable de par trenzado. Esta distancia puede ser extendida mediante el uso de hasta 4 repetidores. Hl puede operar en topología de árbol, bus ó combinación de ambos, usando comunicación *half duplex.* Los dispositivos FF pueden transmitir información en tres modalidades:

- + Cíclica: Los datos son transmitidos períodicamente para satisfacer las necesidades de interfase entre los bloques de funciones en los diferentes dispositivos, por ejemplo para el control PID. El equipo que produce las variables y/o las calcula es denominado *publisher* mientras que los equipos que usan la información en sus bloques de función son los *subscriber.*
- + Punto a Punto: Los datos se transmiten entre los dispositivos bajo el esquema Cliente/Servidor para las funciones de configuración e interacción con el operador.
- + Acíclica: Los datos son transmitidos cuando son requeridos como en el caso de alarmas.

Foundation Fieldbus usa una combinación del método Maestro/Esclavo y de *Token Passing* para el acceso al bus en el cual uno de los dispositivos efectúa el control de las tareas *(scheduling)* del segmento Foundation Fieldbus. Esta función es denominada *Link Active Scheduler* (LAS). El equipo LAS controla la red administrando el *token,* distribuyendo las tareas entre los tres modos (Cíclica, punto a punto y acíclica) y sincronizando los tiempos de ejecución. H1 cubre las especificaciones de la norma IEC 61158.

Los equipos conectados en la red Hl de Foundation Fieldbus conforman segmentos que corresponden a un área ó planta específica. El enlace entre diferentes segmentos se realiza a través de la red HSE (High Speed Ethernet) que está basada en las comunicaciones *Ethernet* con las particularidades propias de Foundation Fieldbus.

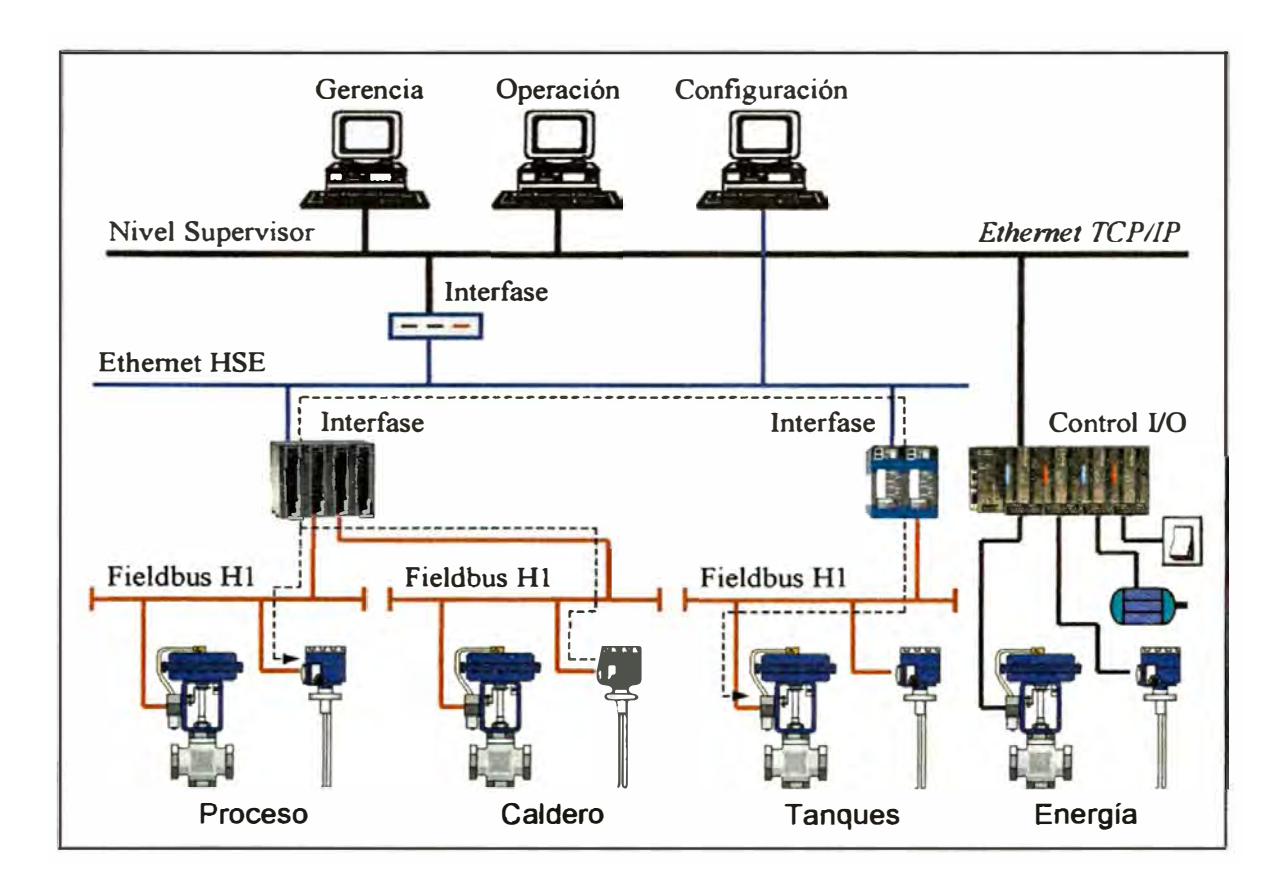

# **V.4.J. Ethernet.**

*Ethernet* fue desarrollado a inicios de los años 70 principalmente por Xerox Corporation, con la colaboración de Digital Equipment e Intel Corp. *Ethernet* usa una topología en árbol que no permite rutas redundantes entre nodos.

Usa CSMNCD (Carrier Sense Multiple Access/Colision Detection ó Acceso Múltiple Detectando la Portadora/ Detección de Colisión). Mediante este método todos los nodos pueden transmitir sus mensajes inmediatamente para lo cual, antes de transmitir "escuchan" en la línea para ver si no hay otro nodo transmitiendo, en cuyo caso esperan hasta que la línea esté libre. Si dos ó más nodos detectan que la línea está libre y transmiten simultáneamente ocurre una "colisión" que es detectada por los demás nodos que envían un breve mensaje de información, en cuyo caso todas las estaciones o nodos esperan un tiempo aleatorio antes de intentar una nueva comunicación.

Soporta velocidades de 10/100 Mb, sm embargo desarrollos recientes más avanzados están permitiendo velocidades mucho mayores (por ejemplo 1 Gb).

*Ethernet* ha sido estandarizado bajo la norma IEEE 802.3 y se ha difundido de tal modo que puede decirse, sin duda, que es el nuevo estándar de comunicaciones para la industria.

Las comunicaciones a través de *Ethernet* se pueden realizar con cualquiera de tres medio fisicos que se llaman, en general, medio de transmisión: conductores de cobre, fibra óptica ó por medio de ondas de radio.

El Cable coaxial más comunmente usado se denomina RG58 y puede conducir simultáneamente voz y datos, sin embargo es preferible que ambos tipos de información vayan por vías diferentes ya que en el ambiente industrial normalmente la transmisión de datos puede ser más importante y crítica.

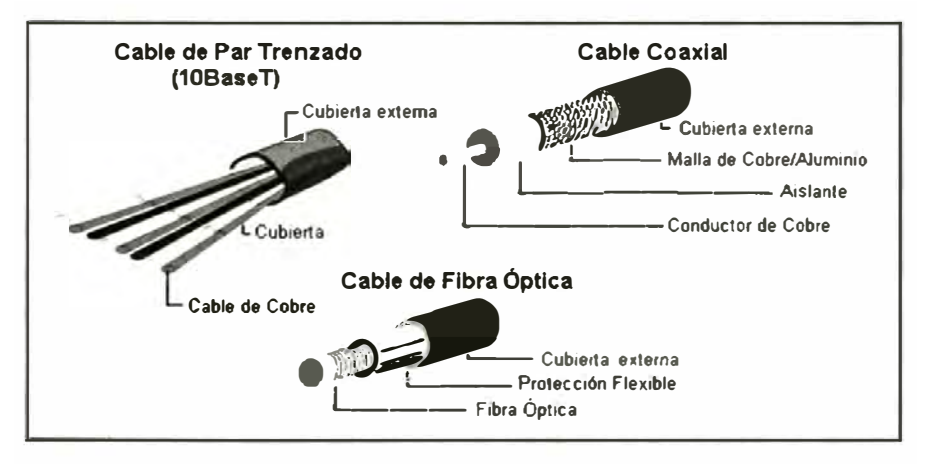

La Fibra óptica es, en sí, un tubo de vidrio por el cual se transmiten pulsos luminosos que se reflejan sucesivamente en las paredes hasta llegar a su destino.

Las Ondas de Radio tienen la ventaja de no requerir instalación entre los nodos y su medio de transmisión es el vacío, sin embargo requiere de linea de vista directa entre los nodos ó por el contrario repetidores que cumplan esta necesidad. En el Perú todas las comunicaciones por radio requieren una licencia de uso.

En una Red Industrial se pueden combinar los tres tipos de medio de transmisión conductores de cobre, fibra óptica y radio- para acomodarse a las características del Sistema.

# **Repetidores y Concentradores**

Los repetidores se usan para incrementar la distancia hasta la cual puede transmitirse una señal. Conforme la señal avanza a través del medio encuentra resistencia, se debilita y se distorsiona, lo que técnicamente se denomina "*atenuación*". Por ejemplo, la comunicación 10BaseT usando cables UTP (Unshielded Twisted Pair) no debe exceder de 100 m. Para extender esta distancia se debe usar un repetidor. Un repetidor recibe la señal y la retransmite con su intensidad y fuerza original. Actualmente, sin embargo, no se usan repetidores dedicados ya que la función repetidora puede realizarla simultáneamente otro tipo de dispositivos que a la vez realizan otras funciones.

Un concentrador *(hub)* recibe varias señales al mismo tiempo y las retransmite hacia su correspondiente destino, cumpliendo a la vez la función de repetidor.

# **V.4.K. Telemetría.**

La Telemetría es la transmisión de la información a distancia principalmente por medio de ondas de radio. Por este medio, la distancia entre dos equipos de comunicación se hace ilimitada ya que con diferentes tecnologías se puede abarcar el mundo entero utilizando la comunicación a través de satélites.

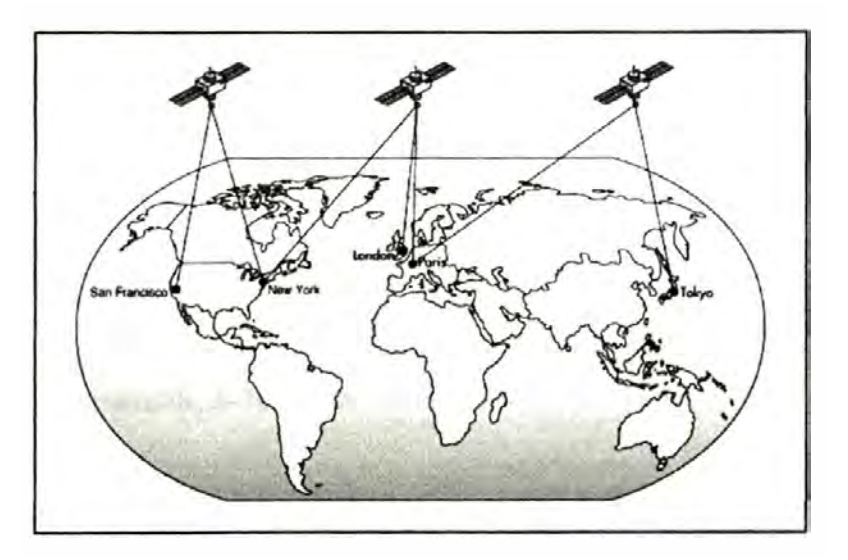

Las ondas de radio son ondas electromagnéticas semejantes a la luz visible ó los rayos X. La diferencia entre estas diferentes ondas es su longitud de onda y la energía que ellas llevan. La longitud de onda se relaciona con la frecuencia por medio de la ecuación siguiente:

$$
\lambda = \frac{c}{\cdot}
$$

donde  $\lambda$  es la longitud de onda, c es la velocidad de la luz, equivalente a 300,000 km/sec ó  $3x10^{10}$  cm/sec, y v es la frecuencia, en unidades de ciclos por segundo ó Hertz. Todas las ondas electromagnéticas, incluidas las ondas de radio, la luz ó los rayos X, tienen la misma velocidad de desplazamiento. La distribución de las diferentes ondas electromagnéticas por su longitud de onda se llama "espectro".

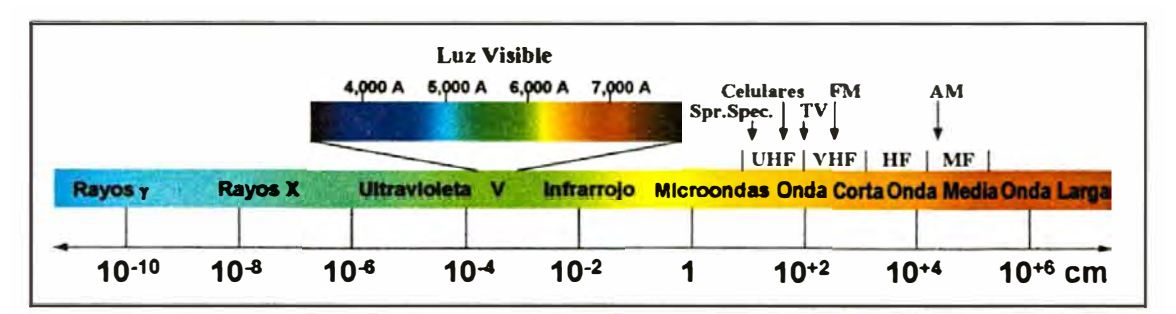

Las ondas de radio suelen identificarse por su frecuencia, así lo vemos en la siguiente ennumeración de algunas aplicaciones usuales:

- + Radio AM: 535 1,705 kHz.
- + Radio de Onda Corta: 5.9 6.2 MHz, 9.5 9.9 MHz
- + Radio FM: 88 108 MHz.
- $\div$  Televisión: 54-88 MHz, 470-806 MHz.
- + Celulares: 800-900 MHz
- + Telemetría: 150-174 MHz, 410-470 MHz, 2.4-2.48 GHz.

Los diferentes rangos de ondas de radio se denominan según su frecuencia como:

- + MF: Frecuencia media, 300-3,000 kHz.
- + HF: Alta Frecuencia, 3-30 MHz.
- + VHF: Muy Alta Frecuencia, 30-300 MHz.
- + UHF: Ultra Alta Frecuencia, 300-3,000 MHz.

Las Ondas electromagnéticas se desplazan en la atmósfera y se reflejan en la ionósfera ó en el terreno y los objetos, según su longitud de onda. El ambiente de transmisión es considerado un recurso nacional, por ello el uso del espectro electromagnético está controlado por la Ley y regulado por el Ministerio de Transportes y Comunicaciones. En el Perú, para realizar transmisiones de radio en cualquier frecuencia se requiere una Licencia y la inspección de las autoridades respectivas. Por medio de las licencias a cada usuario se le asigna una frecuencia única de transmisión para evitar interferencias de otros usuarios.

La transmisión de datos por medio de ondas de radio se realiza con un equipo llamado Radiomodem. Un modem (modulador-demodulador) recibe la comunicación desde una PC ú otro dispositivo de control por medio de enlaces por cable ó fibra óptica y la convierte en un formato adecuado para la transmisión remota, ya sea hacia la línea telefónica, en un modem telefónico, ó hacia un transmisor de radiofrecuencia, en el caso del Radiomodem. En este último, el transmisor-receptor se encuentra combinado con el modem. La señal es convertida (modulada) a un nuevo nivel (por ejemplo, de variaciones del voltaje representando unos y ceros, se convierten a pulsaciones de frecuencia ó amplitud) y enviada al transmisor. A la vez, la señal que viene del receptor es convertida de regreso (demodulada) al nivel con que usualmente opera el dispositivo de control. Una metodología de transmisión consiste en usar una frecuencia para los ceros y otra para los unos. Este es el método llamado *Frequecy Shift Keying* (FSK). La señal resultante es una señal AC que sufre menos perturbación por los ruidos eléctricos y puede usarse en líneas telefónicas ó líneas de alta tensión, a la vez que resulta muy fácil su conversión a ondas de radio.

Aún con los mayores cuidados, la comunicación por radio puede estar sujeta a interferencias de muchas fuentes naturales ó artificiales. Es muy común, por ejemplo, que la transmisión de televisión en una casa se perturbe cuando un vehículo con problemas eléctricos pasa por la calle ó que fenómenos atmosféricos degraden la calidad de la señal recibida. Para reducir estas interferencias **y**  garantizar la integridad de los datos transmitidos y recibidos existen varias técnicas, una de ellas es la denominada *Spread Spectrum* ó Espectro Ensanchado, según la traducción adoptada por la Ley de Telecomunicaciones.

El método de Spread Spectrum usa frecuencias en los rangos 902-928 MHz ó 2.4- 2.483 GHz, rangos que Estados Unidos **y** otros países son de uso libre, sin el requisito de licencia, pero que nuestras autoridades han decidido que también requieran una licencia de uso. El método, llamado *Frequecy Hoping* (salto de frecuencias) consiste en que el transmisor chequea si en una frecuencia existe alguna interferencia ó comunicación que no le corresponda. Si el espacio está libre, realiza la transmisión en pequeños paquetes. Luego, salta a otra frecuencia para transmitir otros paquetes. En saltos de 6 **kHz** puede tener hasta 128 frecuencias diferentes en cualquier frecuencia determinada. Los saltos son pseudo-aleatorios, es decir que corresponden a una secuencia que ha sido previamente configurada para el transmisor **y** el receptor. Este uso tiene sentido si existe la posibilidad de que otros equipos de otras redes puedan estar realizando transmisiones simultáneas. Esto no ocurre con las transmisiones en VHF ó UHF en los otros rangos usuales de transmisión telemétrica donde la Licencia garantiza (supuestamente) que no habrá otro usuario transmitiendo en dicha frecuencia que generalmente es fija.

De acuerdo con la práctica estándar internacional, existen 50 frecuencias disponibles para ser asignadas bajo Licencia a distintos usuarios en el rango de VHF, y 1,600 frecuencias disponibles en UHF. Ya que el alcance de las ondas de radio en frecuencias altas (VHF **y** UHF) está limitado a la línea de visión directa, es posible tener hasta 16,830 frecuencias ó usuarios diferentes en un área geográfica determinada ("celda"). Con el avance tecnológico, los antiguos equipos que generalmente trabajan con un ancho de banda de 12 **kHz** están siendo

**reemplazados por los nuevos equipos que trabajan con anchos de banda de 6 kHz, con lo que el número de frecuencias disponible en cualquier celda podrá ser duplicado.** 

**Los equipos de transmisión de datos por radio generalmente tienen una potencia de hasta 3 watts y su alcance sin repetidoras puede llegar hasta 20 km, con linea de vista directa, sin obstrucciones. El uso de repetidores pennite extender mucho este alcance. Este alcance también depende del tipo de antena que se use. Las antenas omnidireccionales dispersan las ondas en todas direcciones, pero la** 

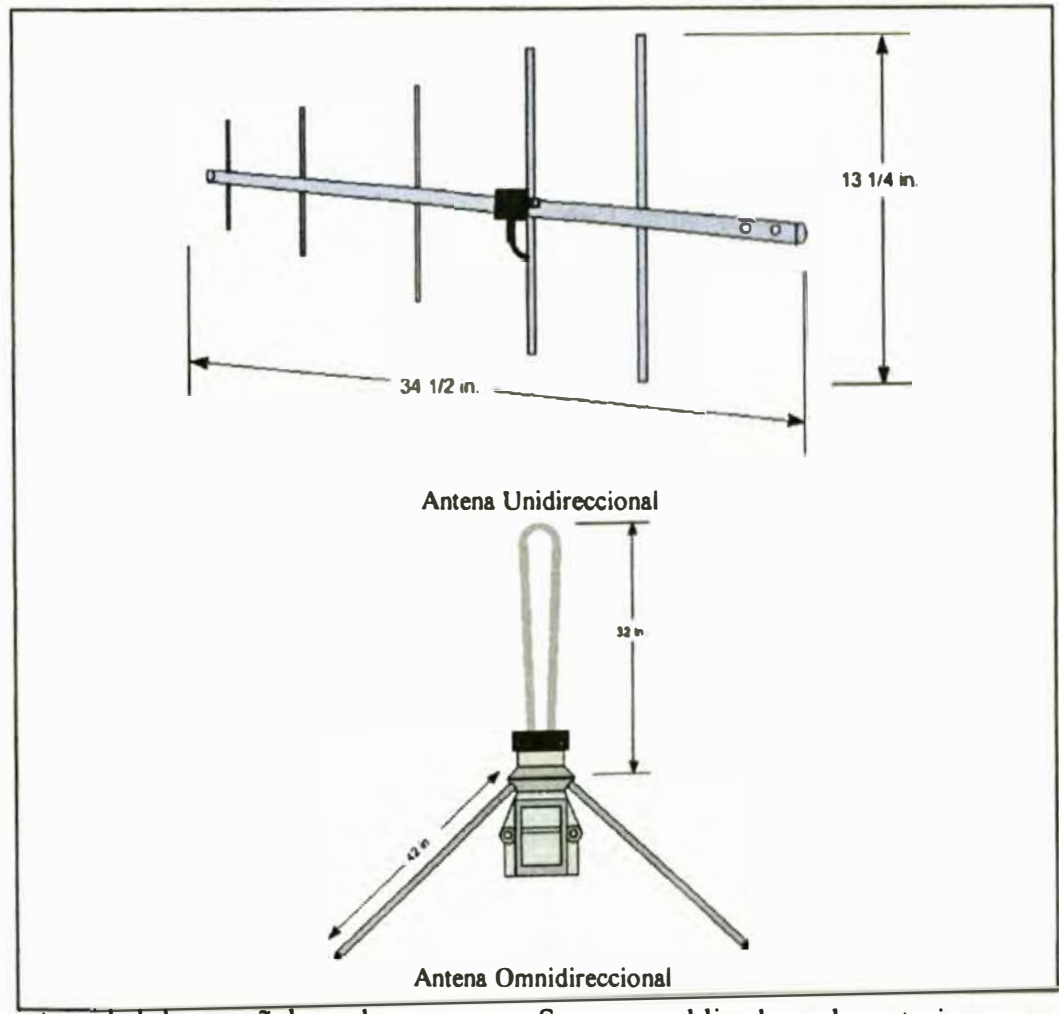

**intensidad de su señal puede ser menor. Su uso es obligado en las estaciones que deben transmitir a varios puntos a la vez. Las antenas unidireccionales, de las**
cuales el tipo Yagi es la más común, dirigen las ondas en un ángulo estrecho y se usan mayormente en las estaciones que se comunican con otra única estación.

En la comunicación por radio pueden usarse cualquiera de los protocolos posibles, ya sea punto a punto ó punto a multipunto. Los protocolos Ethernet T P/IP. Modbus y SNP se usan sin diferencia con sus contrapartes que usan cable ó fibra óptica. La ventaja de no requerir una interconexión fisica especial determinada hace que, por lo general, la topología usada en las comunicaciones de radio seu la de tipo Estrella.

La transmisión de datos por radio ó Telemetría es una forma muy confiable de comunicación y de costo razonable, sobre todo si las distancias entre nodos es bastante grande. Considerando las características de la transmisión por radio es muy recomendable realizar un Estudio de Campo *(Site Survey)* antes de la instalación del sistema para asegurar que la intensidad de la recepción es buena en la frecuencias que se van a usar y que no hay interferencias naturales ó artificiales que degraden las comunicaciones. Aún cuando se realicen simulaciones y cálculos por computadora, es bueno realizar mediciones en campo para evitar más de una desagradable sorpresa posterior.

# **V.5. Cimplicity HMI (Plant Edition).**

**Cimplicity HMI** es un poderoso *software* de Supervisión de Procesos. **Cimplicity HMI** permite consolidar los datos recolectados de una Planta Industrial en una representación gráfica dinámica que combina textos, tablas y una variedad de objetos animados para transmitir en forma viva e intuitiva la información requerida para tomar decisiones necesarias para mejorar y mantener la productividad y calidad, con una gran rentabilidad simultánea. **Cimplicity HMI**  interconecta los diferentes niveles de una empresa sirviendo así como medio entre las operaciones de planta y los requerimientos de producción y gestión administrativa. Esta vía doble en el camino de la información permite construir un verdadero sistema de integración de la información productiva en la empresa, aplicando certeramente el lema de *"Integrar a la Gente con su Proceso".* 

**Cimplicity HMI** es uno de los tres más importantes productos de este tipo desarrollados para la aplicación en los Sistemas de Supervisión y Control Automático de Procesos. Su fabricante ha sido pionero en el desarrollo de esta herramienta y en muchas ocasiones ha abierto camino hacia las nuevas tecnologías, que luego ha sido seguido por otros competidores. Es por esta razón que las características de los principales productos del mercado tienen muchas similitudes en su estructuración, características y manejo. Habiendo tenido experiencia de usar los más importantes productos de este tipo, se puede decir con confianza que si se aprende el uso de uno de los principales, ya se estaría preparado para usar y adaptarse a cualquiera de los otros. En su trabajo profesional el autor ha desarrollado muchos trabajos con **Cimplicity HMI** y por ello resume sus características y manejo en el desarrollo de proyectos.

## **V.5.A. Estructura y Configuración.**

**Cimplicity HMI** ha sido diseñado desde su raiz con una verdadera arquitectura Cliente/Servidor. Es un *software* que permite a múltiples usuarios trabajar en forma simultánea con la información, al mismo tiempo que múltiples tareas

concurren en el desarrollo de las operaciones, es decir es un sistema *multiusuario*  y *multitarea.* La manipulación de los datos en tiempo real se realiza por su distribución a través de las redes de comunicación en un sistema interconectado. **Cim plicity HMI** está compuesto por dos principales componentes en una arquitectura escalable, es decir que puede crecer con el agregado de nodos. Estos dos componentes son: Servidores **(Cimplicity Servers)** y Visualizadores **(Cimplicity Viewers).** Los Servidores recolectan la información y los datos y los distribuyen a los usuarios en tiempo real. Los Visualizadores permiten al usuario la interacción con el proceso, su monitoreo y control.

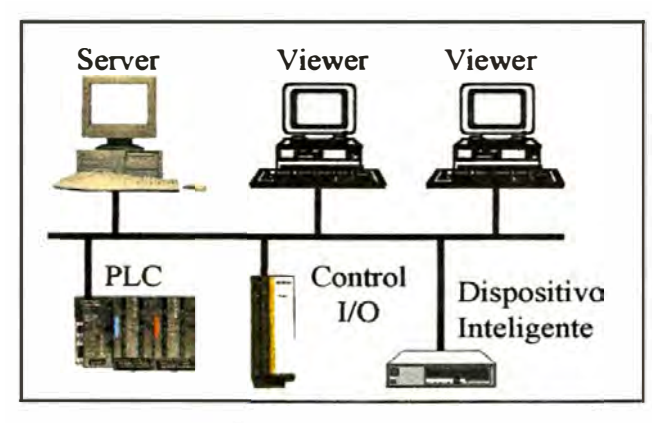

Un servidor de **Cimplicity HMI** puede comunicarse e intercambiar información con una gran cantidad de dispositivos de control ó de recolección de datos de diferentes marcas. La lista de equipos y protocolos con los que **Cimplicity HMI**  puede comunicarse excede los 250, incluyendo a todos los principales y los que se basan en estándares internacionales. **Cimplicity HMI** también ofrece un *kit* de desarrollo para que el usuario pueda programar las comunicaciones con su equipo en caso que éste no se encuentre en la larga lista de dispositivos ó si su protocolo es especial ó no conocido. Esta es una muestra de la denominada "Arquitectura Abierta".

Igual que otros *software,* **Cimplicity HMI** se ofrece en dos modalidades: Paquete de Desarrollo y Ejecución *(Development and Runtime)* que permite crear, configurar y/ó modificar un proyecto, y el Paquete de Ejecución solamente *(Runtime)* cuando sólo se requiere operar el proyecto sin modificaciones. Esta

última modalidad es útil cuando se va a desarrollar un proyecto que va a ser operado por muchos usuarios. Como es usual en los productos de computación, cada computadora que va a usar el *software* requiere una licencia de uso para esa máquina. Ya que el paquete *Runtime* normalmente cuesta una fracción del paquete de *Development and Runtime*, el usuario sólo compra una licencia de Desarrollo y las demás serían sólo de *Runtime.* Adicionalmente es bueno saber que los fabricantes venden las licencias con costos variables dependiendo del número de variables que se va a manejar en el proyecto. Esta es una estrategia común entre los fabricantes de *software* para incentivar a los pequeños usuarios con proyectos pequeños pues, generalmente, un proyecto de mayor número de puntos suele implicar también una empresa de mayor envergadura y recursos que puede afrontar un mayor costo. Así **Cimplicity HMI** se vende con licencias para 75, 150, 300, 700, 35,000 ó infinitos puntos de I/0. En **Cimplicity HMI** los puntos virtuales, que sólo existen en la computadora y no proceden de un equipo externo, no se cuenta en el número de I/0.

# **Configuración**

Debido a que **Cimplicity HMI** es un *software* sofisticado y complejo que abarca las operaciones de cualquier planta industrial grande o pequeña, inevitablemente requiere del suministro de cierta cantidad de información antes que un Proyecto quede operativo. El suministro de esta información es lo que se denomina *configuración.* Adicionalmente, el desarrollo de pantallas de visualización, estructuración de bases de datos, programación de rutinas, procedimientos y eventos, y otras tareas más son las que en conjunto conforman la configuración de una aplicación de Cimplicity HMI que nosotros denominamos un Proyecto. Esta tarea se facilita mediante un conjunto de herramientas que se agrupan bajo el llamado Workbench. El primer paso para iniciar la creación de un proyecto en Cimplicity HMI es abrir el programa Workbench siguiendo la ruta /Menú de Inicio/Programas/Cimplicity/HMI/Workbench.

Un nuevo Proyecto se crea por medio del Menú del Workbench siguiendo /File/New/Project. Cimplicity HMI ofrece un Asistente de Configuración ó Wizard, técnica ya común en otros programas de uso general. Este Asistente permite ir ingresando paso a paso la información básica requerida para el proyecto. En la siguiente imagen se muestra la ventana inicial del Asistente de Configuración:

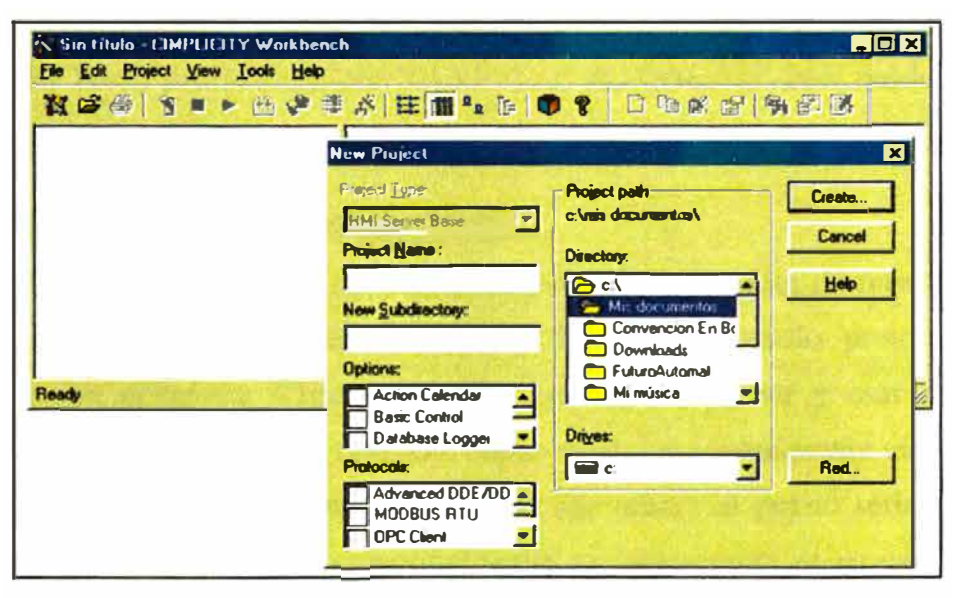

En esta ventana se elijen las opciones y los protocolos de comunicaciones que se usarán para la interconexión con los dispositivos de campo recolectores de datos. Tras pulsar el botón "Create" va al primer paso de tres que permiten configurar sucesivamente los dispositivos que se enlazarán con Cimplicity HMI, las características de los puertos y protocolos usados, las unidades de proceso a controlar, los usuarios y sus roles en el sistema y finalmente las variables de entrada y salida que se manejarán desde y hacia los equipos de campo y las variables internas a usarse en el Proyecto. Todas estas características configurables serán descritas brevemente en las siguientes secciones.

### V.5.B. Dispositivos Recolectores de Datos.

Cimplicity HMI es un *software* para la manipulación y presentación de datos de proceso, pero no obtiene los datos directamente. Para ello recurre a equipos recolectores de datos, equipos inteligentes hacia los cuales se conectan las sefiales de proceso tales como temperaturas, niveles, estados de bombas ó arranques y paradas. El ejemplo más típico de estos recolectores de datos es el PLC ó Controlador de Lógica Programable. El PLC recolecta y acondiciona adecuadamente las variables de proceso y luego las transmite en forma digital hacia **Cimplicity HMI.** En la "jerga" de **Cimplicity HMI,** un *Device* ó dispositivo es cualquier equipo inteligente que le transmita valores de variables. **Cimplicity HMI** puede leer **y** escribir los datos de dichas variables desde **y** hacia los dispositivos ó *devices.*

## **V.5.C. Enlaces y Comunicaciones.**

Los *devices* se interconectan con **Cimplicity HMI** por medio de puertos en la computadora donde se ejecuta **Cimplicity HMI y** utilizando protocolos de comunicación definidos. **Cimplicity HMI** permite configurar **y** usar hasta 16 puertos de diferentes tipos. El tipo más básico es el que normalmente viene como estándar en cualquier computadora personal. Me refiero al puerto serial RS232. Este es un tipo de puerto donde usualmente se interconecta el *mouse* ó ratón serial. Normalmente las computadoras vienen con uno ó dos puertos seriales físicamente instalados. El sistema operativo de una computadora PC común permite operar hasta 8 puertos seriales, de modo que se pueden instalar una ó más tarjetas si se requiere interconectarse a varios dispositivos que usan conexión RS232. Alternativamente se puede usar un solo puerto serial para enlazar a varios dispositivos seriales usando una conexión RS422/485, naturalmente si estos dispositivos aceptan este tipo de conexión y usan un protocolo que acepta comunicación multipunto. Ejemplos de este tipo de enlace son los PLCs VersaMax de GE Fanuc usando protocolos SNP ó Modbus con conexión RS232 ó RS485.

Otro puerto que actualmente viene en forma estándar en muchas computadoras es el puerto RJ45 para comunicaciones en red ethemet. Esta red de comunicaciones se ha difundido ampliamente a todo nivel, de modo que es muy fácil armar redes

de comunicación que enlazan áreas operativas de campo y administrativas en una empresa industrial usando la red ethemet y el protocolo TCP/IP.

Otros puertos menos comunes, requeridos por ciertos equipos con protocolos especiales, tales como Genius, Fieldbus ó Profibus, pueden instalarse en una computadora mediante tarjetas especiales del mismo modo como se pueden instalar más tarjetas conteniendo puertos seriales. En estos casos el fabricante de la tarjeta normalmente suministra el *software* y los *drivers* ó manejadores para realizar la interfase entre la tarjeta, el sistema operativo y los programas.

Al configurar un puerto en **Cimplicity HMI** se debe indicar la frecuencia de transmisión de datos ó *sean rate,* la dirección de acceso del dispositivo ( en el caso en que hay más de uno enlazado al mismo puerto. **Cimplicity HMI** puede operar simultáneamente con varios puertos, varios dispositivos y varios protocolos, en cualquier combinación de número y características entre ellos.

## **V.5.D. Unidades Operativas como Recursos.**

Un dispositivo de control ó monitoreo tal como un PLC puede usarse en un equipo, un área ó en una planta completa. A este objetivo del monitoreo y/o control del proceso se denomina Unidad de Proceso y **Cimplicity HMI** usa el nombre *Resource* ó Recurso para referirse a una Unidad de Proceso integrada donde se desarrollan operaciones que pueden considerarse independientes de otras y que requieren una operación separada. Un *resource* puede ser, por ejemplo, una bomba ó un par de bombas donde una opera en *stand-by,* una torre de destilación que combina varios equipos y variables de proceso, ó una planta de destilación completa. El concepto de Recurso es importante en **Cimplicity HMI** porque determina la ruta de avisos de alarma, el filtrado de datos de proceso y la capacidad de acceso de los usuarios de acuerdo a sus roles.

#### **V.5.E. Usuarios Múltiples y Roles individuales.**

**Cimplicity HMI** ha sido diseñado pensando en la integración de las operaciones de toda una Planta, lo que implica el trabajo armonioso y la interacción de muchas personas en muchos roles y tareas, cada uno trabajando con sus características individuales y sus propias responsabilidades. **Cimplicity HMI** permite la configuración de Roles que son los encargados de las diferentes tareas en un Planta. Por ejemplo, en una Planta encontramos gerentes, supervisores, operadores, obreros, etc. Cada uno de estos tiene tareas definidas tales como determinar el tipo de producto a producir y la cantidad de producción en un período determinado, las unidades que van a operar y el día ó la hora en que iniciarán y terminarán los procesos, las unidades que deberá pasar a mantenimiento preventivo ó correctivo, si una unidad debe trabajar en manual ó automático, si se debe aumentar ó reducir la abertura de una válvula, etc. Todas estas tareas normalmente son distribuídas entre diferentes Roles. Así, un gerente puede decidir cuándo producir determinado producto, pero no se ocupa de qué abertura debe tener una válvula� un supervisor tal vez decida desde qué tanque de almacenamiento debe tomarse la materia prima; un operador podría decidir si un control se lleva en manual ó automático. **Cimplicity HMI** asigna el nombre de *Role* (Rol) al tipo de persona que tiene a su cargo las diferentes tareas que se deben realizar en la operación de una Planta. Sin embargo, una Planta relativamente grande, ó una que opera las 24 horas del día, necesita más de una persona con las mismas asignaciones, atribuciones y responsabilidades ya que, por ejemplo, podría trabajar en la misma función en diferentes turnos de trabajo. Por ello **Cimplicity HMI** identifica a cada persona bajo el nombre genérico de *User* ó usuario. Cada usuario tiene un nombre (ej. Carlos Pérez) y puede identificarse plenamente con un nombre de usuario *(username)* y una contraseña *(password)*  cuando los requerimientos de seguridad lo obligan.

**Cimplicity HMI** asigna a los *roles* el acceso a funciones con diferentes niveles de privilegio. A cada usuario se le asigna un Rol y cada Rol puede asignarse a múltiples usuarios. **Cimplicity HMI** tiene tres roles configurados por defecto: SYSMGR (System Manager, ó Gerente de Sistema), USER (Usuario), OPER (Operador). Igualmente existen varias tareas asignadas por defecto, pero muchas más pueden crearse y configurarse. Algunas de ellas son las siguientes:

- + Modificar setpoints y valores en las pantallas de **Cimplicity HMI.**
- + Reconocer y borrar alarmas.
- + Forzar ó detener eventos.
- $\triangleleft$  Activar ó desactivar rutinas programadas.

Desde cuando inicia **Cimplicity HMI** se pide al usuario una identificación plena conformada por un nombre de usuario y su contraseña. A partir de allí toda la información que aparece en la pantalla y todas las tareas que pueden desarrollarse con **Cimplicity HMI** corresponden a las que están permitidas al Rol del usuario. Si éste pretende realizar una acción ó revisar datos a los que no está autorizado a realizar ó ver, **Cimplicity HMI** pedirá una nueva identificación con nombre de usuario y contraseña, ó simplemente ignorará la petición, dependiendo de lo que el usurio intente hacer. Si un usuario se va a alejar por mucho tiempo de su estación de trabajo, puede cancelar temporalmente su identificación de uso *(logout)* de modo que cualquier otro usuario que quiera realizar cualquier acción en esta estación de trabajo, deberá previamente identificarse para poder hacerlo. Igualmente, si un usuario está lejos de su lugar de trabajo y necesita realizar alguna acción ó ver algún dato desde la estación de trabajo de otro usuario, simplemente efectúa un cambio de usuario *(login),* se identifica con su nombre de usuario y contrasefia, realiza la acción ó revisión deseada y, finalmente, cancela su identificación *(/ogout).* 

En la figura siguiente se muestra un ejemplo de configuración de un proyecto típico en **Cimplicity HMI** para una Planta Industrial de mediano tamaño.

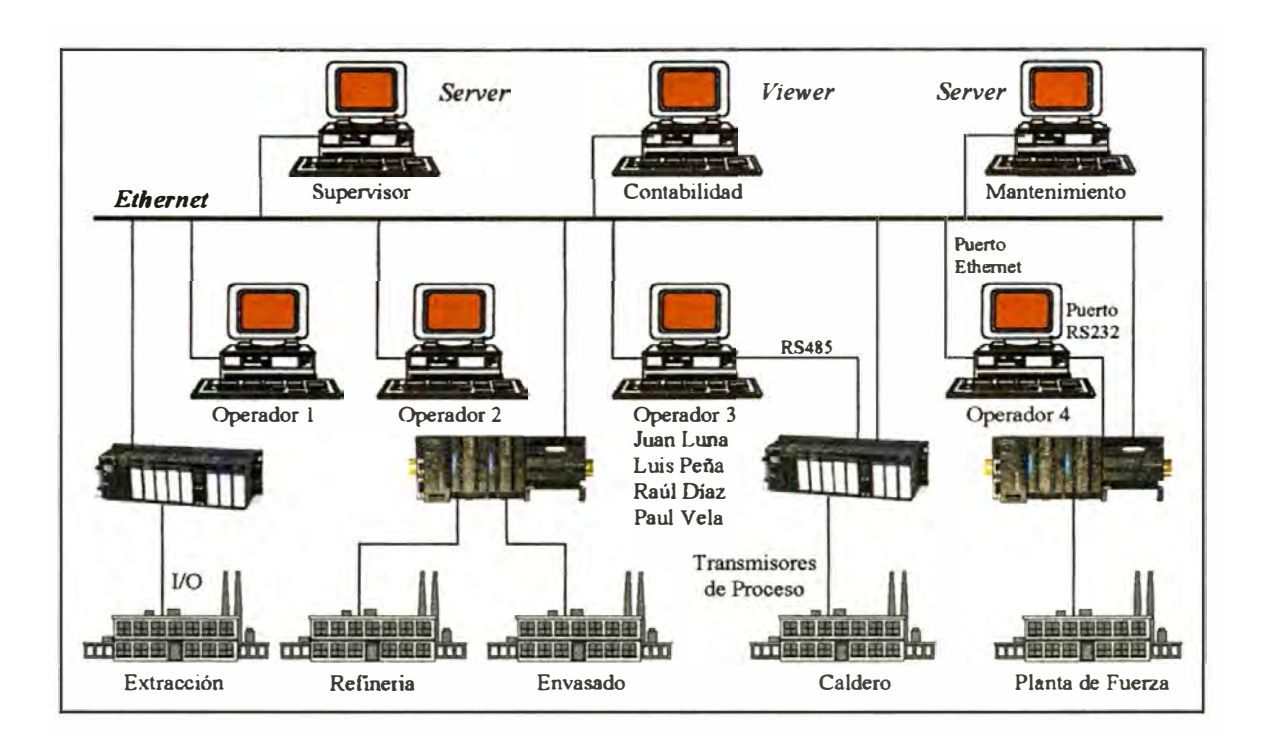

# **V.5.F. Manejo de Variables.**

Una parte importantísima de **Cimplicity HMI** es el módulo de programa que maneja las variables de proceso. Estas variables de proceso son distribuídas a las diferentes funciones y los varios servicios que ofrece **Cimplicity HMI,** tales como las pantallas donde se representa visualmente y gráficamente los datos, las pantallas de alarmas, las tablas de datos organizadas en las Bases de Datos, los gráficos de tendencia y otros más.

En **Cimplicity HMI** las variables de proceso son denominadas *Points* ó Puntos. De acuerdo a su procedencia, los Puntos pueden ser de dos tipos: Los puntos *Device* son aquellos que proceden y son recolectados desde equipos externos tales como los PLCs ó dispositivos inteligentes; los puntos de tipo *Virtual* son aquellos cuya existencia se circunscribe a la memoria de la computadora, de modo que desaparecen cuando se apaga **Cimplicity HMI.** Estos puntos virtuales pueden ser generados por diferentes procesos y aplicaciones dentro de **Cimplicity HMI,** los que se denominan *Global,* ó pueden ser puntos ó variables calculados en

expresiones lógicas ó aritméticas a partir de puntos pre-existentes en **Cimplicity HMI,** ya sean globales ó tipo *device.* 

Por la naturaleza 6 la estructura de dato de las variables, estan pueden ser de tres clases: Analógicas *(analog),* lógicas ó booleanas *(boolean)* ó tipo texto *(text).* Las variables lógicas ó booleanas son las que sólo aceptan dos posibles valores, tales como 1 ó O, abierto ó cerrado, activado ó desactivado, arriba ó abajo, etc. Son variables que se asignan a los estados de dispositivos discretos tales como el encendido de una bomba, una lámpara de señalización ó un selector de arranque. Las variables Analógicas son aquellas que pueden tener valores variables entre dos extremos. Por ejemplo, una temperatura cuyo rango de valores está entre O y 100 puede tener cualquier valor entre ambos, digamos 25.7854372. Dependiendo del tipo de dato que se use para representar este valor, éste puede ser un número entero entre O y 65536, un entero con signo entre -32768 a 32767, un número real ó números con algunos otros formatos. Las variables de tipo texto contienen cadenas de texto como valor.

Cuando se configuran puntos de proceso del tipo *device* en **Cimplicity HMI** se debe indicar su dirección dentro del dispositivo del cual procede. Si se trata de un punto virtual se puede indicar si la variable debe ser incializada con un valor predeterminado cuando incia **Cimplicity HMI** ó la forma en que su valor debe calcularse si éste es una variable derivada. Ambos tipos de variable pueden conformar matrices de valores ó pueden tener alarmas asociadas cuya acción dependa del valor que tome la variable. Las alarmas serán descritas en una sección posterior.

## **V.5.G. Edición de Pantallas con CimEdit.**

**Cimplicity HMI** tiene una interfase muy fácil de usar para la configuración de proyectos. La herramienta **Workbench** ha sido desarrollada con el patrón del Explorador de Windows, con un listado de las herramientas y opciones del proyecto en un panel del lado izquierdo en la forma de un árbol jerárquico y un listado de las diferentes entidades dentro de cada herramiento ú opción en un panel del lado derecho. A continuación se muestra un ejemplo:

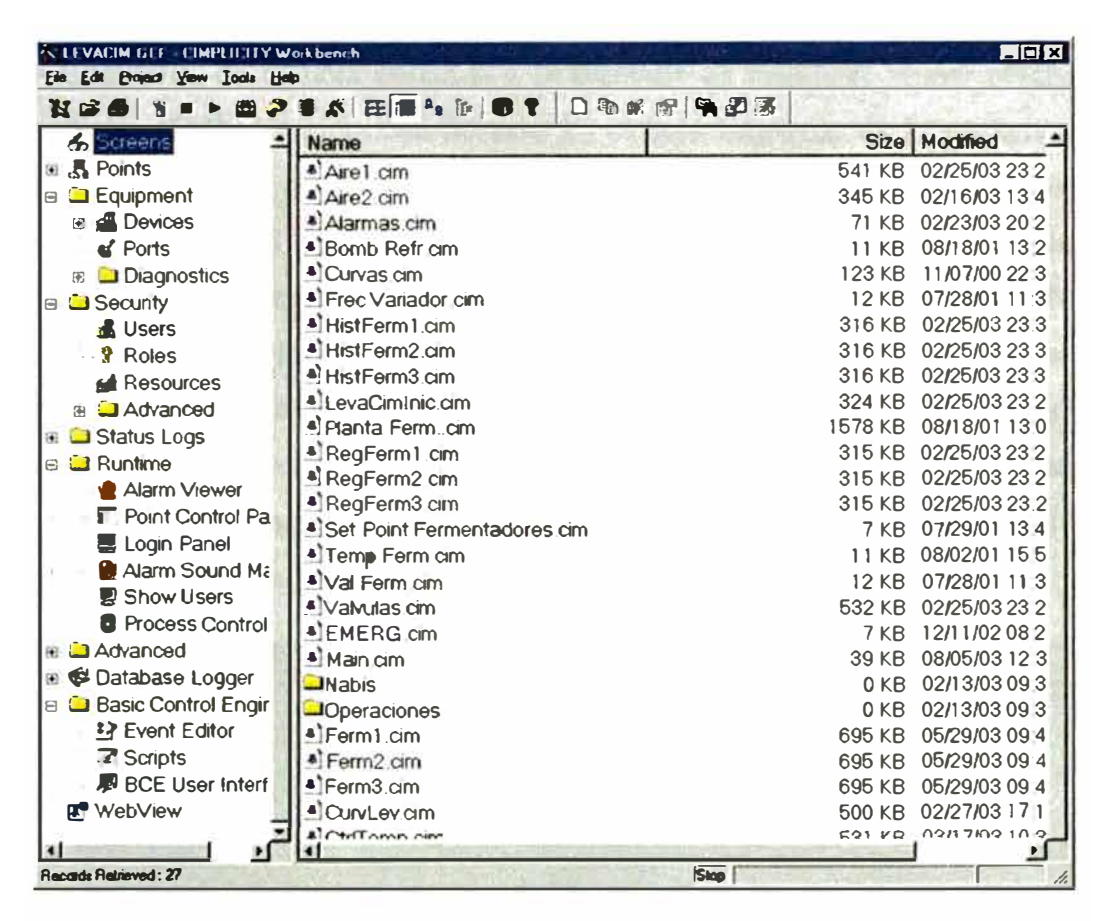

En el lado izquierdo se ha seleccionado la opción Screens (Pantallas) y en el lado derecho aparece el listado de las pantallas. Si se selecciona la opción Points en el lado izquierdo, en el derecho aparecerán los Puntos configurados en el proyecto. Pulsando el botón del *mouse* sobre los pequeños recuadros con un signo + en el panel izquierdo se expande la opción para mostrar sub-opciones y pulsando el botón del mouse sobre los recuadros con el signo - la opción se contrae. Usando el concepto de Objetos que se caracterizan por tener propiedades y métodos ó procedimientos, cada opción ó herramienta produce objetos que se configuran con sus respectivas propiedades y métodos ó procedimientos. Cuando se inicia la creación de un nuevo objeto en realidad se lanza el módulo de programa que lo crea, el cual puede ser un módulo independiente ó parte del Workbench.

# V.5.G. Uno. Creación de Pantallas Operativas.

El alma de la visualización, monitoreo y control de los procesos en Cimplicity **HMI** es su representación en pantallas dinámicas e interactivas. Para crear una nueva pantalla, de manera parecida a la creación de cualquier nuevo objeto en Cimplicity HMI, se selecciona Screens en el lado izquierdo de la ventana y se selecciona la opción de menú /File/New/Object ó se pulsa el botón derecho del mouse sobre el panel derecho para ver el llamado "menú de contexto", común en los programas de Microsoft Windows, desde donde se selecciona la opción New. Al hacerlo se lanza la ejecución del módulo de creación y edición de pantallas llamado CimEdit. Empezando por una ventana de identificación donde se pide el nombre de usuario y contraseña para confirmar que el usuario está autorizado a realizar modificaciones en el proyecto, CimEdit se presenta como un programa de dibujo semejante a Paintbrush, Corel Draw ó Photoshop. Aquí un ejemplo:

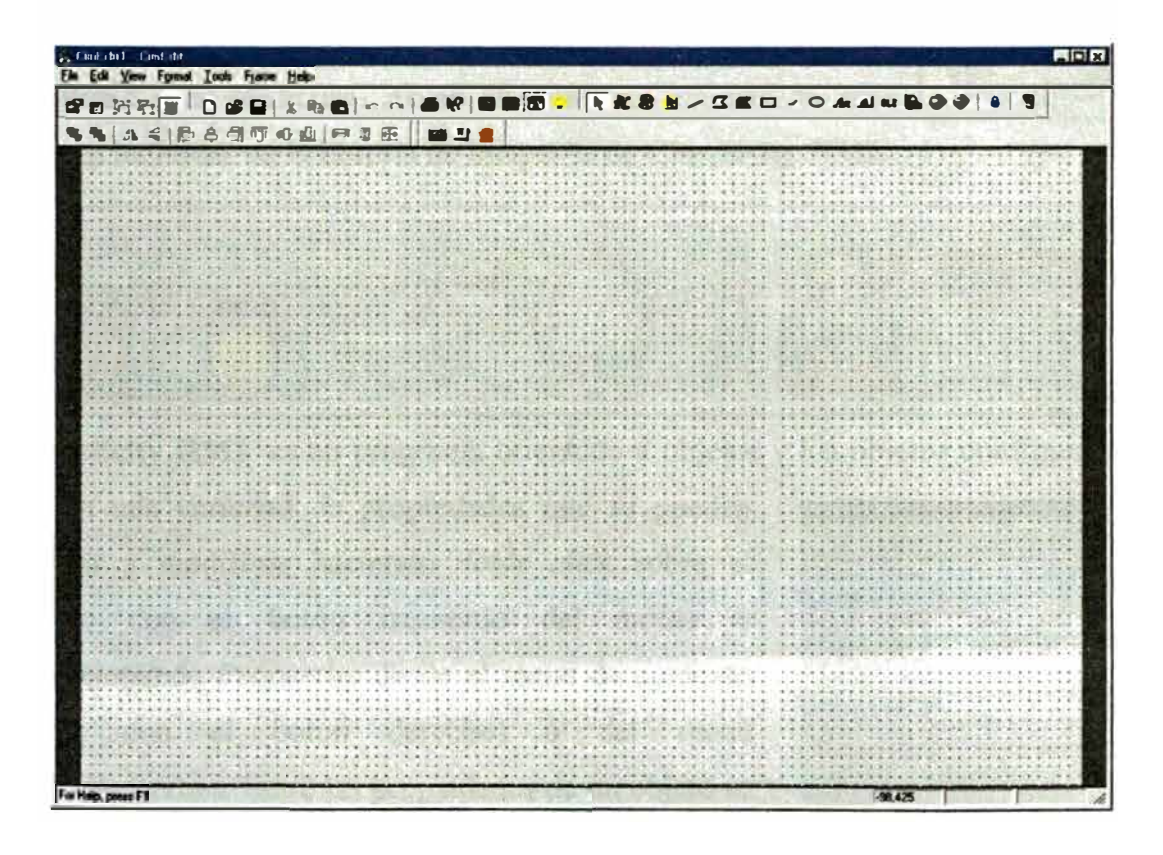

# *V.5.G.Dos. Elementos Básicos para la construcción.*

La barra de herramientas muestra las opciones que permiten crear objetos animados en la pantalla construyéndolos unos sobre otros para crear objetos muy complicados ó sofisticados, según la necesidad del proyecto y la creatividad del programador. Las figuras se crean con objetos simples tales como líneas, rectángulos, óvalos, polígonos, arcos, textos con diferentes tipos de letra, botones de comando, etc. Por ejemplo, la figura de un tanque se crea con dos óvalos que representan las tapas y un rectángulo que representa el cuerpo del tanque. Con **Cimplicity HMI** se puede configurar el color y la textura del objeto para darle una apariencia visual adecuada. En la figura se muestra un ejemplo de tanque con

una textura que simula un efecto tridimensional. En **Cimplicity HMI** se incluye una gran cantidad de objetos que representan unidades de proceso, instrumentos y componentes que facilitan la construcción de una figura compeja sin necesidad de tener habilidad para el dibujo. Abajo se muestran algunas de esas figuras incluídas en la librería de imágenes de **Cimplicity HMI.** 

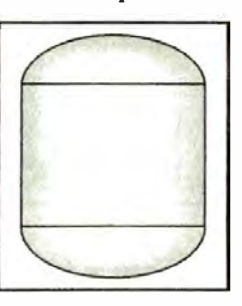

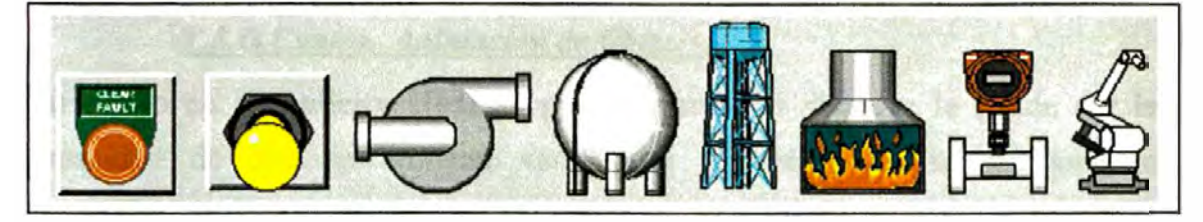

**Cimplicity HMI** es un programa orientado a objetos y los objetos configurados

tienen una variedad de propiedades que se pueden revisar y modificar haciendo *doble click* sobre el objeto con el botón izquierdo del *mouse* ó seleccionando *Properties* desde el menu de contexto *(click* con el botón derecho) ó de] menú /Edit/Properties. Entre las propiedades de un objeto se encuentran sus dimensiones geométricas, su color y textura y sus características de animación.

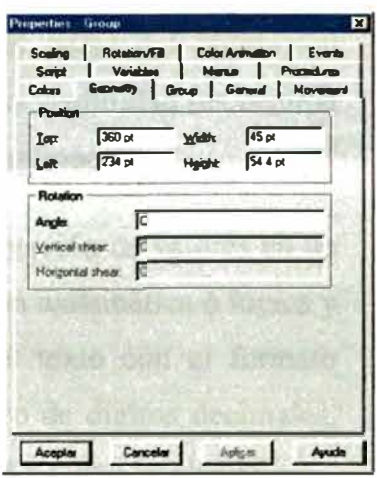

## *V.5.G.Tres. Manipulación de Obietos.*

Los objetos en una pantalla de **Cimplicity HMI** pueden ser agrupados conformando nuevos objetos que tienen sus respectivas propiedades y procedimientos. Los objetos que conforman un grupo no pierden su individualidad y mantienen sus propiedades siempre y cuando estas no se contrapongan a las propiedades del objetos global. Por ejemplo, el tanque del dibujo anteriormente mostrado puede tener la propiedad de relleno *(Fil[)* en los

óvalos y en el rectángulo. Al agruparse en un nuevo objeto, el tanque, tanto los óvalos corno el rectángulo se verán llenarse por separado si se les asigna el valor que representa un nivel. Al costado se muestra un tanque al cual se le asignó la variable NIVEL a la característica de relleno vertical en su objeto Rectángulo. Los objetos en **Cimplicity HMI** pueden moverse por la pantalla,

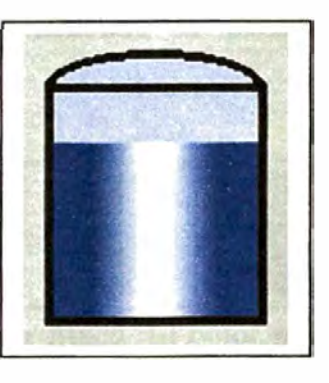

copiarse, manipularse bajo la modalidad *drag & drop* (arrastrar y pegar) y pasarse de una pantalla a otra facilitando así la creación y edición de pantallas.

# *V.5.G.Cuatro. Animación de Obietos.*

Un objeto en **Cimplicity HMI** se puede animar, es decir se le puede dar la capacidad de que se realicen variaciones dinámicas en su presentación dependiendo del valor que tome una variable ó una expresión matemática ó lógica que contenga una ó más variables. Muchas de las propiedades de un objeto pueden ser animadas. Por ejemplo, pueden animarse el color del objeto, su posición en la pantalla, su tamaño, su ángulo ó rotación, su visibilidad ( es decir si se muestra ó se oculta), etc. Veamos algunos ejemplos de animación.

El Ejemplo más básico de animación consiste en la presentación de valores en un texto. A este texto se le asigna una variable ó una expresión matemática ó lógica y durante la ejecución del proyecto su valor reemplaza al texto con el formato correspondiente de tipo y tamaño de letra, color y número de dígitos decimales, etc. La figura que sigue muestra la cadena como fue creada y como se ejecuta.

Las cadenas de texto también pueden ser reemplazadas por otros textos cuando una variable ó expresión toma ciertos valores. La figura siguiente

muestra dos cadenas de texto que se reemplazan con el estado del motor (Activado/Desactivado) y con la detección del giro del agitador por el sensor de rotación (SI/NO). Al mismo tiempo se ve que el texto puede tener diferente color si se cumple una condición. En este caso, con el motor activado la palabra "ACTIVADO" se muestra en color rojo.

El cambio de color ayuda con la operación de la planta sin necesidad de saturar la pantalla con mensajes y textos redundantes que podrían entenderse intuitivamente como

en el caso de la abertura de la válvula que se muestra en la figura. El color rojo indica que la válvula está abierta y que se debe tener precaución, mientras el color celeste muestra aquí que el agua está ingresando al condensador. Los objetos también pueden pulsar alternativamente *(b/ink)* cambiando su color ó su visibilidad para llamar la atención del operador. Esta opción es usada extensivamente en la presentación de alarmas ó situaciones de emergencia, como en las lámparas de alarma.

En la figura siguiente se muestra un ejemplo en el cual se simula el movimiento de objetos para dar la idea de que la planta

está operando activamente. En dicha figura se muestra una faja que conduce varillas hacia un horno continuo. Las varillas se muestran de canto, como círculos amarillos que se trasladan permanentemente hacia la derecha. Cuando un círculo llega al borde derecho desaparece y reaparece en el extremo izquierdo. Aquí se está animando la posición de los objetos que representan las varillas. Las figuras

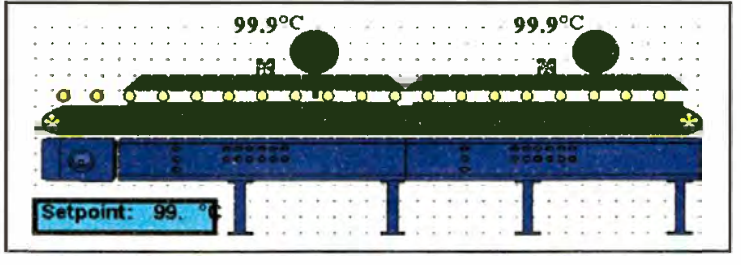

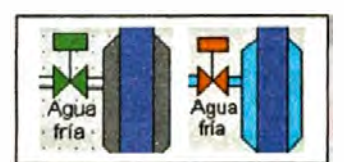

**re el III. La división de la India : . �� Agitador** 

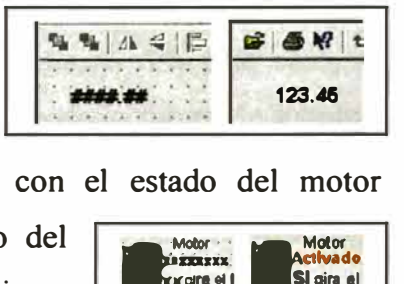

de lóbulos celestes y amarillos giran en si mismas para representar el giro de los rodillos que arrastran la faja y los ventiladores en el horno. En este caso, la animación corresponde al cambio del ángulo de rotación de la figura de lóbulos. En este mismo ejemplo el color de fondo de los círculos donde aparecen los rótulos TI y T2 representando los sensores cambian a rojo cuando la temperatura excede el valor establecido para las alarmas.

## *V. 5. G. Cinco. Editor de Expresiones.*

Ya se dijo que los valores de las variables pueden proceder de dispositivos externos a través de sus entradas y salidas discretas y analógicas ó sus valores en memoria. Adicionalmente, las variables de uso interno en **Cimplicity HMI**  pueden proceder de cálculos entre dos ó más variables tipo *device* ó tipo *virtual.*  Muchas de las animaciones usan estas variables como fuentes de su acción, sin embargo muchas animaciones no requieren una variable en sí, sino una *expresión*  matemática ó lógica que combine a dos ó más de estas variables pre-existentes. **Cimplicity HMI** tiene un editor de expresiones que permite crear estas expresiones ya sea para asignarlas a variable ó para asignarlas a una animación .

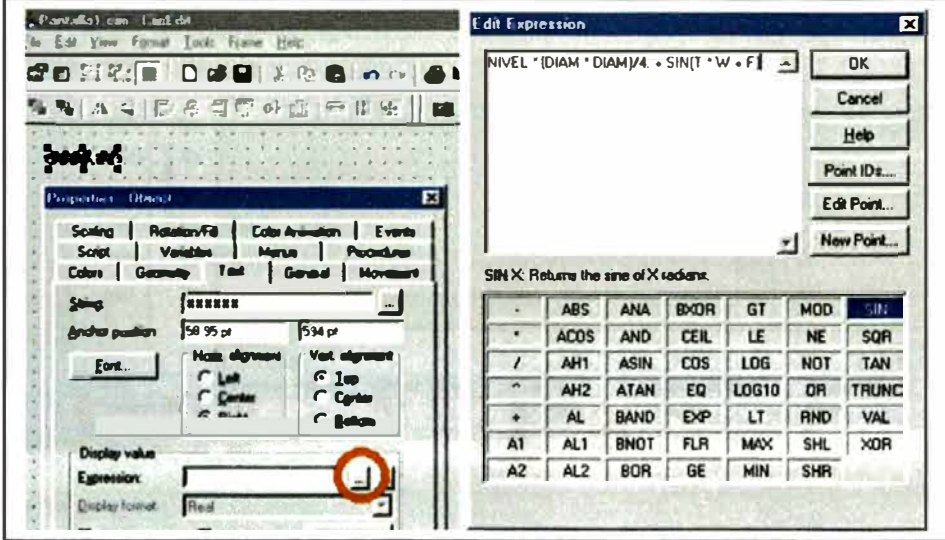

Para crear una expresión, por ejemplo para asignarla al valor que mostrará un texto en pantalla, se abre su ventana de propiedades y se hace *click* sobre el botón de tres puntos al costado de la casilla "Expression" como muestra la figura previa.

En la ventana "Edit Expression" que aparece se construye la expresión matemática o lógica que se desea, combinando variables y funciones, las que se pueden insertar haciendo *click* sobre su denominación, como se muestra, ó escribiéndolas directamente desde el teclado. En Cimplicity HMI las expresiones pueden tener hasta 300 caracteres de largo y combinar, dentro de ellas, cualquier número y tipo de funciones, variables y constantes numéricas.

#### $V.5. G. Seis.$ Gráficos de Tendencias.

Los Gráficos de Tendencia (Trends) son una herramienta muy poderosa para la presentación de resultados en la operación de una Planta Industrial utilizando Cimplicity HMI, ya que permiten analizar el funcionamiento de la Planta al permitir revisar visualmente y numéricamente los datos recolectados a lo largo del tiempo. Los Gráficos de Tendencia son equivalentes a los registros de un Registrador de papel contínuo común. Un ejemplo real se muestra a continuación.

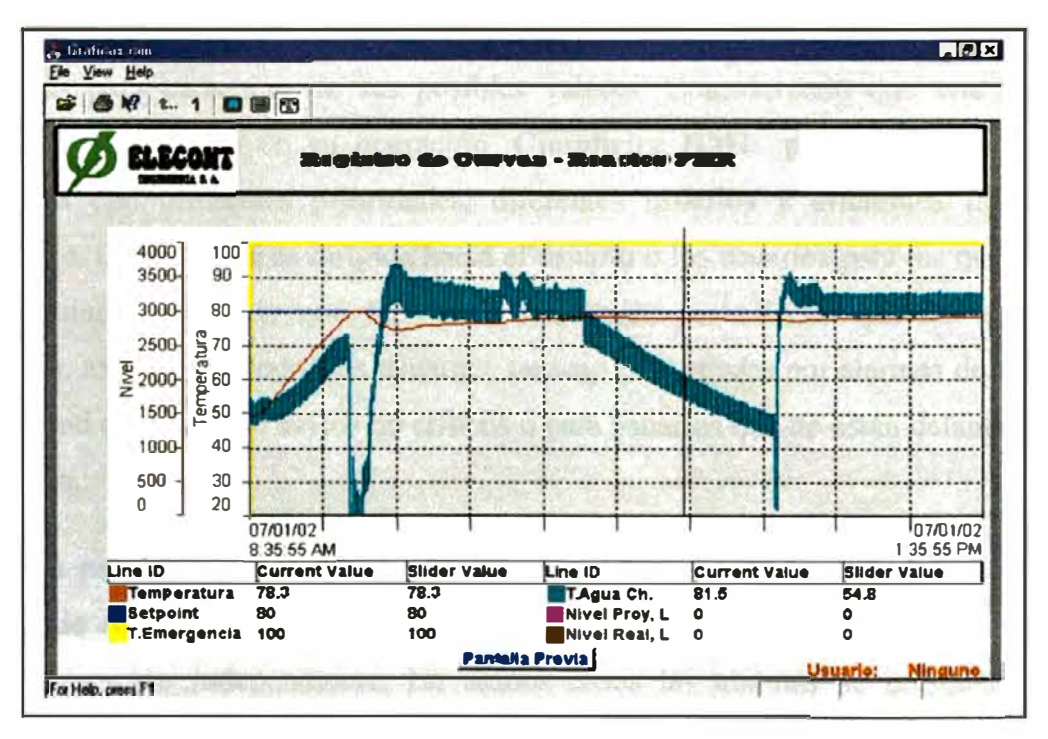

En un Gráfico de Tendencias de Cimplicity HMI se pueden configurar hasta 8 variables cuyos trazos pueden ser de diferente color, grosor, tipo (punteado, trazos rectos, contínuo, etc.). Pueden configurarse diferentes escalas verticales para

agrupar las variables, asignar diferentes tiempos a la escala horizontal. Se pueden personalizar los colores de fondo, los rótulos, las escalas, los tipos de letra, la información que debe aparecer en la leyenda. Los gráficos de tendencia son objetos que pueden manipularse igual que otros en cualquier pantalla con **CimEdit,** y cuando el proyecto está en ejecución, es fácil cambiar las escalas tanto vertical como horizontal, para que se vea mejor la tendencia de las variables si éstas resultan muy congestionadas en un área ó si su variación no es notoria a lo largo del tiempo.

## **V.5.H. Maneio de Alarmas.**

**Cimplicity HMI** tiene un poderoso manejo de las Alarmas que ocurren en un ambiente industrial. Cada variable analógica creada puede incluir en su definición hasta cuatro puntos de alarma: Muy Alto, Alto, Bajo y Muy Bajo. A su vez, a cada una de estas alarmas se Je puede asignar un texto descriptivo para el mensaje de alarma. Las variables booleanas también pueden incluir en su configuración alarmas para cada uno de sus posibles valores. Considerando que una planta puede ser compleja en su operación, **Cimplicity HMI** permite clasificar las alarmas con diferentes prioridades, diferentes usuarios y diferentes tipos de mensaje. Cada alarma es dirigida hacia el usuario ó los usuarios para los que se ha configurado, de modo que facilita la operación, permitiendo que las alarmas críticas, asignadas a todos los usuarios, no sean perturbadas por alarmas de menor prioridad que sólo son avisos no críticos ó para usuarios que no están delante de la pantalla.

En una panta11a de **CimEdit** se puede crear un objeto que es una instancia del Visor de Alarmas **(Alarm Viewer)** ó se puede abrir el Visor de Alarmas como una aplicación independiente. En ambos casos las alarmas se presentan con colores configurables para diferentes situaciones de alarma: cuando una alarma se presenta y no ha sido reconocida por el operador, cuando la alarma ya fue reconocida por el usuario pero el estado de alarma persiste y cuando el estado de alarma ya no existe. Con el Visor de Alarmas se puede configurar la presentación de las alarmas y las acciones que se pueden realizar con ellas. Por ejemplo, se puede configurar que las alarmas no desaparezcan o no tras su reconocimiento, se puede configurar botones que permitan agrupar alarmas por prioridad, por clase, por Recurso, por usuario, por duración, por estado, etc. Hay muchas características configurables de las alarmas y su presentación cuya descripción sería muy extensa en este informe, las que hacen, sin embargo, al manejo de alarmas una de las herramientas más útiles y fáciles de configurar en **Cim plicity HMI.** A continuación se muestra un ejemplo del Proyecto Demo.

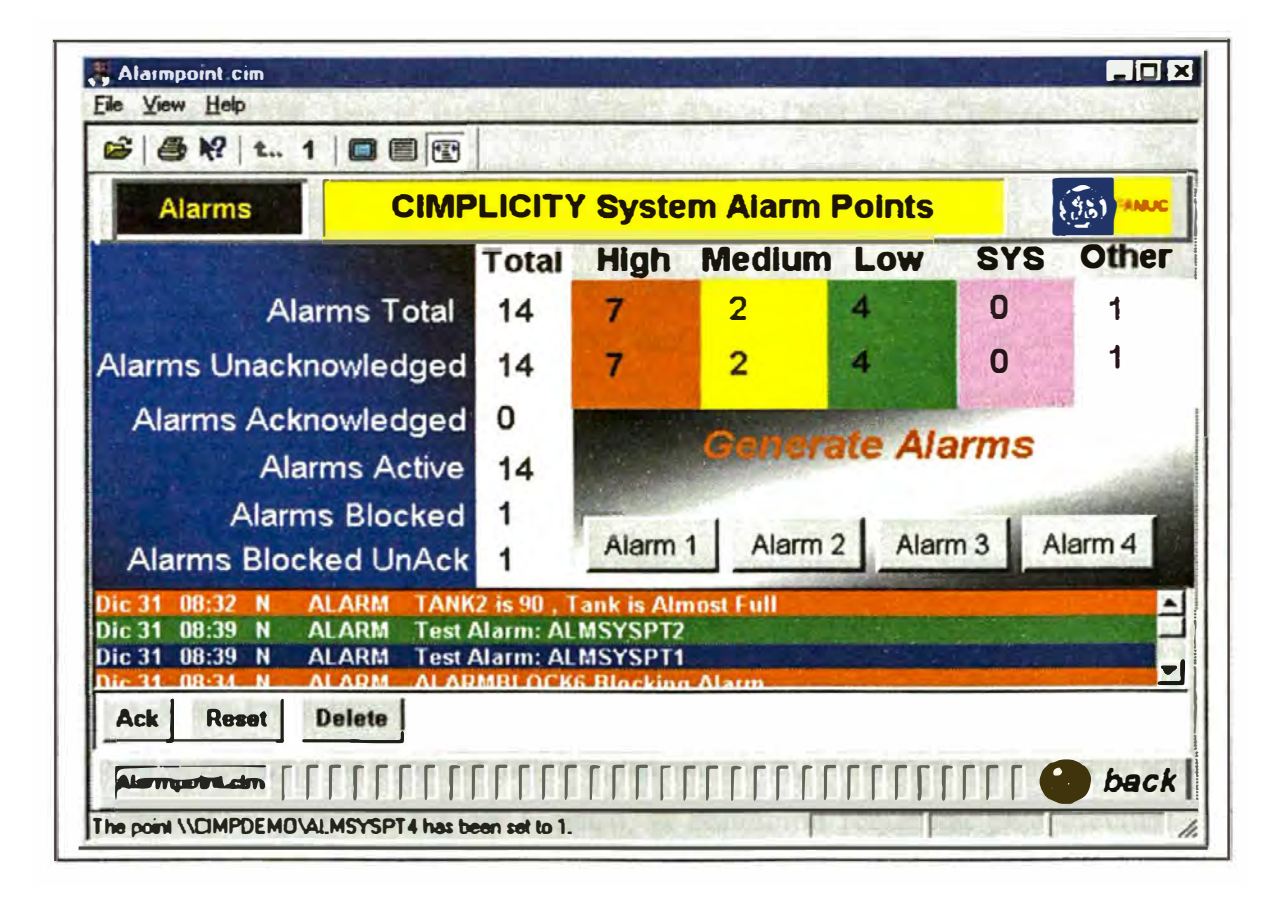

# **V.5.1. Maneio de Bases de Datos de Procesos.**

La utilidad de cualquier software de supervisión estaría muy limitada si no se pudiera guardar los datos recolectados ó la información procesada para posterior análisis. También en este aspecto **Cimplicity HMI** sobresale nítidamente sobre otros productos de la misma categoría.

Con su característica de ser un *software* abierto, Cimplicity HMI trabaja prácticamente con todos los más importantes formatos de archivo y manipulación de datos. El módulo que maneja el archivado básico de datos es el **Cimplicity Database Logger.** Con este módulo, que es parte de las opciones disponibles desde **Workbench** se pueden crear tablas con una capacidad de registro de hasta 250 columnas por tabla, con hasta 2 kb por cada registro. Se puede registrar para cada variable su valor actual y el anterior, su estado de alarma, el recurso al cual está asignada, sus unidades de ingeniería y el tiempo (hora y fecha) de la última vez que fue registrada.

**Cimplicity HMI** usa el estándar ODBC (Open Data Base Connectivity) para intercambiar datos con diferentes herramientas de manejo de datos tales como Microsoft Excel, Microsoft Access, Microsoft Visual FoxPro, Microsoft SQL, Oracle, Paradox, dBase, IBM AS/400, RDBMS, etc. Una característica única de **Cimplicity HMI** es la llamada *Store and Forward* (Guardar en Avance) que provee integridad de los datos si se pierde la interconexión entre nodos. En este caso el nodo local guarda los datos dirigidos a la base de datos externa hasta que la conexión se reestablece, en cuyo caso todos los datos temporalmente guardados son enviados de inmediato a la base de datos central para completar su registro.

Con **Cimplicity HMI** no es necesario ser experto en tecnologías de Bases de Datos, basta crear una nueva tabla con **Cimplicity Database Logger,** indicar el tipo de conexión y formato de archivo, las variables, eventos ó alarmas que serán registrados, la periodicidad del registro, la condición requerida para efectuar el registro, las acciones a tomar en caso de corte de la conexión con la base de datos ó si el espacio en disco se satura, etc. Automáticamente **Cim plicity HMI** crea las tablas, realiza las conexiones con los formatos requeridos y con la herramientas de manejo de datos escogida y realiza el registro bajo las indicaciones de su configuración sin necesidad de participación del usuario. A partir de estas tablas el usuario puede generar reportes usando las herramientas que vienen con **Cimplicity HMI** (que son realmente básicas) ó por medio de cualquiera de las aplicaciones de uso común en el mercado. En la figura que sigue se muestra una superposición de ventanas de reportes en Visual Basic y Excel y una ventana de configuración de una tabla en Cimplicity.

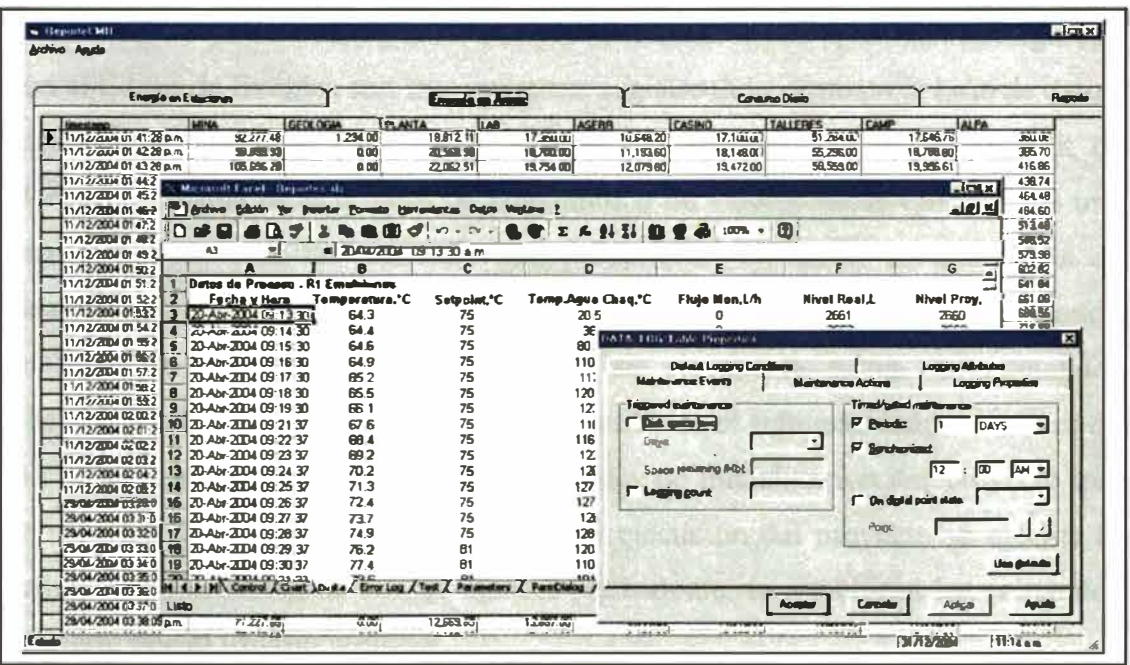

# V.5.J. Manejo de Eventos.

El Editor de Eventos de Cimplicity HMI permite configurar la realización de diferentes acciones cada vez que ocurre un evento en los procesos. Estos eventos pueden estar o no asociados a pantallas en ejecución ó a otros procesos de Cimplicity HMI. Un evento puede provocar la realización de una ó varias acciones y una acción puede ser invocada por uno ó mas eventos diferentes.

Un evento puede ser la variación del valor ó el estado de una variable, la generación de una Alarma, una determinada hora del día, ó el transcurrir de un determinado lapso de tiempo. Dentro de la ejecución de una pantalla, los eventos pueden ser, además, la apertura ó cierre de la pantalla, la activación ó desactivación de un objeto, la pulsación del botón del mouse sobre un objeto, etc.

Cuando los eventos se configuran en **Cim Edit** para ejecutar procedimientos dentro de una pantalla, éstos ocurren sólo si la pantalla está en ejecución. Por el contrario, si los eventos son configurados desde el Editor de Eventos, estos ocurren mientras el proyecto esté operando sin necesidad de que hayan pantallas en ejecución. Las acciones producidas por la realización de un evento configurado con el Editor de Eventos son las siguientes: registro del evento en la base de datos, reconocimiento de alarmas, habilitación ó inhabilitación de la generación de alarmas, descarga de conjuntos de comandos ó de valores hacia variables de una receta, ejecución de un procedimiento predefinido, ejecución de una rutina de **Basic Control,** cambio del valor de una variable a un valor determinado. Cuando se inicia la ejecución de un proyecto, se ejecuta la rutina de comandos EM\_INIT.bcl en **Basic Control** (que se describe en el siguiente acápite) dentro de la cual el usuario puede insertar los comandos de inicialización del proyecto que se requiera. Igualmente, cuando finaliza la ejecución del proyecto se ejecuta la rutina EM\_TERM.bcl donde, de manera equivalente, se establecen los comandos de cierre que el usuario requiera.

**V.S.K. Extensión de la capacidad de Cimplicity mediante Visual Basic. Cimplicity HMI** tiene una gran sofisticación, es muy versátil y tiene mucha flexibilidad para realizar las más demandantes tareas que se requieren en la Supervisión, Monitoreo y Control de los procesos industriales, sin embargo, aún puede existir la necesidad de personalizar las aplicaciones y agregar funcionalidades que el usuario ha ideado para darle una identidad única a su control. Para este caso se dispone de la herramienta llamada **Basic Control En gin e** (BCE) que le da a **Cim plicity HMI** el poder adicional de la programación al estilo de **Microsoft Visual Basic** mediante el Editor de Programas.

**Basic Control Engine** usa un lenguaje de programación sintácticamente equivalente a **Microsoft Visual Basic** con el añadido de una serie de extensiones que enlazan con las demás funcionalidades de **Cimplicity HMI.** El Editor de Programas provee un ambiente de desarrollo integrado para la programación de rutinas en Basic, incluyendo asistentes de programación, ventanas de depuración y de inspección de objetos y variables, ejecución paso a paso y por rutinas, editor de diálogos y ayuda contextual para comandos y sentencias. Además de ejecutar programas dentro de Cimplicity HMI, BCE puede enlazar la operación con programas ejecutables programados en Visual Basic ú otro lenguaje de programación. En la figura que sigue se ve la edición de una ventana de diálogo.

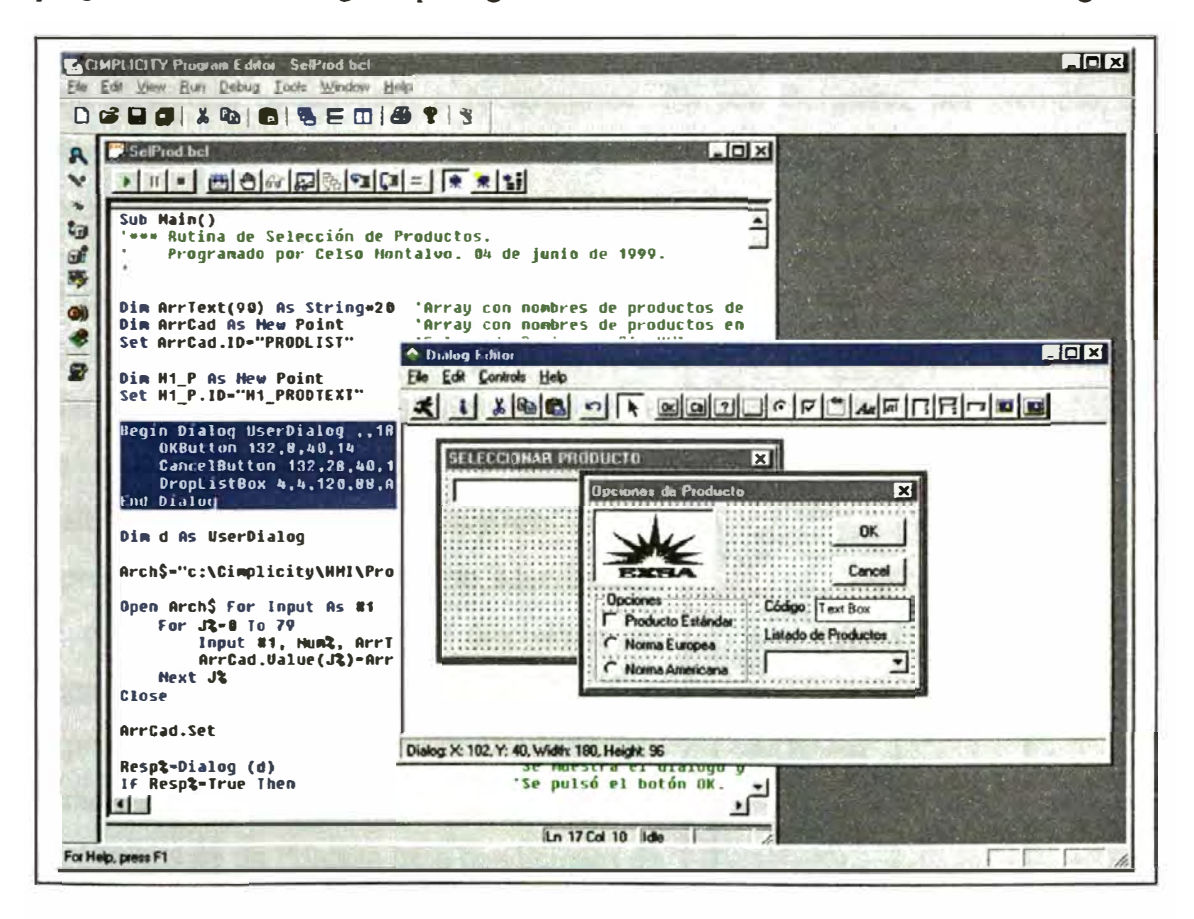

# V.5.L. Simulación de Procesos.

La característica de Cimplicity HMI de recolectar datos de proceso en Tiempo Real, es decir, al momento en que se producen los datos, combinado a la capacidad de poder desarrollar programas que interrelacionan los datos permiten utilizarlo como una poderosa herramienta para la Simulación de Procesos. En una Planta Industrial la Simulación de Procesos puede servir como herramienta de entrenamieno del personal de modo que los operadores puedan responder

adecuadamente tanto en las situaciones normales como en las situaciones de emergencia. La utilidad de **Cimplicity HMI** en este aspecto depende fuertemente en la capacidad de programar una imitación de la operación de la planta lo más cercano posible a la operación real. La Simulación del Proceso, para fines de entrenamiento, incluye la representación del proceso y de su sistema de control. La Simulación de Procesos y Sistemas de Control consiste en la representación gráfica ó numérica del comportamiento de dicho Proceso ó Sistema de Control bajo diferentes condiciones y presunciones. En una Refinería, por ejemplo, la Simulación del Proceso podría servir para entrenar a los operadores en los procedimientos requeridos en las paradas de Planta en situaciones forzadas.

El primer paso para desarrollar un Sistema Simulado consiste en representar el comportamiento del Proceso ó Sistema como un conjunto de relaciones y ecuaciones matemáticas que lo describen. Esta representación se llama Modelo Matemático. El estudio de las diferentes disciplinas en Ingeniería Química generalmente llevan a la expresión de las relaciones entre las diferentes características, propiedades, variables y parámetros de un Proceso bajo condiciones de invariabilidad en el tiempo. Es decir, normalmente se estudian los procesos en

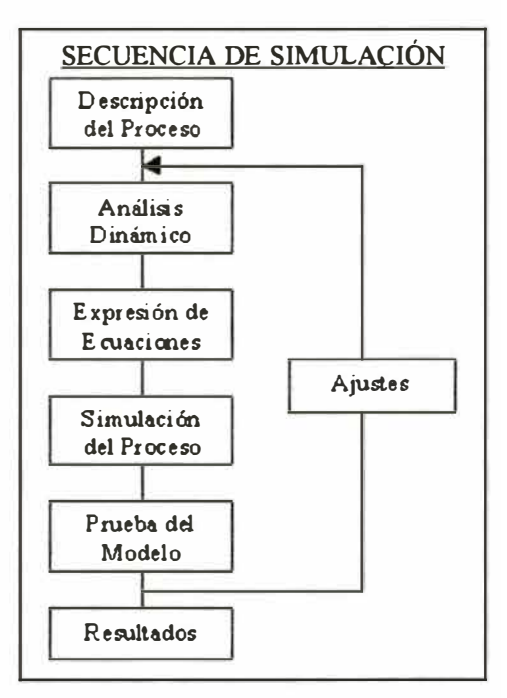

Estado Estacionario. Por el Contrario, la Simulación de Procesos requtere el estudio en forma dinámica, con una ó más de sus características, propiedades, variables ó parámetros variando en el tiempo, siendo el objetivo la manipulación de alguna de las variables para que alguna otra quede fijada de acuerdo a cierto requerimiento. Por este motivo se usa el término Análisis Dinámico. La Simulación de Procesos y Sistemas de Control es la representación gráfica ó

numérica del Análisis Dinámico del Proceso ó Sistema. El siguiente paso es el uso de métodos numéricos para la representación dinámica (es decir, variable en el tiempo) de las relaciones y ecuaciones del Modelo, probando el efecto de diferentes situaciones y condiciones. Esta es la etapa de Simulación propiamente dicha donde se prueba el modelo bajo diferentes circunstancias y comportamientos hasta obtener una caracterización satisfactoria que imite el proceso de manera adecuada. En caso que el modelo no sea satisfactorio se deben realizar los ajustes correspondientes en forma consecutiva hasta obtener los resultados esperados.

El modelo del proceso es convertido en rutinas de **Basic Control Engine** ó programas ejecutables en cualquier otra herramienta de programación a los cuales Cimplicity HMI se enlaza para producir una integración completa. Con las diferentes herramientas de **Cimplicity HMI** es posible desarrollar aplicaciones de simulación completas, incluyendo gráficos intuitivos de los equipos, registros de tendencias, sistemas de alarmas, archivo de datos y reportes, exactamente tal como se desarrolla y ejecuta un proyecto real común.

## **V.5.M.Herramientas de Desarrollo y Diagnóstico.**

**Cimplicity HMI** complementa la programación de los Sistemas de Supervisión con una variedad de herramientas de Desarrollo y Diagnóstico, que en conjunto son denominados **Power Tools.** Además de algunas de las herramientas que ya se han descrito anteriormente, **Cimplicity HMI** dispone de algunas otras que aquí se mencionarán sólo brevemente.

**Point Control Panel** es una herramienta que permite mostrar y organizar los puntos ó variables para su monitoreo y posible modificación sin necesidad de accesar a las pantallas donde estos se ejecutan. Con **Point Control Panel** se puede ver los valores de las variables, modificar los valores que son modificables, habilitar ó deshabilitar alarmas ó cambiar sus límites.

Con Quick Trends se puede crear un gráfico de tendencia en forma rápida a partir de la selección de la variable desde Workbench. El registro se crea con las

características y propiedades por defecto que se pueden modificar posteriormente como  $con$ cualquier gráfico de tendencia dentro de CimEdit. Si el proyecto está en ejecución, la creación de un Quick Trend producirá una

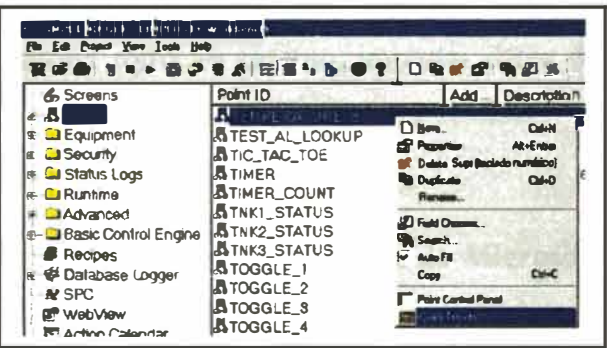

pantalla que inmediatamente mostrará la curva correspondiente a la variable ó variables seleccionadas.

Además de las variables que se pueden configurar en cualquier proyecto, Cimplicity HMI ofrece los llamados System Points que son variables preconfiguradas relacionadas con el sistema: nombre de la computadora, nombre del usuario y del nodo de la PC, número de dispositivos conectados en la red, fecha de la computadora y fecha del proyecto (si se ejecuta desde otro servidor), año, mes, día, hora, minuto, segundo para el provecto y para la PC local, número de día dentro del año (1-366), día dentro de la semana (1-7), semana dentro del año (1-52), segundos en el día (1-86,400). Estas son variables que pueden usarse dentro del proyecto en pantallas ó en programas de Basic Control Engine exactamente como cualquier otra.

Point Cross Reference es una herramienta que facilita encontrar el lugar donde se está usando algún punto ó variable. Esta opción es importante cuando uno va a modificar ó eliminar una variable ya que puede saber exactamente las pantallas ó los lugares donde la acción producirá un efecto. Especialmente cuando un proyecto es bastante complejo y tiene un gran número de pantallas. Point Cross Reference puede listar la ubicación de un punto ó variable dentro de pantallas, tablas de Database Logger, programas ó eventos de BCE, además, naturalmente, dentro de la configuración de puntos y variables.

**Configuration Import/Export** permite generar puntos ó variables externamente. Con esta herramienta es posible trasladar la información de las variables hacia un archivo externo en formato csv para su manipulación con **Microsoft Excel** ú otro programa, crear ó modificar puntos con un *software* externo, importar datos de puntos desde un programa externo ó desde un archivo externo para actualizar la base de datos.

**DDE Interface** es usado para realizar un enJace con aplicaciones de **Microsoft**  que usan el estándar **DDE** (Dynamic Data Exchange ó Intercambio Dinámico de Datos). Con esta herramienta se puede tener acceso a las variables de **Cimplicity HMI** desde cualquier programa de Microsoft, tales como Excel ó Word, para realizar reportes, monitorear ó analizar los datos del proyecto. Además, ya que el estándar DDE es usado por muchos programas diferentes, usando **DDE Interface**  y el protocolo **DDE Advanced Client,** se puede tener enlace a una gran variedad de dispositivos que usan este estándar.

Aparte de las herramientas descritas hay vanas más que facilitan el uso de **Cimplicity HMI** tanto al momento de crear y configurar proyectos como al momento de ejecutarlos. Lamentablemente aquí no podemos extendemos demasiado, por tanto se invita al lector que revise estas y las otras diferentes opciones que ofrece **Cimplicity HMI** en el **Workbench** ó en el **Help** del producto.

# **V.6. Eicmplo de Aplicaciones Desarrolladas en la Industria.**

En su trabajo profesional el autor ha desarrollado muchos proyectos en los cuales utilizó Cimplicity HMI para la Supervisión y Control de las operaciones industriales. A continuación se hará la descripción del uso de **Cimplicity HMI** en algunos de ellos para que puedan servir de referencia de lo que es posible hacer con un producto de este tipo. Se debe anotar que la descripción de los procesos y operaciones es tan sólo referencial y corresponden a procesos reales en empresas industriales por lo que se debe mantener la reserva necesaria.

## **V.6.A. Planta de Polimerización Batch.**

Esta es una Planta que produce resinas para la manufactura de pegamentos, pinturas y productos farmacéuticos. La Planta tiene cuatro reactores los cuales no fueron automatizados todos al mismo tiempo sino en forma consecutiva por decisión de la empresa. En realidad, la razón para iniciar la automatización surgió por la noticia de un accidente ocurrido en una planta de polimeración similar sin ninguna relación con la empresa donde se realizó el trabajo. Durante la producción de un lote de producto en el cual los monómeros se van agregando gradualmente al mismo tiempo que el catalizador, el agitador se detuvo sin que el operador se de cuenta y durante un largo tiempo los monómeros y el catalizador fueron agregados al reactor sin agitación. Por la diferencia de densidad en el reactor se formaron capas separadas que no reaccionaron hasta que el operador se dio cuenta del problema y activó el agitador. La inmediata mezcla del catalizador y los monómeros produjo una reacción exotérmica rápida y violenta que produjo un inmediato aumento de presión que, a su vez, excedió la capacidad y resistencia del reactor, destruyéndolo en una violenta explosión que causó la muerte de dos personas. Esta fue una noticia que se difundió en todo el mundo y motivó, en esta empresa peruana, la preocupación de que lo mismo podría sucederles si no se tomaran las medidas correctivas. Se encargó proponer un sistema de seguridad para prevenir ese tipo de accidentes y tras la evaluación se sugirió que, ya que se iba a implementar un sistema de seguridad, éste sirva también para la supervisión y control del proceso.

Con frecuencia las empresas piden considerar sistemas muy elaborados para después, por motivos presupuestales, reducir sus expectativas a la mínima expresión. En este caso la implementación del sistema de seguridad se diseñó para que se desarrolle en forma gradual, conforme a la planificación de la empresa y que al final integre un amplio Sistema de Supervisión. A continuación se describe el proceso y el Sistema de Control tal como se encuentra en la actualidad.

En la Planta de Polimerización existen 4 reactores en dos áreas separadas por unos 300 m., con dos reactores en cada área más las unidades auxiliares para la materia prima, el almacenamiento de productos y los servicios complementarios. Cada reactor procesa diferente tipo de productos y por ello los reactores tienen diferente conformación. En todos los casos los procesos son del tipo Batch. En términos genéricos los procesos consisten en cargar las materias primas iniciales, luego suministrar gradualmente el ó los monómeros y el ó los catalizadores. En algunos casos la reacción exotérmica aumenta la temperatura hasta cierto valor en el cual debe mantenerse constante hasta finalizar. En otros casos es necesario calentar el producto hasta la temperatura en la cual debe realizarse la reacción, y luego mantener constante dicha temperatura.

El Sistema de Seguridad implementado consiste en monitorear en cada reactor que siempre, mientras se desarrolle la polimerización, el agitador esté girando, que la temperatura dentro del reactor no exceda de un valor determinado, y que siempre haya suficiente presión agua de enfriamiento para el caso en que la temperatura se incremente y se requiera un enfriamiento rápido.

Las operaciones de cada reactor se controlan por medio de un Controlador de Lógica Programable **GE Fanuc** modelo **90-30.** En el Reactor 1 hay un sensor de velocidad de giro del agitador, sensor de temperatura del producto, sensor de la temperatura del agua entrando a la chaqueta, un sensor de la presión dentro del reactor y otro para sensar la presión de agua fría disponible. Todos estos sensores envían sus señales hacia el PLC. Adicionamente el PLC controla la apertura de válvula para ingreso de vapor y salida de condensado, ingreso y salida de agua de enfriamiento, enfriamiento del condensador y del cabezal del reactor, recirculación de agua caliente, purga de chaqueta y dosificación de monómero.

El Sistema de Supervisión se basa en **Cimplicity HMI** operando en dos computadoras diferentes, una para cada área. En cada área existe un operador Jefe y dos operadores auxiliares. **Cimplicity HMI** registra las operaciones realizadas

por los operadores, por ello las operaciones que requieren una responsabilidad necesitan contar con un nombre de usuario y una contrasefia que identifique a las personas que van a realizar las operaciones. Por razones de seguridad, todas las operaciones en los cuatro reactores pueden monitorearse y comandarse desde cualquiera de las dos estaciones, sin embargo, como ya se dijo, las operaciones requieren el ingreso de un nombre de usuario y una contrasefia. Cada operador tiene asignadas tareas que puede realizar y otras que no. Si un operador intenta realizar una operación no autorizada para él, el sistema le denegará la acción. El Jefe de la Planta y el Supervisor del Sistema tiene acceso ilimitado a las operaciones de las dos áreas, pero también sus acciones se registran.

La figura siguiente muestra la pantalla principal del Reactor 1. El calentamiento de los reactantes se realizar por vapor directo a la chaqueta en algunos productos, y en otros por calentamiento con agua caliente que recircula por la chaqueta. Por convención, en este proyecto las válvulas tienen color verde cuando están cerradas y color rojo cuando están abiertas. Cuando se energiza el sistema eléctrico del reactor se energiza también el PLC. El PLC inicializa en cero los valores de las Temperaturas de Emergencia y de Calentamiento (es decir el setpoint para la reacción) para forzar al operador a ingresarlas en cada nuevo lote. Si no se ingresa una Temperatura de Emergencia no se puede ingresar un valor a la Temperatura de Calentamiento (o setpoint) y si no se ingresa esta última temperatura no se puede efectuar el calentamiento ni control de temperatura. Tampoco se pueden efectuar estas operaciones si el agitador no está girando.

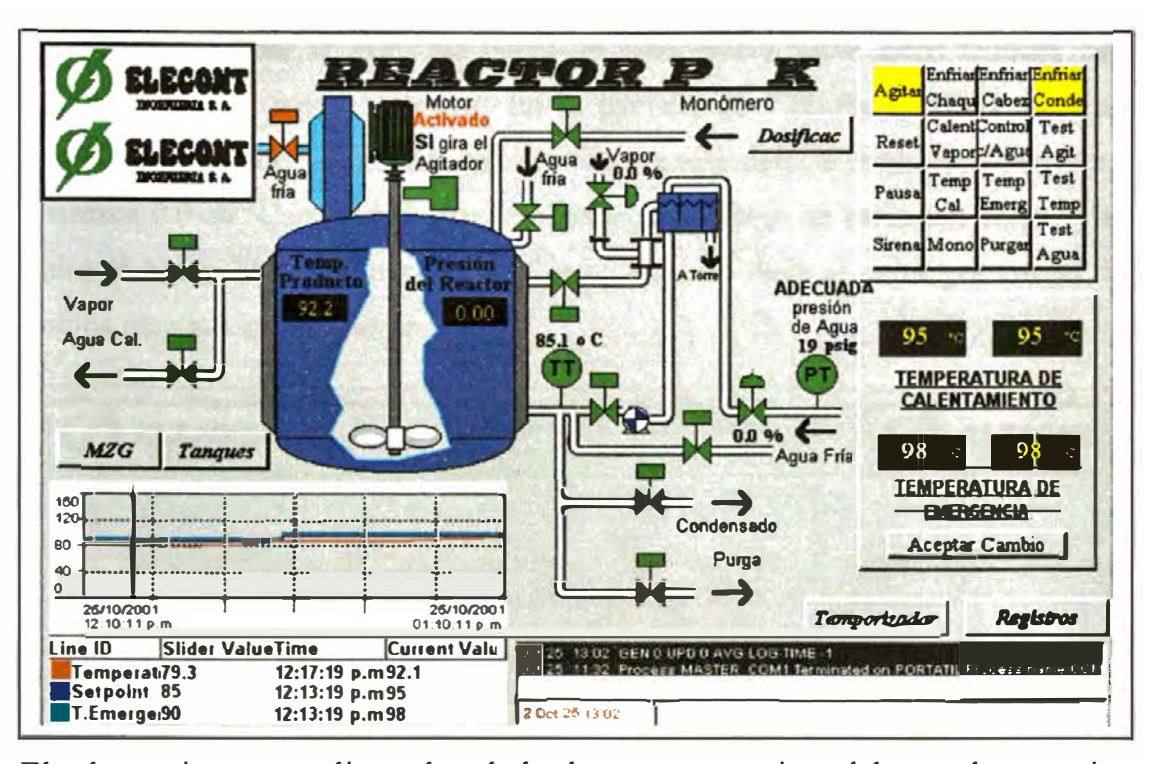

El calentamiento se realiza pulsando los botones respectivos del recuadro superior derecho. "Calent Vapor" inicia el calentamiento con vapor directo a la chaqueta, en cuyo caso el control al llegar a la Temperatura de Calentamiento, se efectúa un control ON/OFF siguiendo la técnica de Control de Tiempo Proporcional, abriendo y cerrando la válvula de vapor. Si el producto requiere un calentamiento suave se usa el botón "Control e/Agua" que efectúa la recirculación de agua a través de la chaqueta, suministrando vapor directo al tanque de mezcla cuando la temperatura del agua debe ser mayor para calentar los reactantes dentro del reactor ó suministrando agua fría si lo que se requiere es enfriar el contenido. El control que se realiza en este caso es un Control en Cascada.

La reacción se realiza cuando se dosifica monómeros de manera controlada hacia el reactor pulsando el botón "Mono". El sistema de carga y dosificación de monómeros se realiza en otra pantalla que se muestra en la siguiente figura. Antes de iniciar cada lote, se cargan los monómeros a los tanques R6 y R8 desde donde serán dosificados al Reactor 1. La carga y dosificación al Reactor 4 se describirá posteriormente. En los tanques R6 y R8 existen sensores de nivel por radar que transmiten su señal al PLC. La carga de monómeros hacia estos tanques está automatizada del modo siguiente: En la pantalla de **Cimplicity HMI** se pulsa primero el botón de "Tara" para que el volumen actualmente medido se descarte y aparezca O.O en "Cargado", luego se ingresa el volumen en litros por cargar y se pulsa el botón "Auto". Cuando el volumen cargado llega al valor por cargar, la bomba para automáticamente.

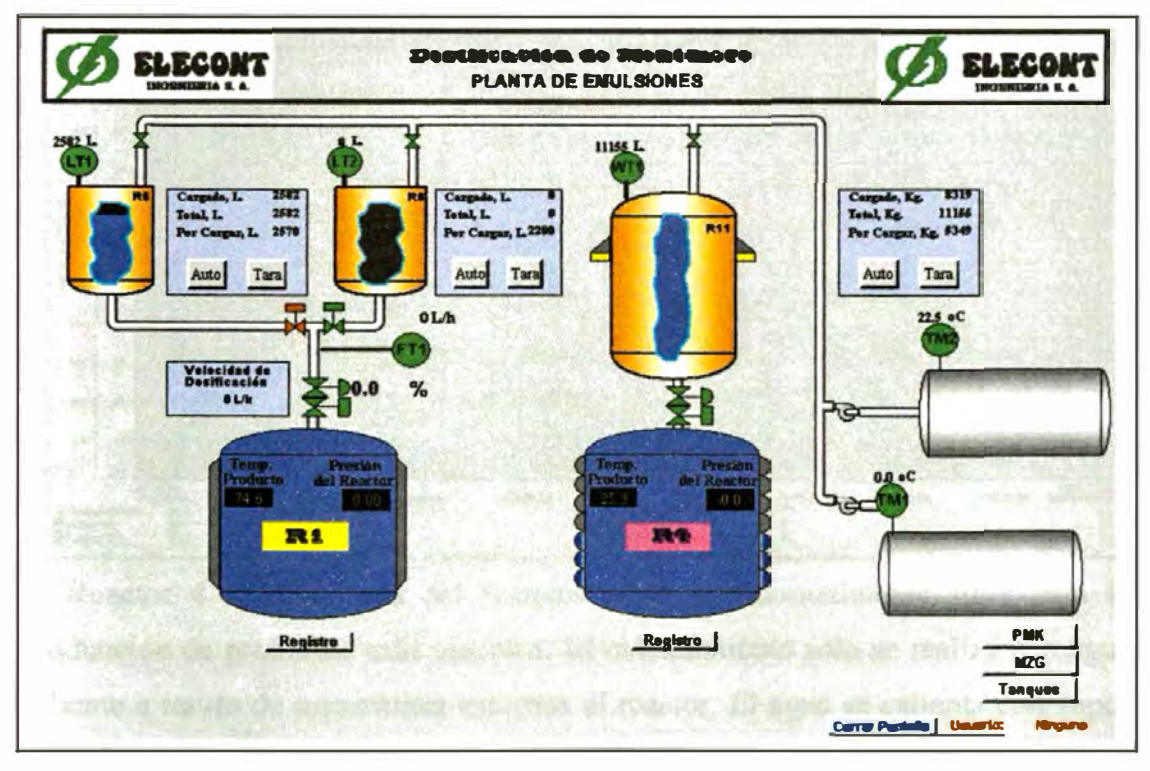

Para dosificar el monómero se ingresa la velocidad de dosificación en litros por hora y luego se pulsa el botón "Mono" en la pantalla principal del reactor. Entonces el control abrirá la válvula y regulará la dosificación para que se alcance la velocidad deseada con la retroalimentación del valor de flujo medido.

El fin de la reacción se determina analizando muestras para determinar las características del producto. Al llegar a esas características el operador suspende el calentamiento e inicia el enfriamiento para después descargar.

La recolección de datos de proceso es muy importante para el Control de Calidad. En la pantalla que sigue se registran los valores de temperatura y las curvas de dosificación. La pantalla puede imprimirse para su archivo pero adicionalmente, Cimplicity HMI guarda en disco los datos de proceso para su análisis posterior.

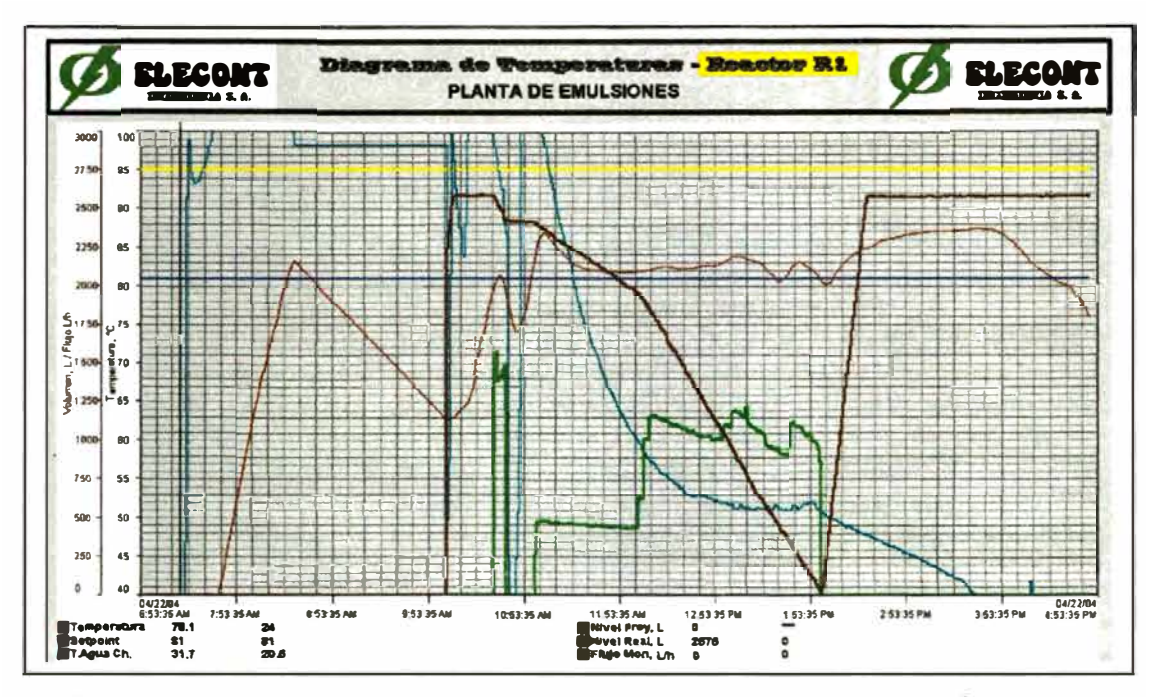

El Reactor 4 se diferencia del Reactor 1 en que normalmente sirve para la producción de productos más viscosos. El calentamiento sólo se realiza con agua caliente a través de serpentines externos al reactor. El agua se calienta con vapor en un intercambiador externo y el agua recircula a voluntad por tres diferentes serpentines, "Inferior", "Intermedio" ó "Superior". Para cubrir los diferentes rangos de viscosidad al agitador opera a dos velocidades, "Alta" ó "Baja". Para la carga de monómeros se cuenta con un tanque balanza que tiene 4 celdas de pesada que transmiten el peso del tanque y su contenido. En la carga también hay un botón de "Tara" y otro "Auto". La diferencia aquí es que la carga se realiza por peso.

En el Reactor 4 también hay un sensor de rotación del agitador, sensor de temperatura de producto y sensor de presión de agua que ingresan sus señales al PLC. A su vez el PLC controla válvulas ON/OFF para ingreso y salida de agua a los serpentines y al condensador, dosificación de monómero y vapor al intercambiador, además del control del agitador.

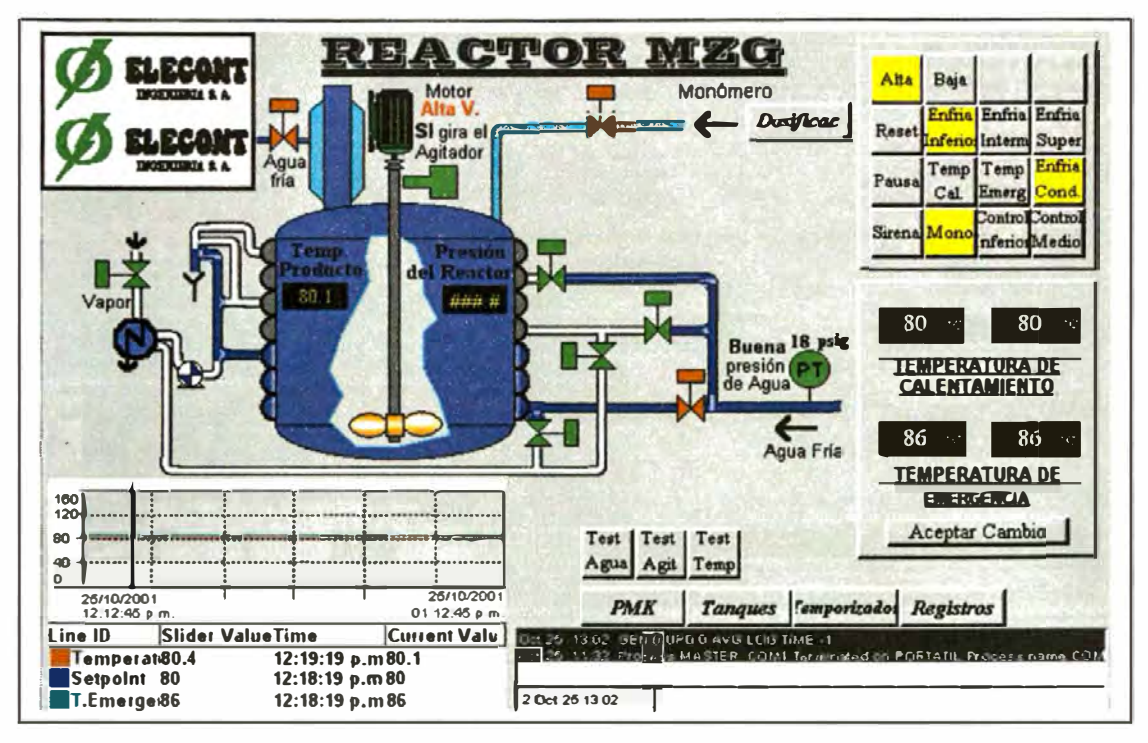

Los otros dos reactores son equivalentes y con pocas diferencias. Uno es de acero inoxidable mientras el otro es vidriado. En este último algunos de los reactantes requieren ser fundidos antes de reaccionar por lo que se les debe calentar sin agitación. Ambos tienen calentamiento sólo con vapor a través de sus chaquetas y operan a mayor temperatura que los otros dos reactores. El enfriamiento de ambos es simple a través de la chaqueta. Para prevenir el golpe de ariete cuando el vapor ingresa a una chaqueta con agua, antes de cambiar de enfriamiento a calentamiento con vapor ó viceversa, el control purga la chaqueta a través de una válvula de purga durante un tiempo calculado para garantizar que la chaqueta está vacía cuando va a entrar el nuevo fluído. En la página siguiente aparecen las pantallas desde donde operan ambos reactores.

El reactor que se presenta luego es el Reactor multipropósito inoxidable.

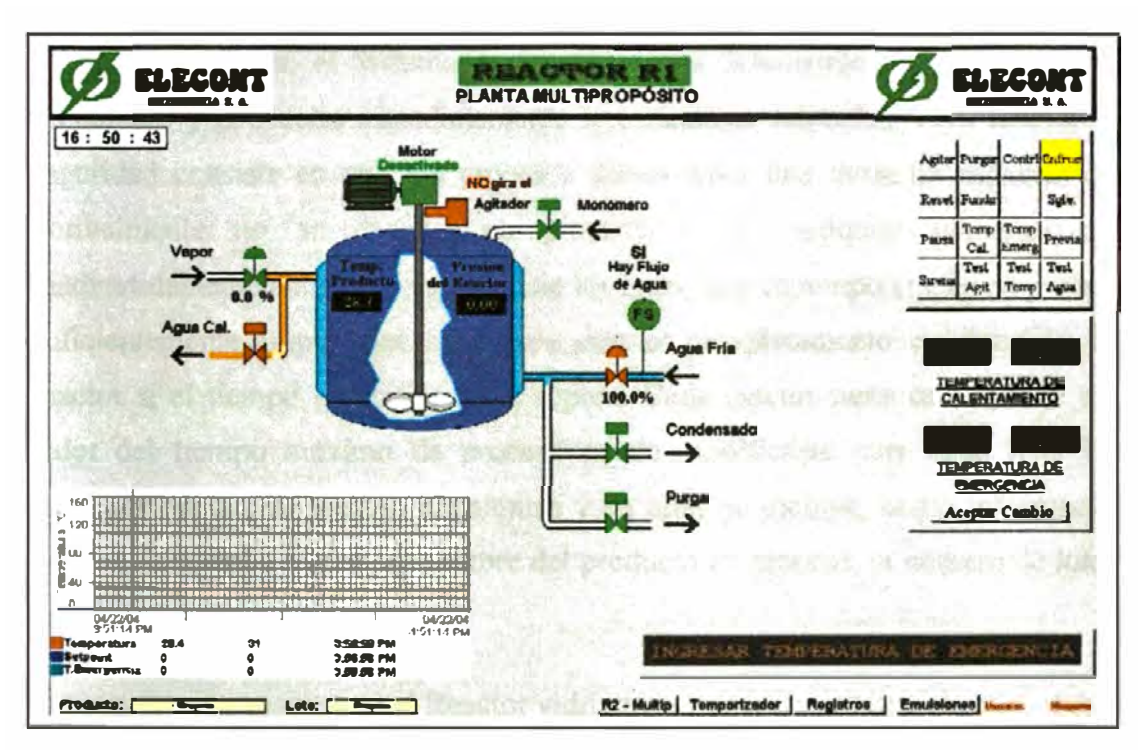

Aparte de las características descritas arriba, los cuatro reactores tienen un sistema básico de Alarmas y Diagnóstico. En los Reactores 1 y 4 de la Planta de Emulsiones las pantallas de operación incluyen la presentación de alarmas en un objeto del Visor de Alarmas mientras que en los Reactores de la Planta Multipropósito las alarmas se presentan solamente como mensajes en un panel cuya funcionalidad es limitada. La razón de esta diferencia es que el sistema de control de estos dos últimos reactores fue el primero en desarrollarse y su sistema de alarmas fue un traslado directo de la operación en el PLC. Después que el sistema fue integrado con la incorporación de los otros dos reactores la empresa postergó la implementación de las modificaciones que incluían, entre otras cosas, el sistema de alarmas.

Ya que el motivo original para la automatización de los reactores fue la seguridad, en el sistema de control se implementó una forma de probar que el sistema está preparado para responder ante una emergencia. Tres botones en el panel de control permiten simular independientemente que el agitador se detiene, que la temperatura del producto excede la Temperatura de Emergencia, ó que falta agua
de enfriamiento ó no hay presión suficiente. Ante cualquiera de estos eventos, simulados ó reales, el Sistema de Control actúa deteniendo la dosificación de monómero y enfriando inmediatamente a la máxima velocidad. Otra medida de seguridad consiste en que los procesos deben tener una duración máxima que normalmente no se excede, en prevención de cualquier percance que inadvertidamente alargue la duración de los lotes, hay un temporizador de proceso suficientemente amplio que sirve para detener completamente la operación del reactor si el tiempo especificado se supera. Cada reactor tiene esta opción y el valor del tiempo máximo de proceso puede modificarse para cada lote. Las pantallas operativas pueden imprimirse y en ellas se incluye, como información adicional, la fecha y hora, el nombre del producto en proceso, el número de lote y el nombre de usuario.

A continuación se muestra el Reactor vidriado.

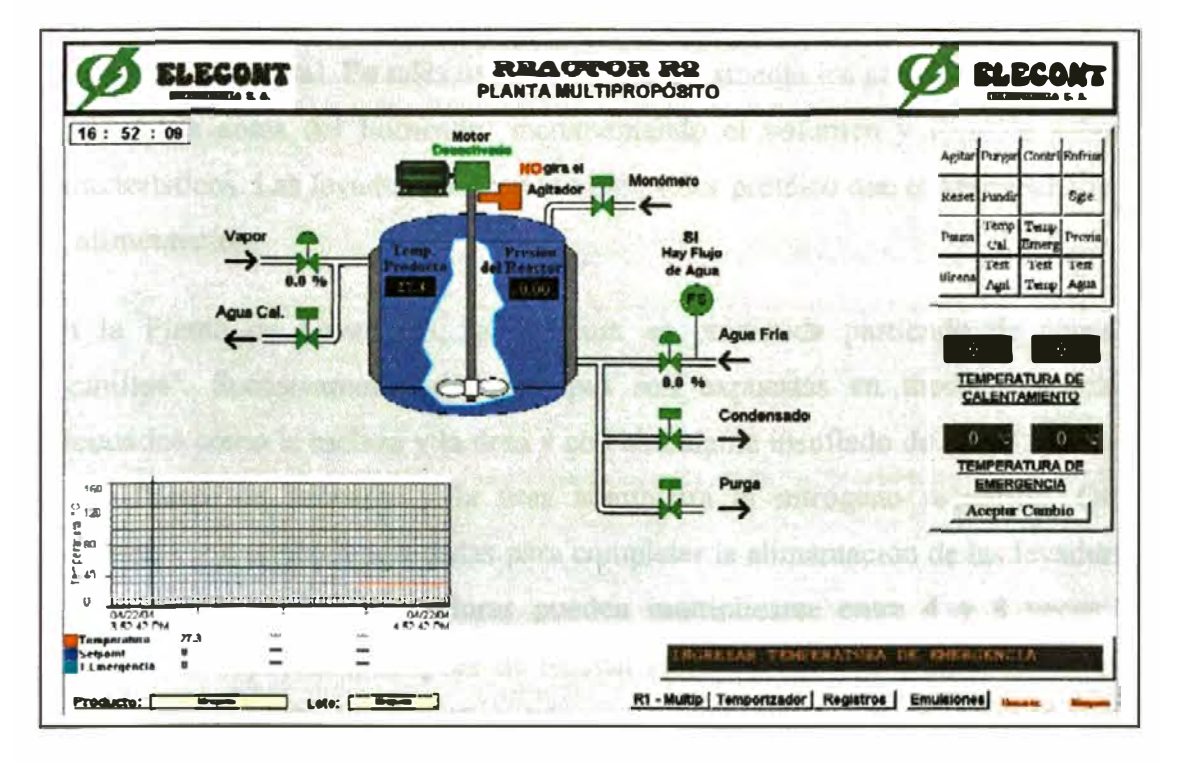

### **V.6.B. Planta de Levaduras.**

La Planta de Levaduras de la que trata esta sección produce levadura para hornear. Las levaduras son microorganismos clasificados en el reino vegetal, con formas ovaladas en tamafíos en el rango de 4 a 10 micras. No tienen clorofila por lo que no pueden generar energía partiendo de la luz y el anhidrido carbónico del aire, en cambio, dependen de la presencia de azúcares y otros nutrientes en su ambiente. Al consumirlos, convierten los azúcares en alcohol y CO<sub>2</sub> en ausencia de aire ó en agua y C02 si existe aire de por medio. En la fermentación, además de descomponer los azúcares y almidones, las levaduras descomponen otras sustancias para su desarrollo, dejando residuos que pueden tener valor especial para ciertas industrias como la de la cerveza ó la de panificación. Aparte de los azúcares, las levaduras requieren nitrógeno, fosfatos, minerales y compuestos de azufre para su crecimiento. La levadura que produce la Planta cuyo Sistema de Control describiremos, es usada principalmente en la producción de pan y repostería en general. En tales usos, la levadura fermenta los azúcares y almidones de la masa antes del horneado, incrementando el volumen y dándole sabores característicos. Las levaduras tienen también valor protéico que es aprovechado en la alimentación.

En la Planta de Levaduras, la levadura es producida partiendo de cepas ó "semillas". Sucesivamente dichas cepas son expuestas en medios nutrientes adecuados como la melaza y la úrea y con abundante insuflado de aire. La melaza es la fuente de azúcares y la úrea suministra el nitrógeno requerido. Otras sustancias son también agregadas para completar la alimentación de las levaduras. En su crecimiento, las levaduras pueden multiplicarse entre 4 y 8 veces en condiciones especiales, después de lo cual se les filtra, seca y embolsa para su comercialización. En lo específico del proceso que ocurre en los fermentadores, la levadura preparada en dos etapas anteriores es cargada, junto con sustancias adicionales, en un fermentador para originar la denominada **"Levadura Madre".** Durante 26 horas dicha levadura recibe miel y úrea en un patrón de dosificación

**adecuado para su calidad, con control de temperatura, pH y contenido de formaldehído, indicador de la degradación del azúcar y de la forma en que se desarrollan los microorganismos. Tras llegar al punto óptimo en el proceso, se descarga la levadura a través de una centrífuga de separación primaria y otra segunda de lavado. El agua se desecha y la crema se separa en porciones, cada una de las cuales servirá de inicio para nuevos lotes de fermentación en los diferentes fermentadores, esta vez bajo diferentes curvas de dosificación y alimentación de sustancias adicionales, para producir, después de períodos de 15 horas, la denominada "Levadura Comercial", la cual es también centrifugada, lavada y posteriormente prensada, secada y embolsada para su venta.** 

**El Sistema de Supervisión de la Planta de levaduras se diseñó para cubrir todas las operaciones de la Planta, empezando por el control de la dosificación de Miel y Úrea a los Fermentadores. Existen tres fermentadores que pueden trabajar de modo independiente produciendo tres tipos de Levadura: Madre, Comercial y Especial. Antes de la implementación del Sistema de Supervisión las operaciones se realizaban manualmente de modo que era usual que haya alto consumo de Miel y Úrea, con frecuentes pérdidas debido a la excesiva conversión de miel en alcohol primero y luego en formaldehído. Después de la implementación del Sistema de Control, la eficiencia de las operaciones creció tanto que la Planta de Levaduras se convirtió en modelo de eficiencia entre otras plantas similares en América Latina, y sólo la reducción del consumo de miel produjo una recuperación de la inversión en menos de seis meses de operación, sin contar todos los demás beneficios del nuevo Sistema.** 

**Inicialmente, el Sistema de Control basado en un Controlador de Lógica Programable (PLC) que controlaba las operaciones de carga y dosificación de miel y úrea, era operado desde una Pantalla de Interfase para el Operador. En el control de la Dosificación de Miel y Urea a los fermentadores, el operario podía iniciar un proceso de fermentación en cualquier fermentador disponible. Los comandos de control eran introducidos al Sistema de Control a través de un** 

teclado y la pantalla en la cual los comandos posibles se presentaban en forma de opciones en listas de selección ó "menús". El "cerebro" del Sistema de Control, el PLC ó Controlador de Lógica Programable, interpretaba los comandos y ejecutaba las correspondientes acciones para cumplir con las operaciones programadas convenientemente en su memoria. El PLC actúa abriendo y cerrando válvulas, prendiendo ó apagando las bombas, activando la sirena y escribiendo mensajes en la pantalla para alertar al operario sobre eventos detectados por el PLC que sean dignos de notarse. La información de las ocurrencias en la Planta llegaban al PLC en forma de señales enviadas por dispositivos tales como los transmisores de flujo de miel y úrea.

El Sistema original operó desde 1993 hasta el año 2000 en que se quemó la pantalla de interfase para el operador y se necesitó una solución inmediata de emergencia. Se propuso el reemplazo de la pantalla por una aplicación simple y rápida de **Cimplicity HMI** que pudiera convertirse después en el Sistema de Supervisión que se había proyectado originalmente. Entre el año 2000 y el 2002 se completó en su forma básica la implementación del Sistema de Supervisión que opera en la actualidad y que se va a explicar a continuación.

El Diagrama de Flujo de la Planta de Levaduras es simple. Hay dos etapas iniciales que son desarrolladas manualmente por ser de bajo volumen de producción. Allí se desarrollan y acondicionan las denominadas cepas primarias y la Levadura base que servirá para producir la Levadura Madre. En el siguiente diagrama se muestran estas dos etapas en sendos tanques de fermentación en la parte superior derecha. La Levadura base ó crema se alimenta a los Fermentadores grandes para su producción en volumen, que es la etapa automatizada.

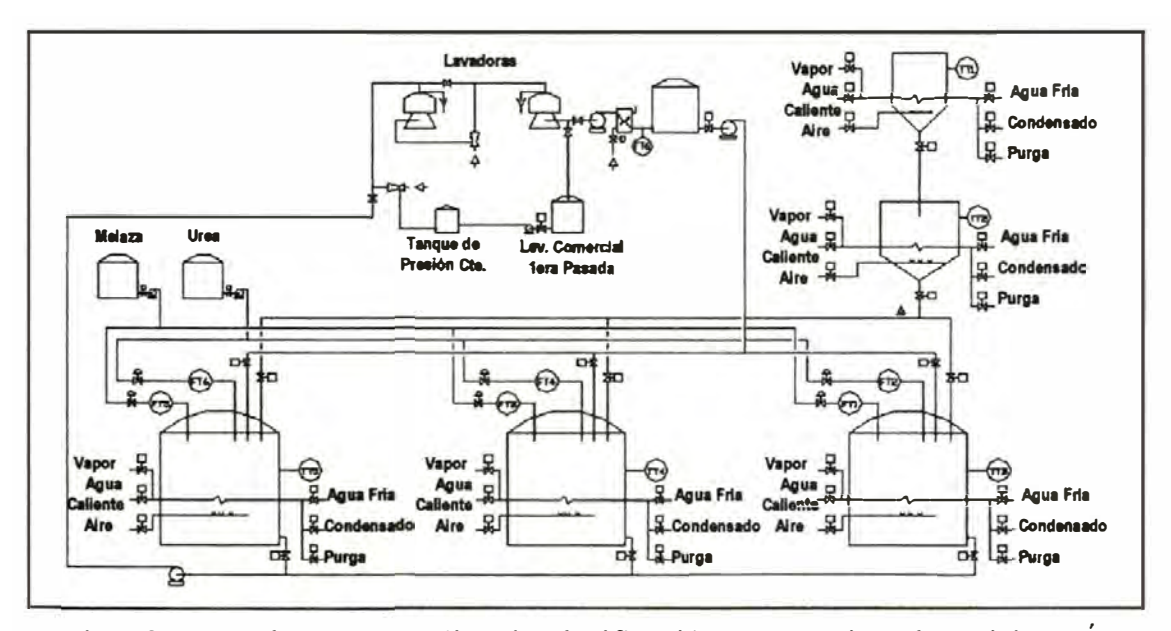

En los fermentadores se realiza la dosificación automática de Miel y Úrea siguiendo un patrón que refleja el crecimiento biológico de la levadura. Siendo organismos vivos, es natural que sigan un proceso de crecimiento, juventud, madurez, degeneración y muerte. Este proceso requiere un determinado patrón de consumo de miel, úrea y nutrientes. Un exceso de nutrientes degrada la calidad del producto y produce pérdidas de nutrientes por la conversión en subproductos no deseados, reduciendo así el rendimiento de la Planta, mientras que una cantidad de nutrientes menor de la requerida produce menor producción y microorganismos de características deficientes. La experiencia de esta planta ha descubierto las características del proceso que producen las mejores características de la levadura, para el tipo de microorganismo y para el uso que se les destina. Así se ha determinado curvas de dosificación que corresponden a las cantidades

exactas de nutrientes requeridos para las diferentes etapas de la vida de las levaduras. La figura del costado muestra una curva típica que

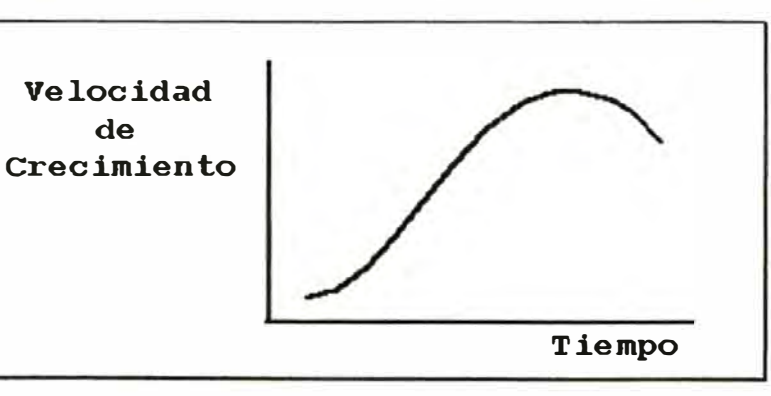

corresponde a una del tipo polinómico, con gran consumo y de rápido crecimiento al inicio, de mantenimiento en la madurez y de degeneración al final. Se requiere, entonces, que mientras se desarrollen los microorganismos, se mantenga siempre una concentración adecuada de nutrientes -la miel, la úrea y otras sustancias- en su entorno. Ni exceso de nutrientes, ni falta de ellos. La curva de dosificación de los nutrientes debe, por lo tanto, reproducir la forma de la curva de crecimiento de la levadura. El sistema de control implementado es la herramienta precisa para calcular y producir las curvas de dosificación, garantizando el suministro que se requiere para conseguir las mejores características de la levadura. Usando fórmulas polinómicas del tipo parabólico Flujo =  $A + B*t + C*t^2$ , es posible generar cualquier curva deseada para las características que se requiera en la levadura.

Originalmente la aplicación de Cimplicity HMI se hizo en una PC industrial denominada Display Station 2000, instalada en un panel y con un teclado de membrana apto para el rudo ambiente de una planta. La pantalla inicial consistía, por tanto, de un panel de opciones ó Menú que permitía seleccionar diferentes alternativas de operación usando principalmente el teclado, como se ve luego:

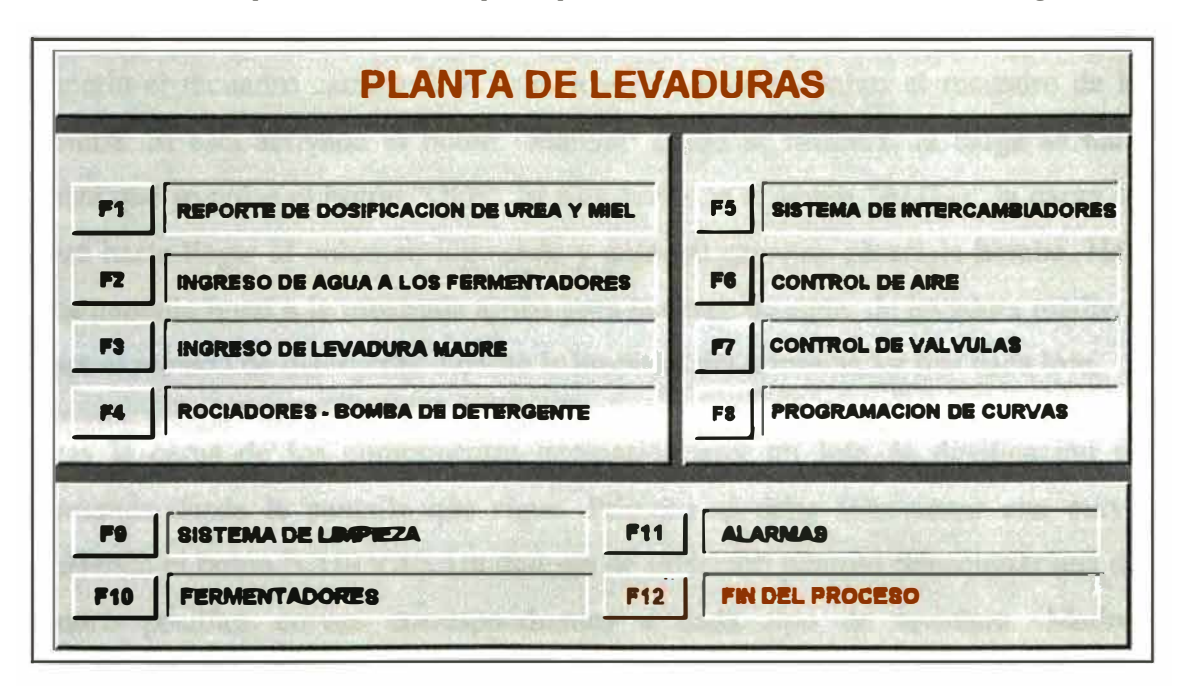

**El Menú muestra las opciones actuales, incluyendo operaciones que fueron implementadas por personal del mismo cliente y otras que yo desarrollé a lo largo del tiempo desde que el sistema con Cimplicity HMI se inició en el año 2000. La operación empieza con la carga de agua y levadura a un fermentador.** 

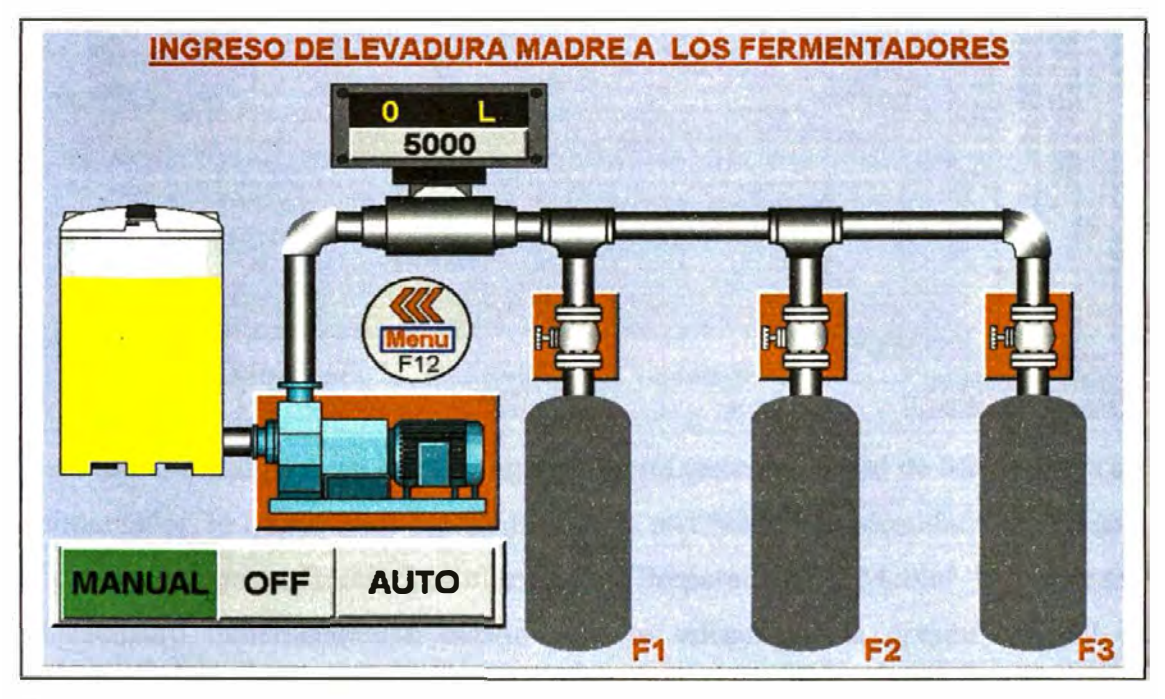

**La operación desde la pantalla consiste en ingresar un volumen a cargar, pulsar el**  recuadro de una de las válvulas para indicar el fermentador al que se cargará (al **hacerlo el recuadro cambiará de color a verde) y luego pulsar el recuadro de la bomba. Si está activado el botón "Manual" como se muestra, la carga se hará hasta que se pulse el botón "OFF". Si está activado el botón "AUTO" la carga se hará hasta llegar al volumen ingresado y automáticamente parará la bomba. Hay una pantalla igual a la mostrada arriba para la carga de agua, de levadura madre y para el rociado de detergente durante la limpieza del fermentador tras cada lote.** 

**Tras la carga de los componentes necesarios para un lote, la dosificación se comanda desde la pantalla que sigue. Primero se debe seleccionar una curva pulsando el botón "CURVA". Un diálogo de selección permite seleccionar una de cuatro posibles curvas correspondientes a cada tipo de levadura: Madre, Comercial, Especial y Prueba.** 

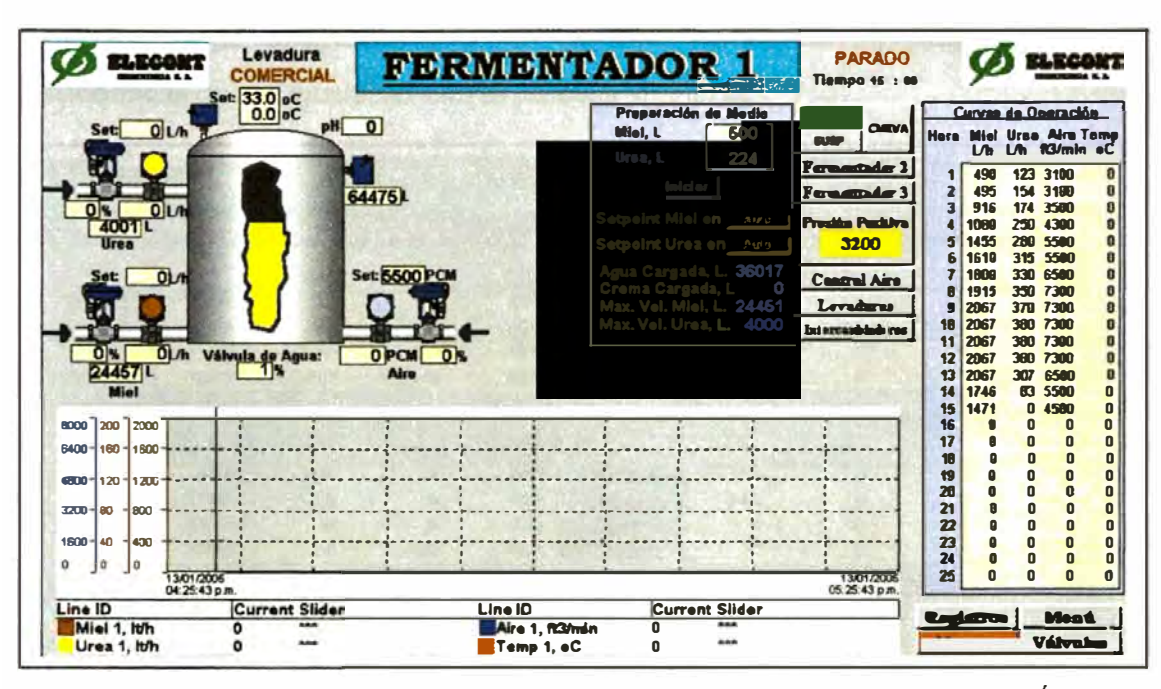

Para dar inicio al proceso se suele agregar cierta cantidad inicial de Miel y Úrea al fermentador, lo que se hace automáticamente escribiendo las cantidades a agregar y pulsando el botón "Iniciar" en el recuadro "Preparación del Medio". Igualmente, el recuadro inmediatamente debajo permite seleccionar la opción Manual ó Automático para los setpoints de Miel y Úrea. Allí mismo se ven los valores cargados de Miel y Úrea y los volúmenes máximos que pueden dosificarse en el lote que va a iniciar. El inicio propiamente dicho de la dosificación ocurre cuando se pulsa el botón "INICIO" cuyo texto pasa luego a "CANCEL" para dar opción de parar el proceso cuando se requiera. Si lo único que se quiere es una suspensión temporal para reanudar después se usa el botón "SUSP".

La operación de dosificación es relativamente simple desde el punto de vista de la operación. Como se ve en el diagrama del tanque fermentador, arriba a la izquierda en la pantalla principal, se debe dosificar miel, úrea y aire, y se debe controlar la temperatura de la levadura. En el esquema aparecen las líneas de entrada de miel, úrea y aire, con sus respectivas válvulas. Se muestran los valores del porcentaje de abertura de las válvulas y el flujo por ellas, así como el volumen acumulado desde el incio del proceso.

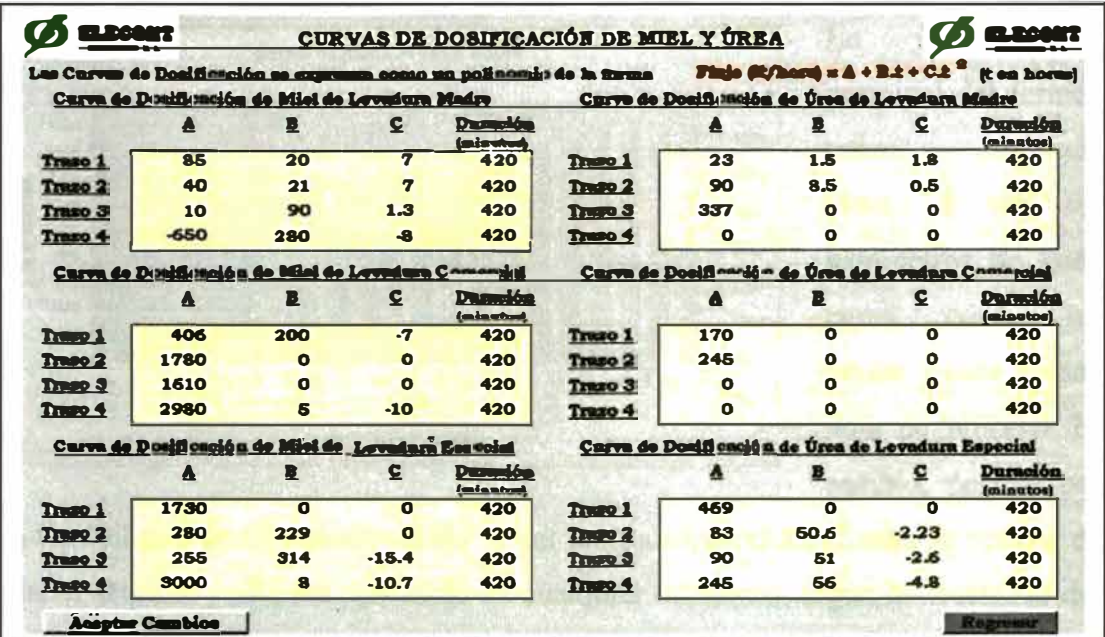

Las Curvas de dosificación, como se dijo arriba, correspondían a curvas polinómicas que se ajustaban con la pantalla siguiente:

Cada curva puede conformarse hasta con 4 trazos polinómicos y existen curvas para el aire y el control de temperatura. Un ejemplo de curva se muestra luego,

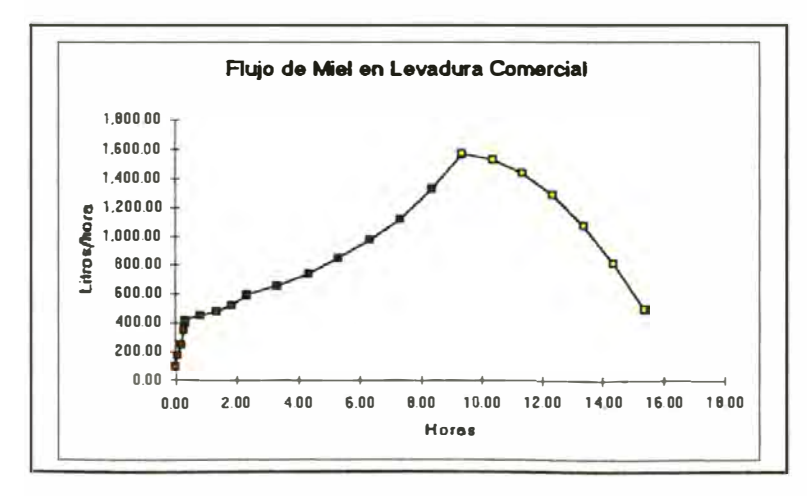

donde cada trazo se muestra con puntos de distinto color Los parámetros de los trazos pueden calcularse por medio de una hoja en Microsoft Excel que se les dejó expresamente con las indicaciones de

uso. Los parámetros no requieren cambiarse a menos que se cambien las características del producto, sin embargo parece que el procedimiento de cálculo fue muy exigente de modo que optaron por cambiar el modo de dosificación: en vez de una curva contínua, cuyo setpoint variaba cada segundo para seguir el

patrón de crecimiento se estableció un patrón escalonado con setpoints constantes para cada hora del proceso como se muestra en la figura que sigue.

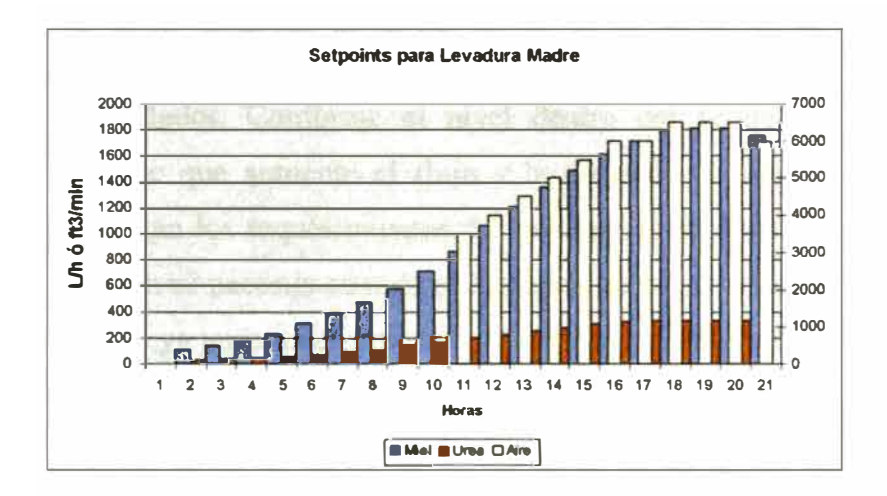

pantalla En la principal del fermen tador. mostrada antes, se ven los parámetros de cada curva como set cada points para hora de proceso. El cambio, posible por

la flexibilidad de Cimplicity HMI y del programa en el PLC, trajo la ventaja de que el setpoint podía ser cambiado en cualquier momento, según la necesidad del proceso, para el proceso en marcha ó para los futuros procesos. La pantalla de cambios de parámetros para las curvas se muestra más abajo.

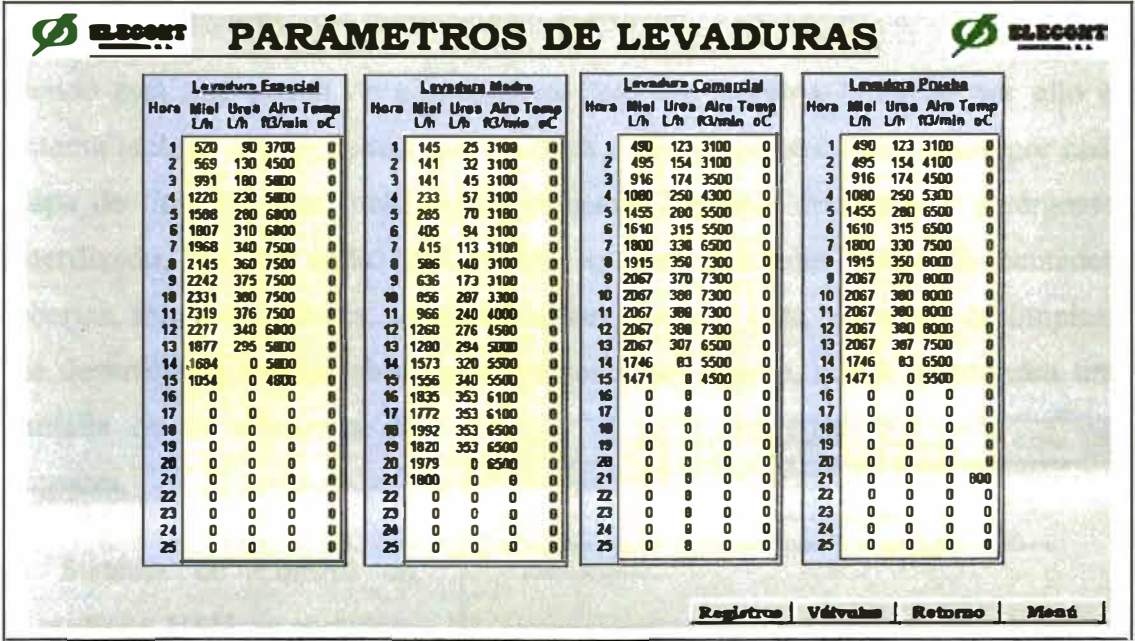

Como se ve, existen curvas para la miel, la úrea, el aire y la temperatura. La curva del aire tiene una particularidad: durante parte del proceso sólo se necesita que

ingrese la suficiente cantidad de aire tratado para que prevenga el ingreso de aire del ambiente ( que pudiera estar contaminado). A este ingreso se le llama "Presión Positiva" porque se crea una presión dentro del fermentador mayor a la atmosférica que cumpe la función de impedir el ingreso de aire ambiente hacia el fermentador. Conforme el nivel dentro del fermentador aumenta también se requiere que aumente el flujo y la presión del aire que ingresa, pero también aumentan los requerimientos del proceso de fermentación. La "Presión Positiva" también se necesita cuando el fermentador se está cargando con agua y levadura y cuando ya terminó el proceso hasta que se completa la descarga. Por otro lado, la temperatura también tiene una curva especial en que el setpoint no varía mucho y se mantiene entre 29 y 33° C, en unos casos, ó puede llegar hasta 40° C en otros.

Otras opciones de operación desde la Pantalla del Fermentador incluyen la operación manuál ó automática de las válvulas de dosificación de miel, úrea y aire, el control del enfriamiento en los intercambiadores de calor en manual ó automático y la presentación de las gráficas de tendencia para las diferentes variables tomadas por el PLC, así como el sistema de Alarmas.

Siendo ésta una planta de alimentos se requiere extrema limpieza por ello el sistema incluye una secuencia que conduce a los operadores paso a paso por cada etapa de limpieza que incluye el enjuagado, limpieza con soda y detergente, esterilizado, etc, de cada uno de los equipos utilizados como fermentador, tuberías, intercambiadores, separadoras, tanques, etc. Esta secuencia de limpieza fue desarrollada enteramente por el personal del cliente. Abajo se muestra una

limpieza.

El Sistema de Control en **Cimplicity HMI** se completa con pantallas de alarmas y de ajuste de parámetros PID.

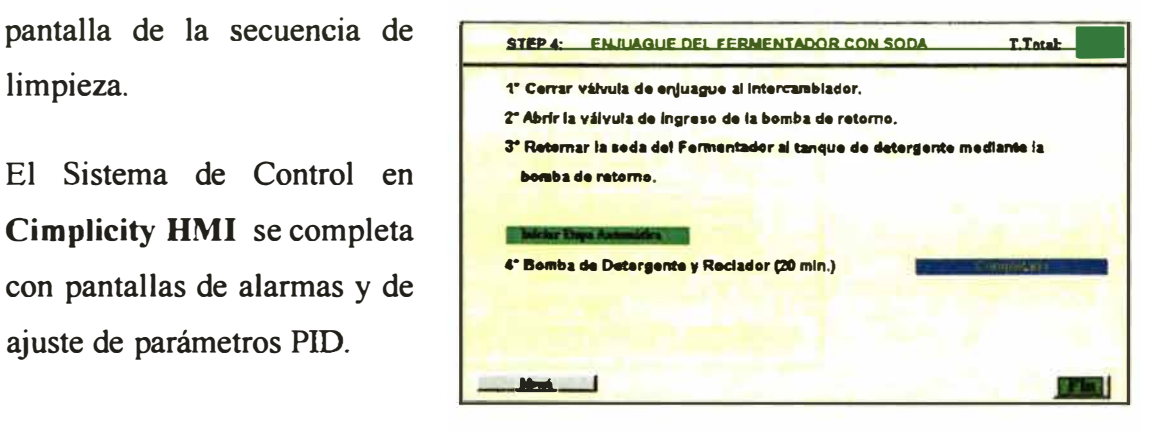

La recolección de datos de producción y registro histórico de variables es muy importante en esta planta y para ello se aprovecha la capacidad de Cimplicity HMI. Los datos se archivan en disco por medio de Database Logger y luego se revisan por medio de Microsoft Access y/o Microsoft Excel. También se preparó una hoja en Excel usando el estándar DDE que podía revisar el avance de los procesos conforme éstos se desarrollan, como se muestra en la figura adyacente. Además, por medio de la red Ethernet de la empresa esta información está a disposición simultánea del Gerente General, el Jefe de Producción, el Jefe de Planta, la Jefa de Control de Calidad y el Jefe de Mantenimiento, a quienes les instalé en sus computadoras los correspondientes enlaces y drivers para que pudieran tener acceso libre. Abajo se muestra un acceso en tiempo real con Excel.

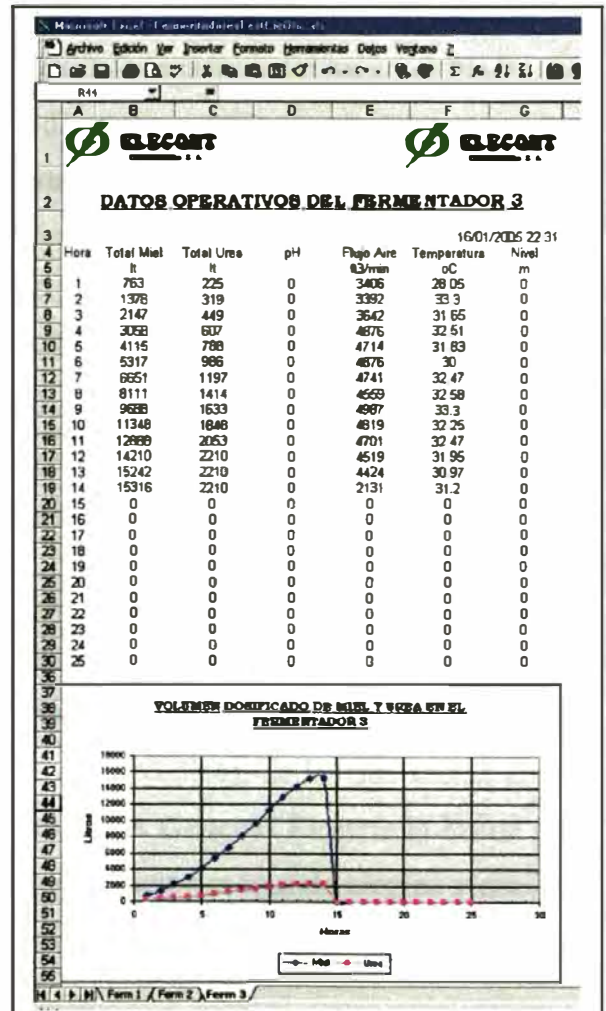

### **V.6.C. Planta de Tratamiento de Aguas.**

La empresa en la que el autor desarrolló la mayoría de sus proyectos fue representante **Fastrac Systems Integrator** de **GE Fanuc Automation,** empresa integrante de la gran Corporación Mundial **General Electric. GE Fanuc Automation** es la empresa que fabrica y comercializa el prestigioso equipamiento y *software* para la automatización industrial, considerado entre los de mejor calidad en el mundo. Ya que dicha empresa tiene una limitada capacidad para manejar grandes proyectos, cuando éstos se presentan, la asociación con **General Electric** le permite aspirar a tener una participación en estos grandes proyectos si éstos son del interés de la gran corporación. En 1996 surgió una oportunidad invalorable cuando la empresa de agua potable de Lima convocó a una licitación pública internacional para el suministro e implementación de un Sistema de Monitoreo y Control Automatizado para su Planta de Tratamiento. **General Electric (GE)** se dispuso a participar y nuestra empresa colaboró en el desarrollo del proyecto aportando el contenido local de la ingeniería y demás trabajos de instalación, configuración, puesta en marcha y otros que fueron requeridos. A través de **GE Team Controls,** encargada del desarrollo de proyectos de automatización, GE preparó su propuesta y para nosotros fue una importante experiencia por el nivel de los trabajos desarrollados al lado de una empresa de nivel mundial que, a esa fecha, había desarrollado más de 200 proyectos equivalentes en todo el mundo.

La primera etapa del proyecto consistió en la Automatización de la Supervisión y Control de las operaciones de tratamiento de agua, mientras que la segunda etapa consistió en la Automatización de la Red de Distribución de Agua Potable en todo Lima. Por razones extra-técnicas, de las que suelen abundar en la administración pública, no se le otorgó a **General Electric** la buena pro de la licitación, pese a que fue considerada la mejor propuesta técnica y que, al final, los costos totales del proyecto fueron equivalentes respecto a la propuesta ganadora del concurso.

Sin embargo, esta fue una gran experiencia y un gran aprendizaje. Aquí se presentará brevemente el aspecto relacionado con las comunicaciones.

En forma resumida, el proceso de tratamiento de agua es el mostrado en el diagrama siguiente. Básicamente consiste en captar el agua del río Rímac, retirarle los sólidos y arenas por medio de filtros mecánicos y desarenadores, luego retirarle las partículas más pequeñas que se mantienen en suspensión, mediante el uso de floculantes en decantadores y, finalmente, el filtrado y la clorinación.

La Planta de Tratamiento está distribuída en un área bastante grande. Entre la Bocatoma y el Centro de Control hay cerca de 2 km en línea recta. Los reservorios de agua potable están 700 m más abajo. Entre ambos extremos están distribuidas las áreas de desarenado, floculación, decantación, etc. Solamente uno de los dos embalses reguladores tiene un espejo de agua de 18 hectáreas y el

otro tiene la mitad. Las distancias son extremas, por ello el uso de radio para la transmisión de datos parece algo natural. Aunque finalmente se implementó un sistema de fibra óptica solamente, la propuesta de **General Electric** incluyó una combinación de fibra óptica redundante para las áreas dentro de cada sección y transmisión por radio módems redundantes para el enlace entre las secciones y la Sala de Control, como se muestra en la figura siguiente.

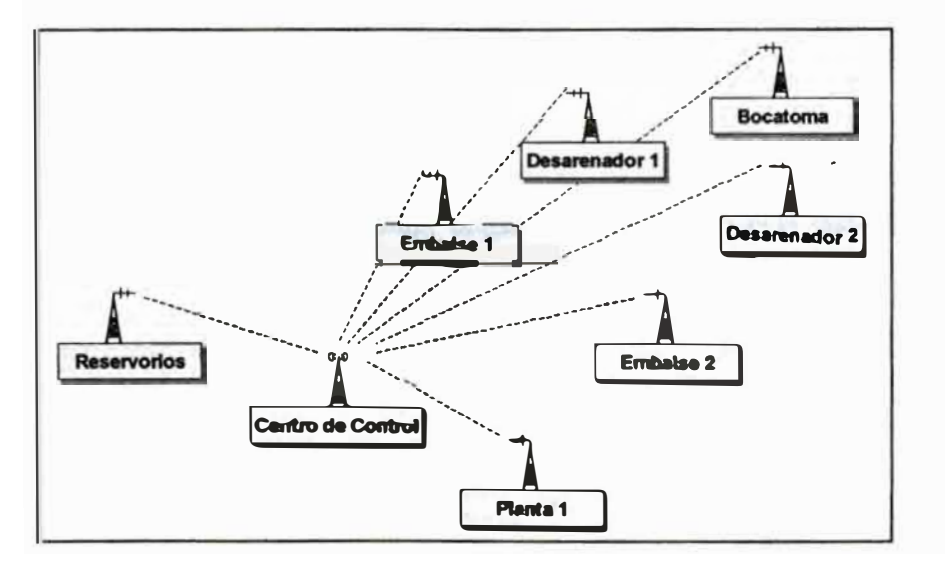

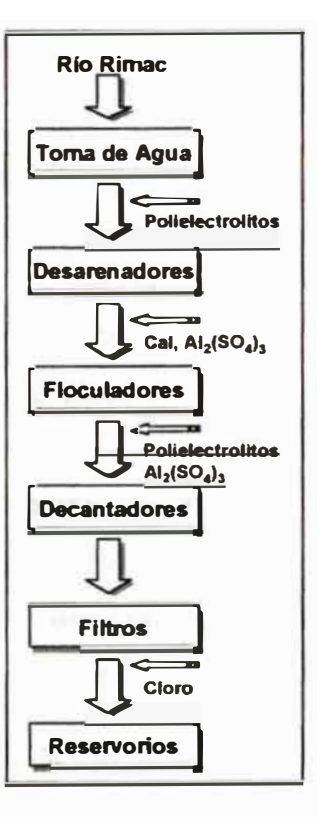

La parte más interesante del Proyecto de Automatización fue, sin embargo, la de la Red de Distribución de Agua en la ciudad. En este proyecto, el factor más importante del éxito es el Sistema de Comunicaciones por Radio. La red de distribución consiste en una ramificación de tuberías que va desde la Planta de tratamiento hacia los diferentes distritos y zonas de la ciudad para atender las necesidades de toda la población de Lima. En esta ramificación existen cámaras de reducción de presión, válvulas de derivación y bloqueo, reservorios, medición de flujo, presión, temperatura, contenido de cloro, sensores de intrusión, etc. El objetivo de la automatización es la capacidad de comandar a distancia válvulas, bombas y motores, y monitorear la operación del sistema de distribución para tener una reacción inmediata en caso de rotura de tuberías ó falla en algún componente. Gran número de estaciones con tales instrumentos se ubican en diferentes lugares de la ciudad, algunos estratégicamente en parques y jardines pero otros en medio de la vía pública, bajo las calles ó en las intersecciones. La mayoría de ellos pasan desapercibidos bajo el nivel de tránsito normal.

En la red existen 219 estaciones conteniendo varios instrumentos y equipos que se monitorean ó comandan a distancia. En cada estación hay un PLC que recolecta las señales y comanda las operaciones localmente. Este PLC, combinado con una unidad terminal remota (RTU), transmite su información hacia un MDRC en una estación de retransmisión ó una FIU en cada Centro de Servicio. Estas, a su vez, retransmiten la información hacia el Centro Principal de control ubicado en la Planta de Tratamiento. Las comunicaciones desde las RTU cumplen la norma URBE (Unsolicited Report By Exception). Es un método usado para permitir tiempos de actualización sumamente rápidos. Con este método el RTU se programa de modo que realiza su transmisión hacia la Estación Maestra cuando ciertos parámetros se completan, de este modo no se pierde tiempo realizando rondas completas de revisión de cada unidad remota. Bajo este sistema la RTU enciende su radio y transmite cada vez que sus parámetros cambian de estado ó cuando sus variables cambian de valor dentro de ciertos rangos.

Esta metodología permite que el sistema se siga expandiendo hasta la cantidad <sup>p</sup>laneada de 30,000 I/0 sin que el tiempo de respuesta se degrade significativamente mientras el número de estaciones crece.

Además, las R TUs retransmiten su información si la unidad de destino no "reconoce" el envío. A su vez, la unidad de destino puede solicitar el reenvío de sólo la información que no llegó correctamente. Finalmente, las RTUs tienen la capacidad de Guardar **y** Retransmitir (Store & Forward). Esta capacidad consiste en que, si por algún motivo las comunicaciones entre una unidad remota **y** una estación sufren deterioro **y** corte, la unidad remota puede transmitir sus datos hacia otra remota en el área que no tenga problema de comunicación de modo que ésta sirva de enlace intermedio. Todas las RTUs puede trabajar de este modo dándole al sistema un alto grado de confiabilidad **y** robustez.

Las unidades remotas deben transmitir su información hacia las Interfases de Campo (FIU), sin embargo, en los casos en que las irregularidades del terreno no permitan una línea de vista directa entre una ó varias RTUs **y** la FIU, se usarán unidades intermedias denominadas Concentrador-Repetidor de Datos (Maestro ó MDRC entre las RTUs y las FIU ó Subaltemas SDRC entre las RTUs y una MDRC). Las Interfases de Campo se ubican principalmente en los Centros Operativos ó Centros de Servicio **y** retransmiten directamente hacia el Centro Principal de la Planta de Tratamiento. Las FIU redundantes bajo el método *hot Standby,* significando que si una FIU falla ó deja de transmitir, automáticamente toma su lugar la unidad de reserva. Cada FIU ó MDRC realiza un chequeo de integridad de cada dispositivo bajo su comando cada 35 minutos. El sistema completo puede transmitir sus datos hacia el Centro de Control Principal cada 3 minutos como máximo, mientras que el chequeo de integridad total toma menos de 5 minutos. Se propuso usar un canal de frecuencia simplex UHF de 400 MHz.

El esquema del Sistema de Comunicaciones para la Red de Distribución de Agua en la ciudad de Lima se muestra a continuación.

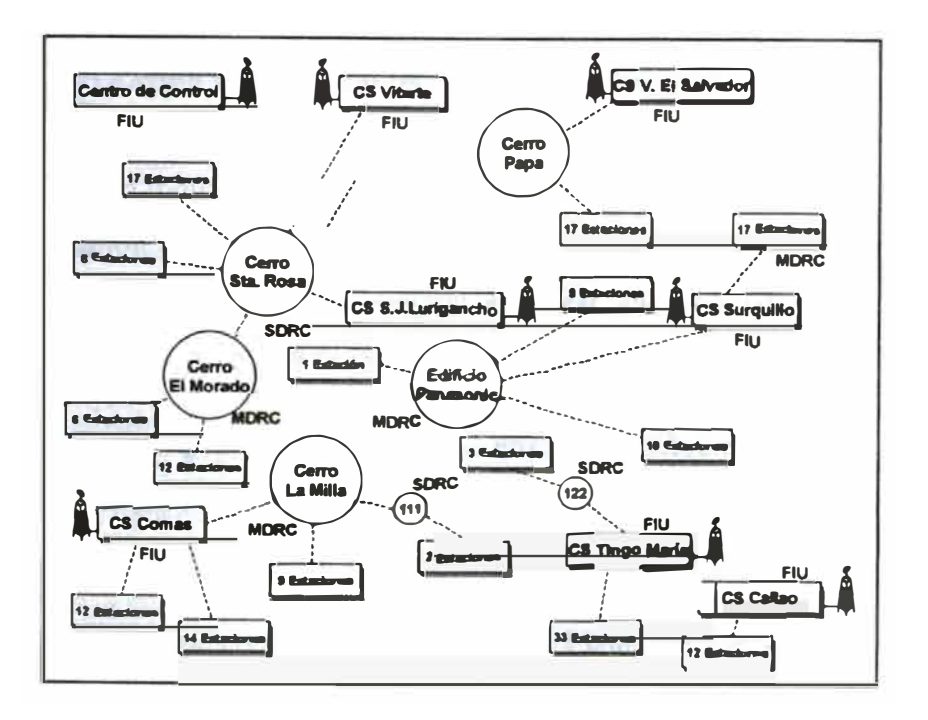

### **V.6.D. Planta de Soldaduras.**

En la Planta de Electrodos de la que nos ocuparemos se producen electrodos de soldadura para la industria. El proceso de fabricación, en forma resumida, consiste en la preparación de una pasta que se deposita en varillas metálicas. Parte muy importante y clave del proceso consiste en secar los electrodos recientemente fabricados, para luego pasar a la etapa de Control de Calidad y Embalaje.

Hay una sección previa que consiste en la preparación de la masa de recubrimiento seguida por la etapa de recubrimiento propiamente dicha, la cual es seguida de la etapa de secado en los hornos.

El Sistema de Supervisión implementado en la Planta de Electrodos controla la operación de los Hornos donde se efectúa el Secado, proceso que es considerado delicado y que debe efectuarse de acuerdo con las normas de fabricación establecidas. El Secado de los electrodos debe efectuarse de tal manera que se evite un secado excesivo que "queme" los electrodos, así como un secado incompleto que deje humedad en los electrodos.

La Planta produce una gran variedad de productos finales, para una gran variedad de aplicaciones en la industria. En la actualidad se tienen 90 productos diferentes. Cada producto requiere un Proceso de Secado adecuado a sus características de fabricación. En general, el Proceso de Secado consiste en calentar el Horno hasta llegar a una temperatura dada, mantener el control de temperatura en dicho valor durante un tiempo determinado, luego continuar el calentamiento hasta una nueva temperatura para mantener constante dicha temperatura durante otro período de tiempo, y así sucesivamente hasta terminar el Proceso de Secado, momento en que se procede al enfriamiento y luego al retiro del Horno de los electrodos secos.

A cada período en que se efectúa el control para que la temperatura se mantenga constante se le denomina "Paso". Un Proceso puede tener hasta 8 Pasos. Cada paso de un Proceso está definido por la temperatura a la que se debe mantener el control y por su duración, que es el tiempo que debe mantenerse el control a temperatura constante. En esta duración no se cuenta el tiempo que toma en calentar desde una temperatura inferior hasta la temperatura de mantenimiento.

La Tabla que sigue muestra ejemplos de curvas de secado. En dicha tabla se da la temperatura en grados centígrados y la duración en minutos. A cada producto se le ha asignado un número de curva por la cual se debe procesar.

| Curva 14       |                    |                 |  | Curva 20       |                      |                 |  |
|----------------|--------------------|-----------------|--|----------------|----------------------|-----------------|--|
| Paso           | <b>Temperatura</b> | <b>Duración</b> |  | Paso           | Temperatura Duración |                 |  |
|                | 50                 | 90              |  |                | 80                   | 10              |  |
| 2              | 70                 | 30              |  | $\overline{2}$ | 120                  | 30              |  |
| 3              | 90                 | 90              |  | 3              | 380                  | 80              |  |
| 4              | 120                | 30              |  | Curva 21       |                      |                 |  |
| 5              | 300                | 60              |  | Paso           | Temperatura          | <b>Duración</b> |  |
|                | Curva 15           |                 |  |                | 50                   | 30              |  |
| Paso           | <b>Temperatura</b> | <b>Duración</b> |  | $\overline{2}$ | 80                   | 30              |  |
| 1              | 50                 | 20              |  | 3              | 120                  | 30              |  |
| $\overline{2}$ | 70                 | 30              |  | 4              | 400                  | 90              |  |
| 3              | 90                 | 10              |  | Curva 22       |                      |                 |  |
| 4              | 120                | 30              |  | Paso           | Temperatura          | <b>Duración</b> |  |
| 5              | 300                | 30              |  |                | 50                   | 20              |  |
| 6              | 330                | 30              |  | 2              | 80                   | 20              |  |

**CURVAS DE SECADO (Extracto)** 

El Sistema de Supervisión de esta Planta se desarrolló inicialmente en la versión 3.0 de *Cimplicity HMI for Windows 95.* Por requerimiento del cliente la implementación incluye dos computadoras para una operación independiente. En una de ellas realizan sus labores los operadores de Planta y en la otra, ubicada en la oficina del Supervisor, se pueden realizar las misma labores de operación y control más tareas asignadas únicamente a los Supervisores y al Jefe de Producción. Las dos computadoras se enlazan entre sí y con el PLC a través de una red *Ethernet* que también da acceso al resto de la red de la empresa. La red de planta es, en realidad, una sub red dentro de la red de la empresa.

El esquema que sigue muestra la configuración de la red ethemet.

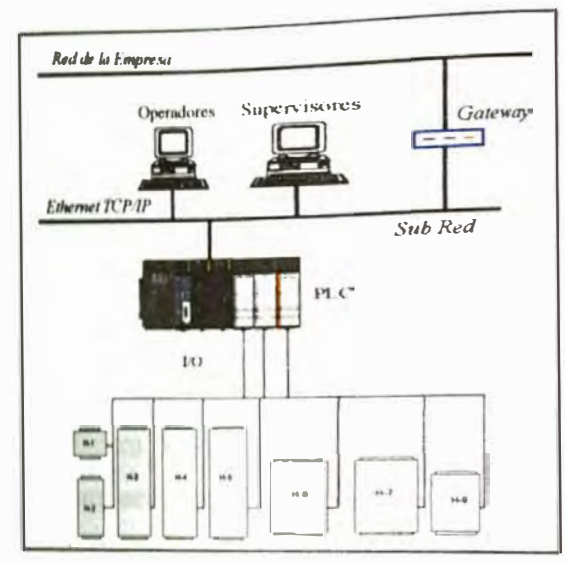

El PLC maneja todas las señales de entrada y salida en los hornos mientras el comando de las operaciones se realiza simultáneamente e independien temente desde Cimplicity HMI. La pantalla principal desde donde inician las operaciones se muestra más abajo. Allí se muestra cada horno en forma esquemática y, en forma resumida, los parámetros operativos de cada Horno.

Se muestra la temperatura en cada horno, su Estado, el tiempo que lleva de proceso, el número de lote y el producto que se está procesando.

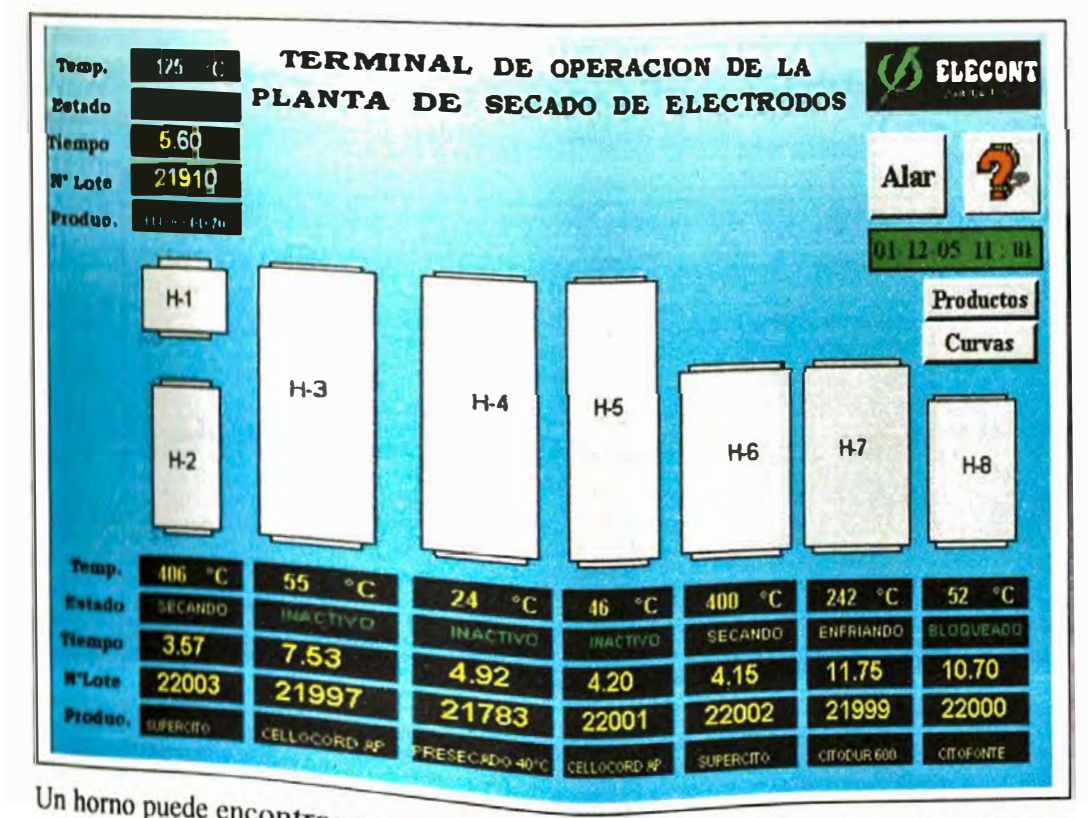

Un horno puede encontrarse en uno de seis estados: Inactivo, Secando, Enfriando, Inicio Retrasado, Bloqueado ó Suspendido. El Inicio retrasado consiste en la programación del horno para que su operación inicie automáticamente en una hora y fecha detenninada. Esta opción fue implementada ya que usualmente los hornos son programados cada viernes a las 5 pm para que arranquen su operación a partir de las 5 am del día lunes, de modo que cuando los operadores ingresen a trabajar a las 7 am ya hayan llegado a una etapa de calentamiento avanzada. El supervisor puede detenninar el bloqueo de un horno para que el operador no lo pueda operar. Igualmente, cuando hay alguna razón justificada, el operador ó el supervisor pueden suspender temporalmente la operación del horno y reanudarla después.

El Número de Lote permite identificar el Proceso que se está ejecutando. Es un número secuencial que se incrementa cada vez que se inicia un nuevo Proceso de secado en cualquier Horno. Inicia con el número uno y avanza hasta llegar a 30,000, al siguiente Proceso el número de Lote reinicia en el número 1.

Para realizar la operación en cualquier horno se pulsa el botón izquierdo del *mouse* sobre la figura del horno correspondiente y así se accesa a la pantalla del horno. La figura que sigue es típica de cualquier horno.

!·

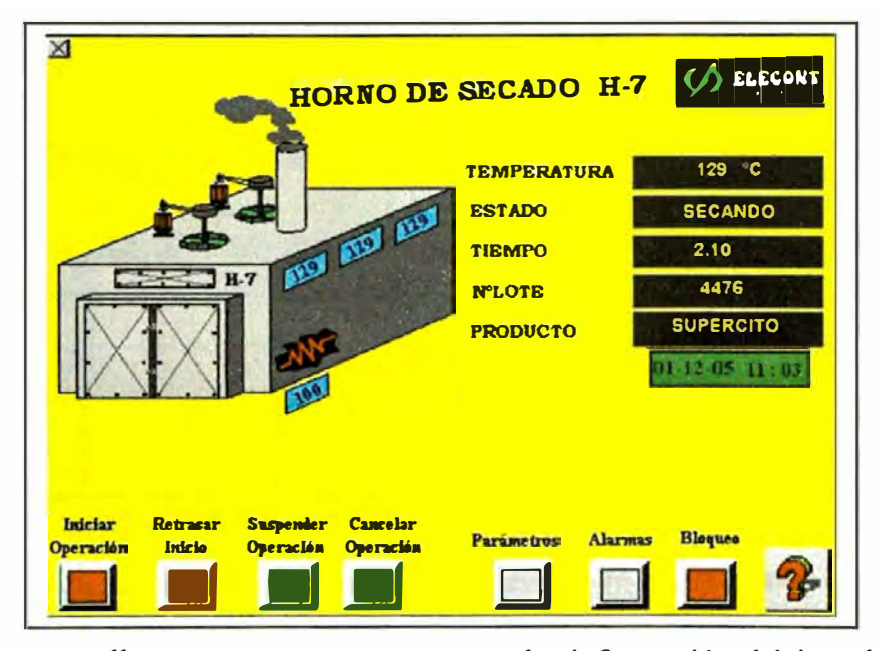

En esta pantalla se muestra nuevamente la infonnación básica del horno: Temperatura promedio, Estado, tiempo de proceso, número de lote y producto en proceso. También se muestra la medición de temperatura en tres lugares dentro

**del horno, el procentaje de señal hacia la resistencia de calentamiento y el estado de los ventiladores. Dentro del horno, los ventiladores recirculan el aire caliente para dar una temperatura uniforme a toda la cámara. Sobre el valor de porcentaje de señal hacia la resistencia se muestra una figura que representa la resistencia cuyo color cambia en los diferentes rangos de porcentaje para dar una idea intuitiva de la intensidad del calentamiento. También se ha animado la imagen de los ventiladores haciendo que estos roten mientras un punto en el extremo de su eje pulsa alternativamente en color rojo para indicar que el ventilador está activado.** 

**La operación se efectúa por medio de los botones que se muestran en la parte baja. Los botones de comando tienen fondo de color Verde si están disponibles para ser pulsados (para hacer click sobre ellos). Si un botón tiene el fondo en color Rojo, esto indica que en ese momento el botón no está disponible para su uso. En este caso, al hacer click sobre dicho botón no se ejecutará ningún comando.** 

**Antes de operar un horno se debe asegurar que sus parámetros operativos son los correctos. Para ver los parámetros se pulsa el botón "Parámetros". Éstos son el** 

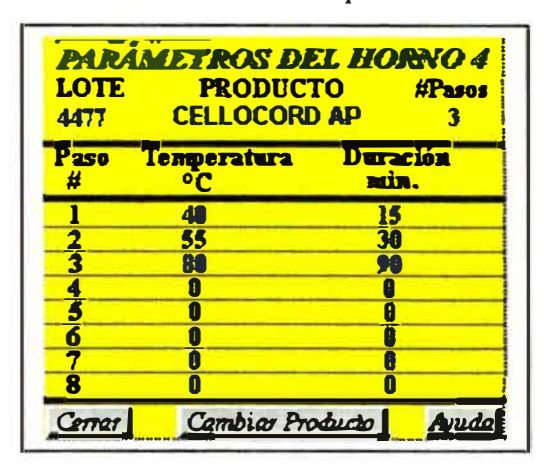

**número de pasos, el nombre del producto y la temperatura y duración de cada paso. El cambio de cualquier parámetro es posible sólo para el lote a seguir y sólo desde la PC del Supervisor, con su contrasefia. Si se desea cambiar de producto para el lote que se va a procesar**  *Cm-ar* I \_\_\_\_ *Q¡mbiar Produdo* **l** \_\_\_ **a1;';¡j se pulsa el botón "Cambiar Producto" y se**

**selecciona el producto de la lista que se presenta en una ventana de diálogo. Al aceptar el cambio, automáticamente aparecen los parámetros del nuevo producto.** 

**La operación de un horno se inicia pulsando el botón "Iniciar Operación" en la pantalla del horno. Luego de una ventana donde se pide confirmación del** 

comando, la orden se envía al PLC donde se comanda el arranque de los ventiladores y el calentamiento secuencial del horno, inciando con los parámetros de calentamiento del primer paso y siguiendo sucesivamente con los demás pasos. En cada paso, en forma automática, el Controlador de Lógica Programable efectuará el calentamiento hasta llegar a la temperatura prefijada de acuerdo con la curva de calentamiento correspondiente al producto especificado. En ese punto iniciará la regulación, alternando periodos de activación y desactivación de los quemadores, ó regulando proporcionalmente la carga sobre las resistencias. El control mantendrá la temperatura dentro del rango por el periodo especificado, luego se pasará al siguiente paso y así sucesivamente hasta terminar los pasos programados, luego de lo cual se enfría con la operación única de los ventiladores hasta llegar a la temperatura final para proceder a la descarga.

Para la revisión de las tendencias del calentamiento en los hornos, por requerimiento del cliente, se hizo un programa en Visual Basic que cumpla dos funciones: Presentar las curvas de temperatura y setpoint para cada horno y registrar en archivos en disco los valores de dichas temperaturas para posterior análisis y para fines de control de calidad. El programa que se desarrolló trabaja enlazado con **Cimplicity HMI** por medio del protocolo DDE. Desde que arranca este programa, inicia una línea de comunicación con **Cimplicity HMI** y recibe de él los valores de temperatura y los registra cada 3 minutos en sendos archivos en disco, uno por cada lote. El archivo incluye el número del horno, el nombre del producto, el número de lote y la fecha de producción. Para facilitar la búsqueda entre los miles de archivos que se producirían el programa incluye estas referencias en el nombre del archivo. Los archivos tienen el formato CSV y pueden abrirse con Microsoft Excel. Para facilitar este uso se programó una macro dentro de Excel para crear e imprimir una gráfica de temperatura. A continuación viene un ejemplo de dicha gráfica en MS Excel.

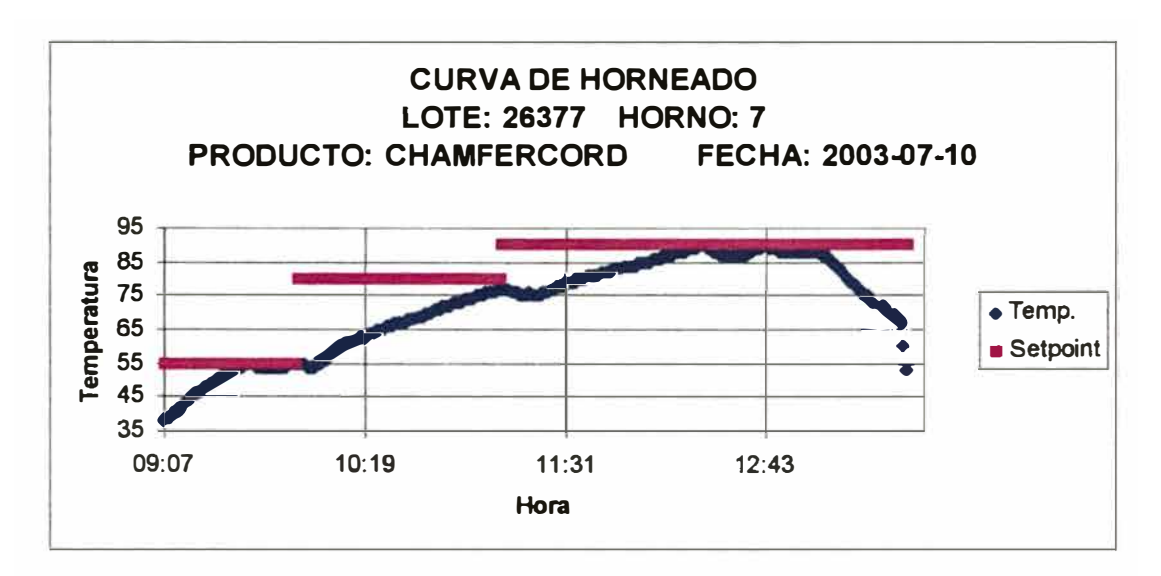

Y aquí se muestran las gráficas generadas por el programa en Visual Basic:

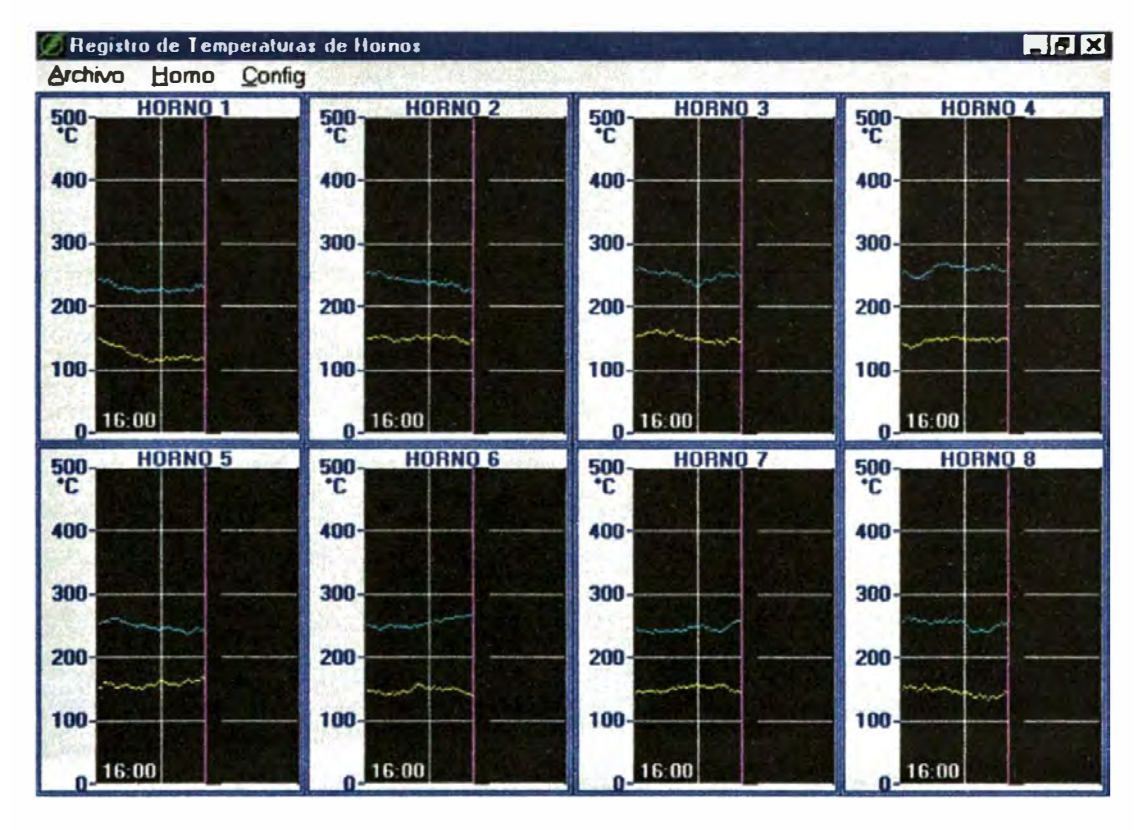

En este programa se puede configurar la escala a usar para cada horno, lo mismo que el color de la línea tanto para la temperatura como para el setpoint. Se puede presentar la pantalla con el registro de los 8 hornos ó se puede presentar una pantalla completa separada para cada horno.

Desde la PC del Jefe de Producción, y con su contraseña, es posible modificar los parámetros de una curva y la curva asignada a un producto. También se pueden agregar ó modificar productos y sus curvas. Para esto, desde la pantalla inicial, el Jefe de Producción pulsa el botón "Productos" y luego selecciona un producto. En la ventana que se le presenta puede cambiar el nombre y el número de curva asignado. Esta ventana de diálogo se muestra luego:

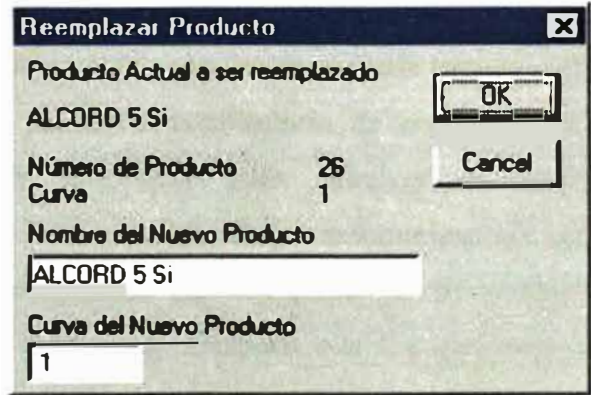

#### **V.6.E. Planta de Aceites Comestibles.**

**La automatización de la Planta de Aceites Comestibles a la cual nos referiremos es uno de los proyectos más gratificantes que hemos tenido. Empezó cuando aún no existían los modernos Sistemas de Supervisión ó su aplicación estaba circunscritas a grandes empresas de nivel mundial en otras partes del mundo. Lo anecdótico de este proyecto es que empezó por problemas de control que no pudieron ser resueltos inmediatamente y que para su solución el fabricante de la planta (una empresa sueca muy prestigiosa) propuso prácticamente la implementación de nuevos procesos que requerían una enorme inversión. Otra importante empresa norteamericana fue consultada para la solución del problema sin embargo no dio respuesta satisfactoria de modo que el usuario no tenía alternativas. Nuestra propuesta para resolver el problema incluía la implementación de la base para una futura automatización, pero fue inicialmente rechazada ante la creencia de que los peruanos no estaban en capacidad de resolver ese tipo de problemas. Después que las dos empresas extranjeras no ofrecieron alternativas viables, insistimos en nuestra propuesta y, audazmente, ofrecimos una prueba que sólo sería pagada por el usuario si demostrábamos que el problema quedaba resuelto. El cliente accedió a la prueba y, naturalmente, la prueba fue exitosa, iniciándose de esa manera el camino para la automatización total de la planta de aceites. Esto ocurrió en el año de 1985.** 

**Una planta de aceites típica empieza con la extracción del aceite de semillas vegetales. En la actualidad, las modificaciones en la economía nacional han eliminado prácticamente esta etapa ya que las empresas importan mayoritariamente el aceite vegetal ó usan aceite de pescado, procedente de otras empresas. El aceite crudo debe pasar sucesivamente por etapas de filtrado, hidrogenación, fraccionamiento ó winterización, neutralización, refinado, blanqueo, desodorización, desdoblamiento de borras y envasado. Los productos derivados pueden ser jabones, mantecas, cremas, margarinas, aceites comestibles y ácidos grasos.** 

Una de las etapas que fue automatizada fue la de fraccionamiento **y** separación de grasas en sus componentes. El objetivo de la Planta de Cristalización y Fraccionamiento de Grasas (Lipofrac) es el de separar diferentes fracciones del aceite ó la grasa para destinarlas a diferentes productos, ó para darle mejores características a los productos finales. Los aceites vegetales ó animales están compuestos por una gran cantidad de sustancias químicas denominadas triglicéridos, además de otras como los mucílagos, gomas, etc. Básicamente, el proceso de esta planta consiste en enfriar muy gradualmente el aceite para que sus componentes cristalicen formando cristales relativamente grandes y diferenciados de modo que puedan ser separados en centrífugas. La clave del proceso consiste en conseguir una precisión de  $\pm$  0.5° C en el punto de fusión de los componentes separados para así conseguir la máxima eficiencia y calidad del producto final. Los productos intermedios de esta planta se usan en tres tipos de productos finales: la fracción de mayor punto de fusión se usa en la fabricación de jabones **y** mantecas, la fracción intermedia se usa en la fabricación de margarinas y la de menor punto de fusión se usa en la fabricación de aceites comestibles. El proceso de enfriamiento rápido se llama "winterización" y normalmente se realiza en plantas con grandes tanques donde el aceite de 40° C se enfría con agua fría de  $\sim$ 4 $\degree$  C, produciendo una rápida cristalización con la formación de muchos cristales muy pequeños que se separan en solventes como el hexano para ser luego filtrados a presión. Por el contrario, el enfriamiento lento produce cristales mucho más grandes que pueden ser separados por centrifugación. La gran ventaja de la automatización que hicimos en la planta de este cliente es que el sistema de control tiene la flexibilidad de permitir la aplicación de cualquiera de los dos métodos mencionados con la misma precisión y calidad y esta fue una de las características de nuestra propuesta que más interesaron al cliente, cuando en otras plantas se tenían dos instalaciones separadas para cada tipo de proceso.

La Planta de Fraccionamiento de Grasas fue automatizada para que su secuencia de carga de materia prima, control de temperatura en el enfriamiento **y** descarga

posterior se realice de manera automática desde el comando de una pantalla. Las operaciones secuenciales eran controladas por un Controlador de Lógica Programable y el comando se realizaba desde una computadora personal estándar operando con un programa de visualización que desarrollamos en lenguaje C++. Esta opción, equivalente a la de los modernos programas de Supervisión aunque más limitado, fue implementada como una novedad para la época y fue una muy interesante experiencia.

La figura que sigue muestra la distribución de las unidades de proceso en la Planta. Esta es la misma figura que aparecía en la pantalla de la PC del operador.

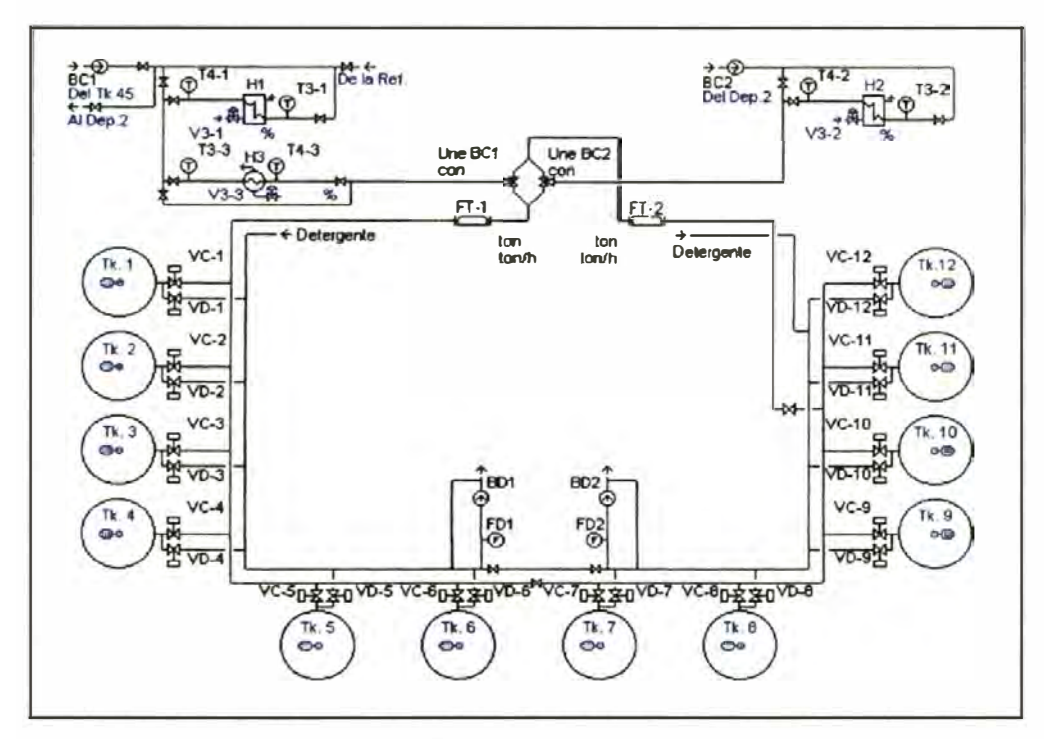

Los cristalizadores se ven en vista de planta (desde arriba), incluyendo referencias a los equipos y dispositivos del Sistema de Control. Hay 12 cristalizadores dispuestos en forma de herradura. La grasa alimentada a los cristalizadores proviene de dos lugares denominados "Depósito No.2" y "Tanque No.45". y es alimentada a dos Líneas de Carga, cada una con su respectiva bomba. Ambas líneas tienen intercambiadores de calor que permiten que la grasa llegue a los cristalizadores a una temperatura muy cercana a la temperatura de inicio de] **proceso de cristalización. Las líneas de carga permiten dividir la Planta en dos Sectores, cada uno con 6 cristalizadores. En las líneas de alimentación a cada Sector existen medidores de flujo másico, usados para que el Sistema de Control determine correctamente el peso total de grasa cargada a los cristalizadores. Utilizando las válvulas de tres vías que se encuentran delante de los medidores de flujo, es posible cargar y operar independientemente cada Sector, utilizando cualquiera de las bombas de carga y cargando cada sector con grasa procedente de cualquiera de los dos lugares ó ambos sectores con grasa del mismo lugar. Sobre la figura, en la pantalla, se muestran los valores de temperatura en cada sensor mostrado y dentro de cada tanque cristalizador. El uso de colores diferentes permite ver si las válvulas de control están abiertas ( color rojo) ó cerradas ( color verde) y además junto a ellas aparece la palabra ON (abierto) ó OFF (cerrado). En los intercambiadores de calor se muestra el porcentaje de abertura de las válvulas regulatorias. Junto a los medidores de flujo se ve el flujo instantáneo de grasa en ton/h y el total acwnulado durante la carga.** 

**La siguiente figura muestra una pantalla del programa de control que muestra el detalle de los cristalizadores de un sector, numerados del 1 al 6. Otra pantalla igual muestra los datos para el otro sector, con los cristalizadores del 7 al 12.** 

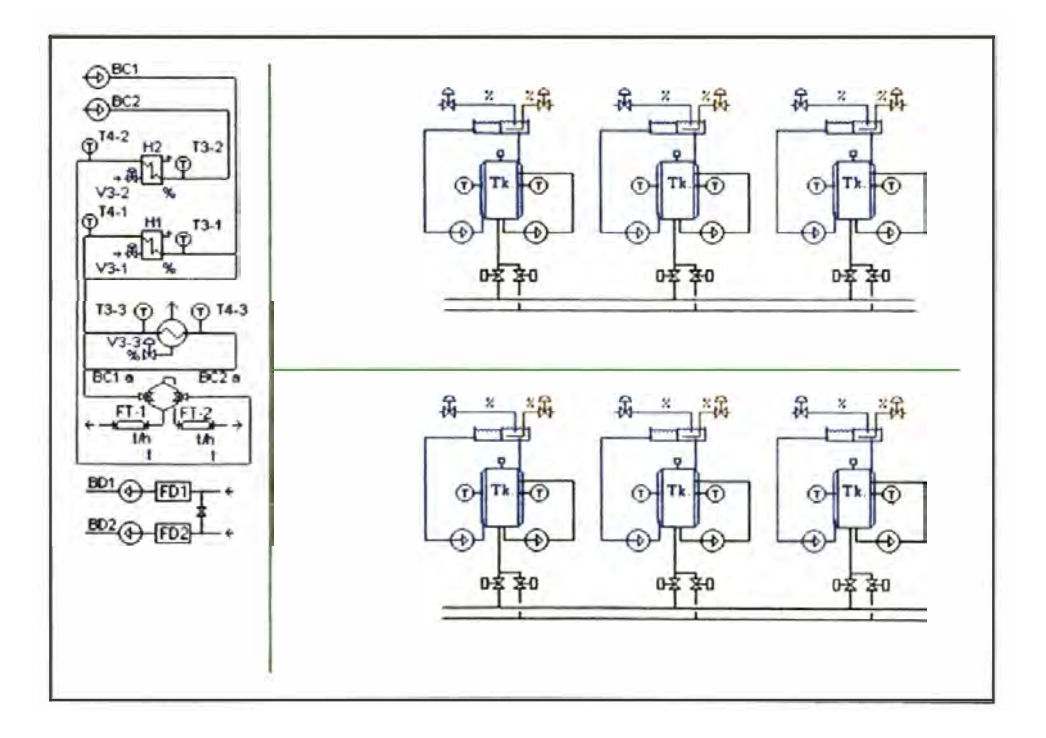

En el lado izquierdo se repiten los diagramas de carga del diagrama anterior. En el lado derecho se muestran los cristalizadores 1, 2 y 3 arriba y 4, 5 y 6 abajo. En la pantalla puede verse si las válvulas de carga ó descarga están abiertas (ON, rojo) ó cerradas (OFF, verde), si las bombas están activadas ó no. El enfriamiento de cada cristalizador se realiza por medio de la recirculación de agua por una chaqueta. En un tanque con rebose se agrega agua fría si se requiere que el agua de la chaqueta baje su temperatura, ó se agrega vapor vivo si se desea calentarla. En la pantalla se muestra la temperatura del agua de la chaqueta y de la grasa dentro del cristalizador, así como el porcentaje de abertura de las válvulas de control de agua fría y vapor.

Por medio de un sistema de menús el operador selecciona el cristalizador que va a operar y la curva de enfriamiento que va a seleccionar. Antes de iniciar un proceso, el operario puede revisar y cambiar los parámetros de operación de dicho tanque cristalizador. Los parámetros son: Número de Pasos, Temperaturas de Inicio y Fin y Duración de cada paso, máxima diferencia entre las temperaturas del aceite y el agua, bombas de carga y descarga a usar, y peso de aceite a cargar.

El programa de control original en la computadora fue desarrollado para que se pueda imprimir la información del proceso después de cada lote pero no guardaba información en disco, opción que fue implementada posteriormente y que ha resultado ser de enorme utilidad para las operaciones de la planta.

El control de temperatura realizado por el PLC es el secreto del éxito de la automatización de esta planta. Los sensores de temperatura son capaces de detectar ±0.1° C y el control pudo mantener un error máximo de ±0.5° C en las curvas de enfriamiento (en realidad, rectas de enfriamiento entre dos puntos). Luego que se implementó este sistema de control el retomo de la inversión, según la declaración posterior del cliente, fue de tres meses, considerando que se pudo obtener productos de puntos de fusión muy exacto, se eliminó el reprocesamiento,

se redujo el consumo de energía, vapor **y** agua, **y** los procesos se acortaron de tal manera que la capacidad de la planta aumentó en 60%.

Esta fue sólo la primera planta automatizada y su éxito permitió que otras plantas se automaticen sucesivamente. Así se pudo automatizar las plantas de hidrogenación de grasas, de refinación contínua, de blanqueo, de desodorización, de desdoblamiento de borras y de jabón. La tecnología de la automatización puede haber cambiado y los instrumentos pueden haber mejorado muchísimo, sin embargo los conceptos siguen siendo los mismos. En una época en que la automatización parecía ser sólo una novedad para muchos, se demostró que era una poderosa herramienta para cumplir los objetivos empresariales **y** técnicos, una verdadera herramienta para la productividad industrial.

# **VI. CONCLUSIONES Y RECOMENDACIONES**

### **CONCLUSIONES Y RECOMENDACIONES**

### **CONCLUSIONES**

En el presente trabajo se ha demostrado la importancia de los Sistemas de Supervisión y Control Automático en la Industria de Procesos, como herramienta clave para cumplir las metas de productividad y objetivos generales de la gestión empresarial. Se han descrito las características básicas de un Sistema de Supervisión y Control y se han explicado sus componentes. Adicionalmente se ha mostrado las características y funcionalidad de un *software* usado como interfase entre los operadores y el sistema automatizado, haciendo notar los diferentes niveles que se puede enlazar con él. Los diferentes ejemplos de aplicaciones reales en la Industria que se incluyen en el trabajo han mostrado la flexibilidad de su uso y el gran potencial de esta herramienta para la operatividad de las Plantas Industriales y el manejo de la información generada. Este trabajo podrá servir como referencia para quienes quieran aplicar estas tecnologías modernas en sus propios procesos y podrá ser un punto de partida para mayores desarrollos.

El Control de Procesos requiere ser estudiado por los especialistas que conocen los procesos y éstos son los Ingenieros Químicos. En el Perú, debido a que los Ingenieros Químicos atienden poco el área de Control de Procesos, que es su área por definición, otros ingenieros de especialidades ajenas han ocupado su lugar con las limitaciones que su falta de especialización no puede evitar. Así es como vemos a Ingenieros Electrónicos, Electricistas, Mecánicos, Industriales y hasta Sanitarios incursionando en el Control de Procesos Químicos en los que debieran estar necesariamente involucrados los Ingeniero Químicos. Nos corresponde a nosotros, los Ingenieros Químicos del Perú, desarrollar más trabajo en dicha área, empezando por aumentar el interés y dedicación al Control de Procesos en las Facultades de Ingeniería Química con el dictado de Cursos de extensión más allá del limitado tiempo dedicado a los principios básicos del Control de Procesos. Estamos en capacidad de hacerlo y sólo falta la voluntad para ello, la experiencia

del autor de más de 20 años desarrollando proyectos de Automatización y resolviendo problemas de Control de Procesos así lo demuestra.

### **RECOMENDACIONES**

Recomiendo a todos los Ingenieros Químicos egresados y a los estudiantes de Ingeniería Química por egresar, conocer los conceptos básicos del Control de Procesos y combinarlos con el conocimiento práctico de las nuevas tecnologías de Supervisión y Control Automático en general para así estar en mejor posición de desarrollar y aplicar con mayor éxito los procesos en la industria.

Recomiendo que la Facultad de Ingeniería Química y Textil de la Universidad Nacional de Ingeniería, asuma el liderazgo que siempre a tenido e implemente una revisión de los objetivos de los cursos relacionados con Automatización y Control de Procesos e implante nuevos cursos muy necesarios para que los egresados puedan dedicarse a esta área con mayor confianza. Recomiendo que se dicten cursos de Estrategias de Control de Procesos Avanzado, Redes Industriales, Aplicación de Sistemas de Supervisión y Sistemas de Control con enlace a los Sistemas Gerenciales y que se aprovechen los equipos que gradualmente han ido incrementando la capacidad del Laboratorio de Automatización para la Productividad Industrial.

**VII. BIBLIOGRAFÍA**

## **BIBLIOGRAFÍA**

ABB, Ltd. "Foundation Fieldbus Solutions from ABB", Cambs, PE19 8EU, United Kingdom, 2001.

Berge, Jonas "Introduction to Fieldbuses for Process Control", ISA Press, North Carolina, U.S.A., 2002.

Bemardini, E. "Tecnología de Aceites y Grasas", 2da Ed., Editorial Alhambra, Madrid, 1986, p.365.

Black, Uyless l. "Redes de Ordenadores: Protocolos, Normas, Interfases", Editorial RA-MA, Madrid, 1989.

Considine, Douglas M. "Chemical and Process Technology Encyclopedia" en los acápites "Fermentation" y "Yeast", Me Graw-Hill, 1974.

Considine, Douglas M. "Chemical and Process Technology Encyclopedia" en el acápite "Vegetable Oils", Me Graw-Hill, 1974.

Electronic Industries Alliance (antes Electronic Industries Association, "EIA-232 and EIA-485 Interface Standards", http://www.eia.org.

GE Fanuc Automation **"Cimplicity HMI** Base System. User's Manual.", Charlottesville, VA, U.S.A., 1999.

GE Fanuc Automation **"Cimplicity HMI** Basic Control Engine. Event Editor and BCEUI Operation Manual.", Charlottesville, VA, U.S.A., 1998.

GE Fanuc Automation **"Cimplicity HMI** Basic Control Engine. Program Editor Operation Manual.", Charlottesville, VA, U.S.A., 1998.

GE Fanuc Automation **"Genius®** 1/0 System and Communications. User's Manual.", Charlottesville, VA, U.S.A., 1994.
GE Fanuc Automation "Open Solutions. Automation Solutions Catalog", Charlottesville, VA, U.S.A., 1999.

GE Fanuc Automation "Series 90 PLC Serial Communications. User's Manual", Charlottesville, VA, U.S.A., 2000.

GE Fanuc Automation "Series 90-30 PLC Installation and Hardware Manual", Charlottesville, VA, U.S.A., 2000.

Harris, Michael P. (2003) "Fundamentals of Networking" en "Networking Primer" Del Mar College, Corpus Christi, Texas, Estados Unidos.

Rosemount, Inc. "Foundation Fieldbus Function Blocks", Chanhassen, MN, U.S.A., 2000.

Smar Intemational, "Fieldbus Foundation Function Blocks Instruction Manual". Julio 2004, Sertaozinho, SP, Brazil.

Smar Intemational, "System 302 Enterprise Automation. Architecture Description". 2001, Sertaozinho, SP, Brazil.

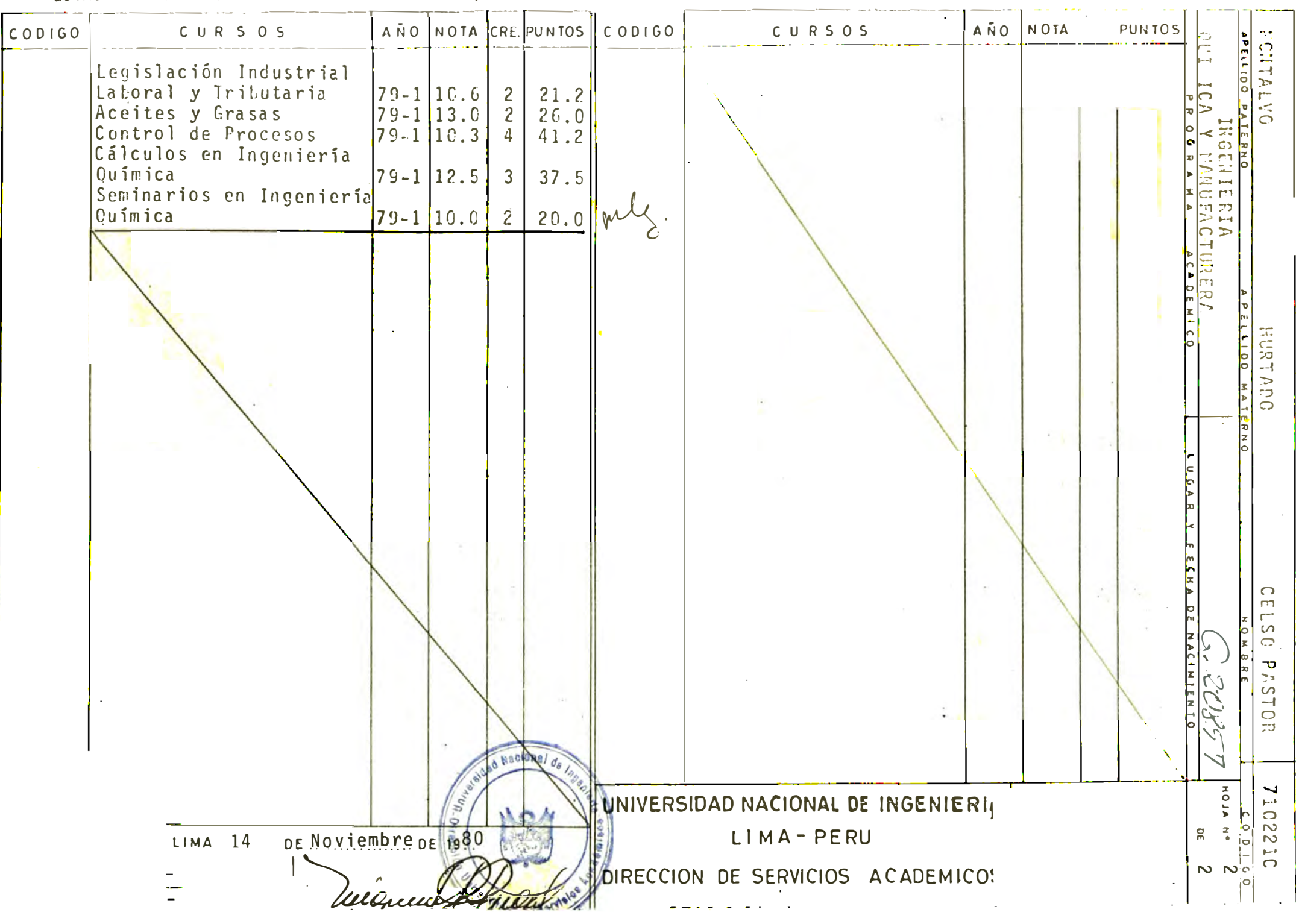

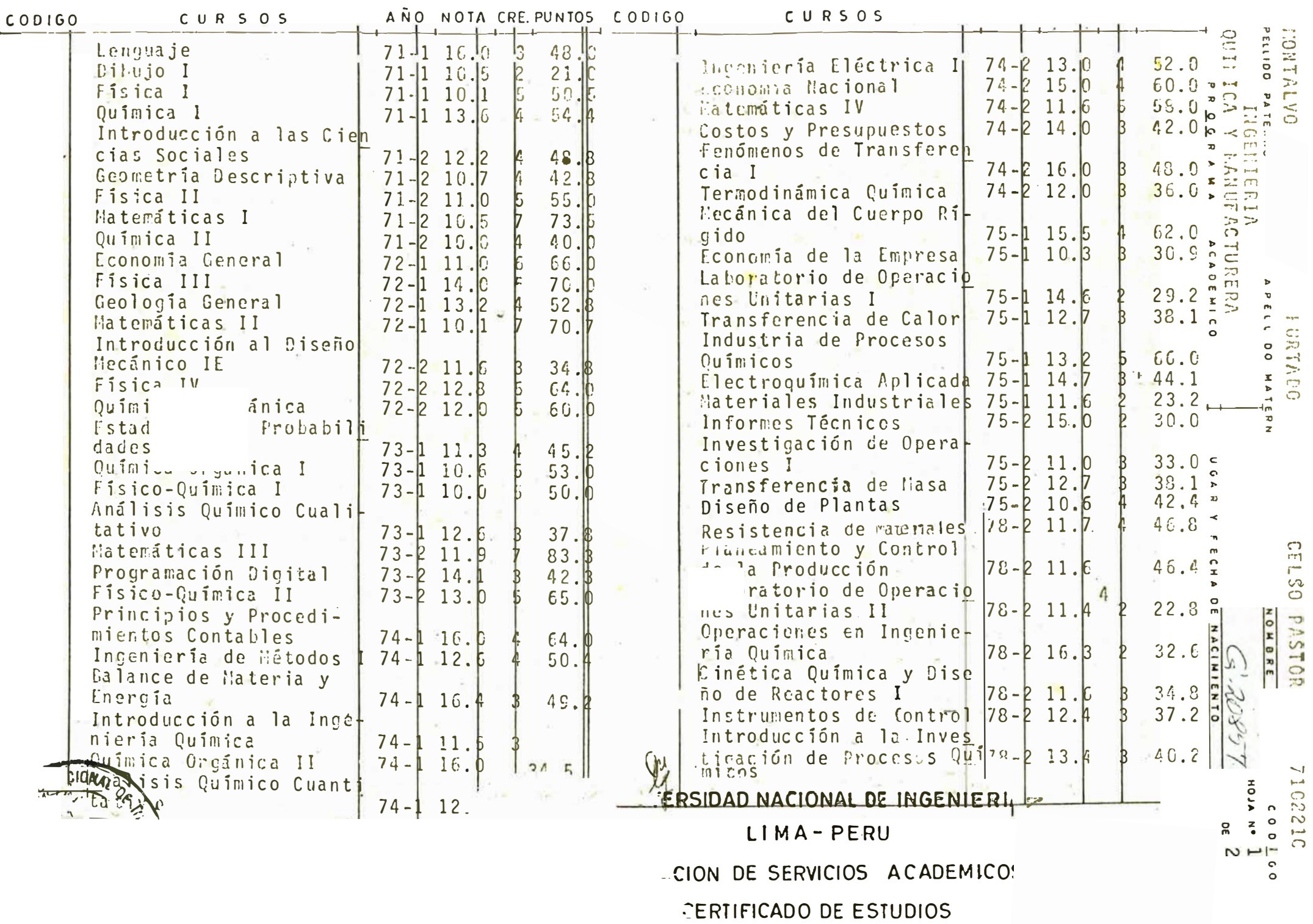